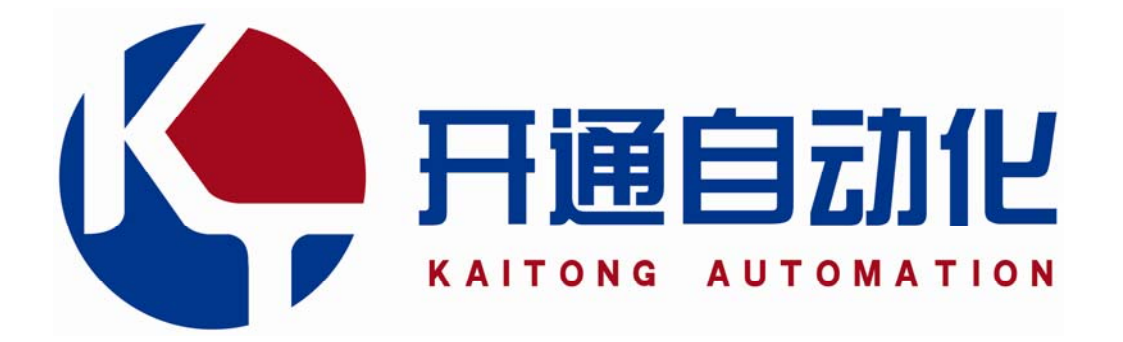

# KT-801/2/3 系列数控系统 用 户 手 册

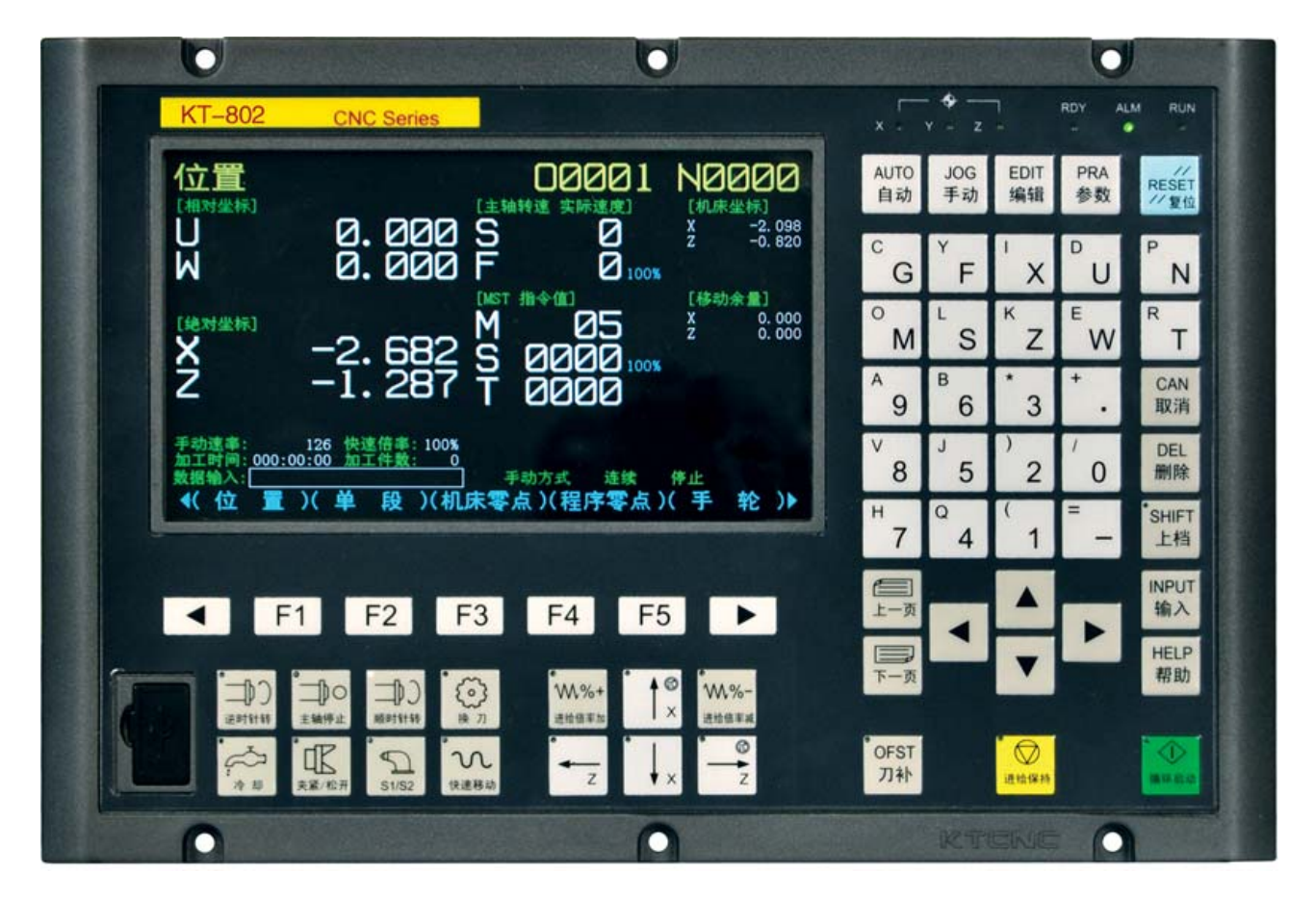

南京开通自动化技术有限公司

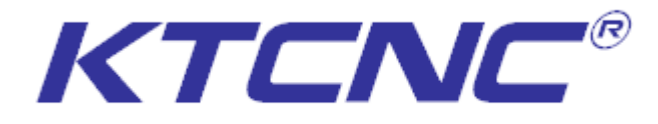

# 技术支持:18913395570 / 025-87187350 转 26

#### 浙江台州玉环办:

地址:玉环县珠港镇李家小区一期一号楼 1503 室 售后:18658658312

#### 浙江诸暨办:

地址:浙江省诸暨市店口镇万通路 70 号 4 楼 售后:18006850322

#### 浙江宁波办:

地址:宁波市海曙区文化路 375 弄 3 单元 606 室 售后:18551761215

#### 山东德州办:

地址:山东省德州市德城区兴河湾 C 区 5 号楼 1 单元 1033 室 售后:13780702472

#### 河南办:

地址:河南省长葛市八七路金帝苑小区中排东楼 602 室 售后: 13301587698

# 南京开通自动化技术有限公司

Nanjing KaiTong Automation Technology Co.,Ltd

地址: 南京市江宁区清水亭西路 2 号百家湖科技产业园 10 号厂房 2 楼 电话:+86 025 87187350 传真: +86 025 87187351 网址: HTTP://WWW.KTCNC.COM Email: KTCNC\_NJ@163.com KT-801/2/3 系列数控系统使用手册 V1.5

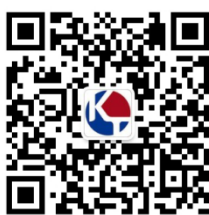

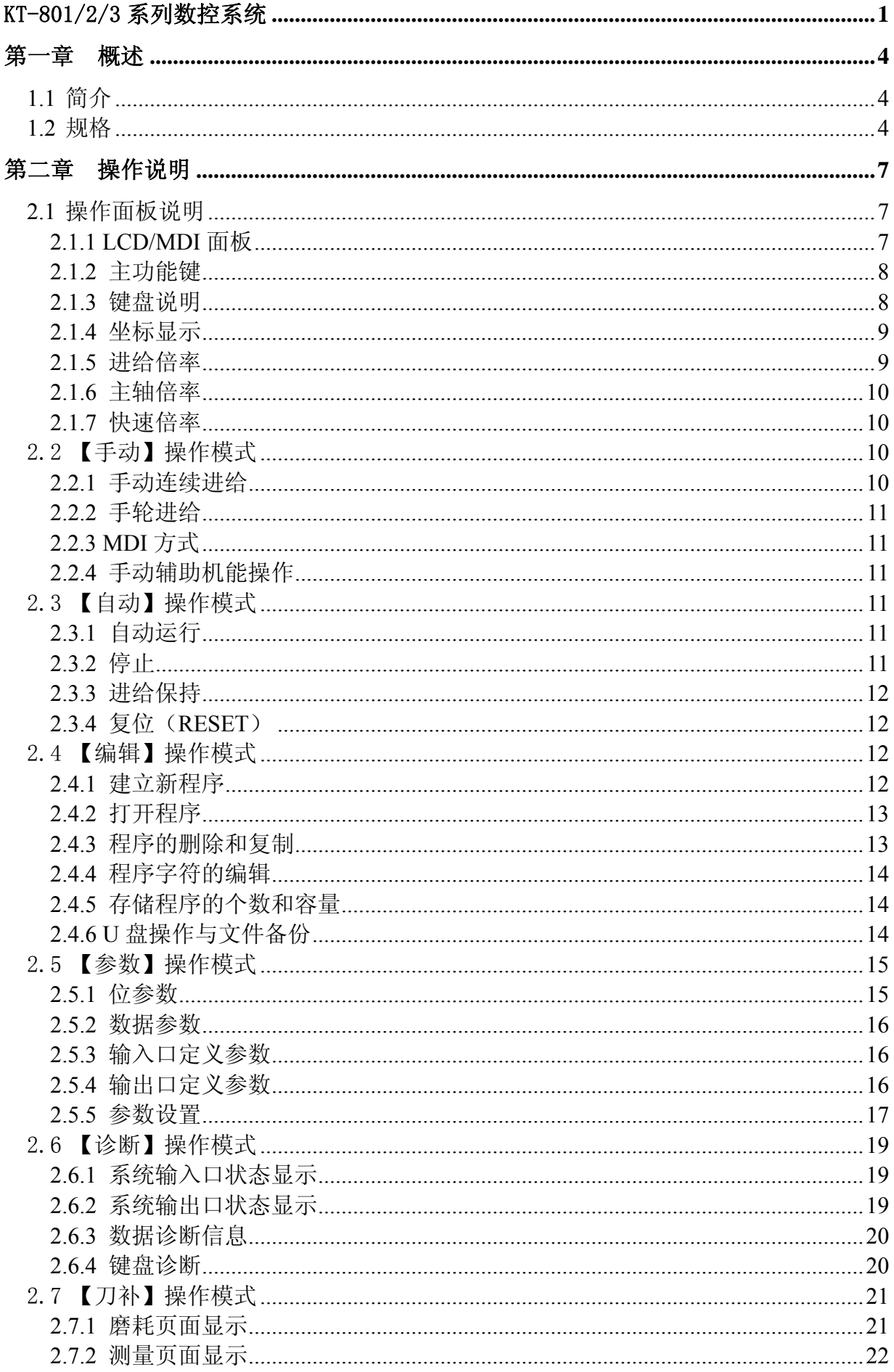

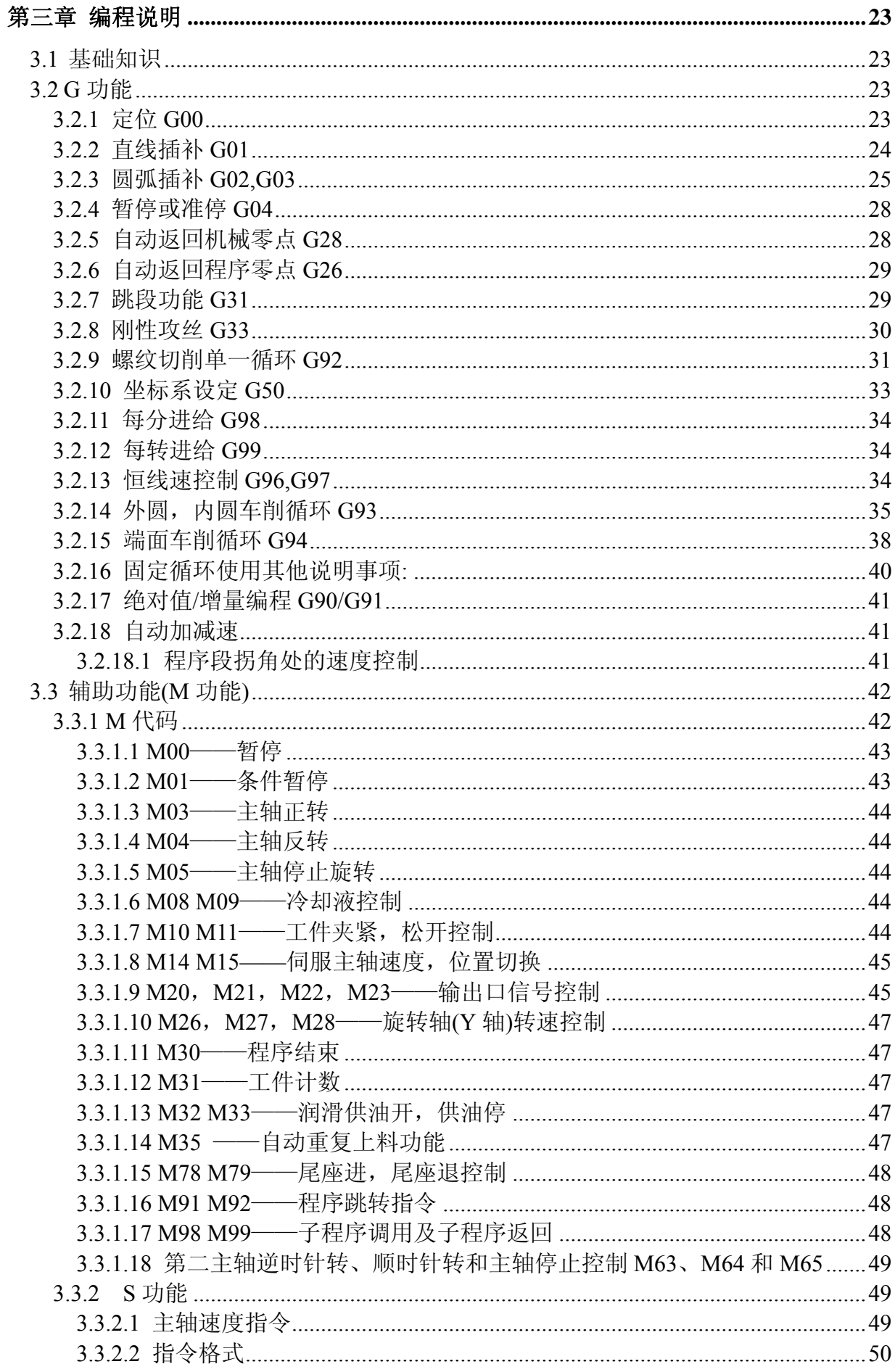

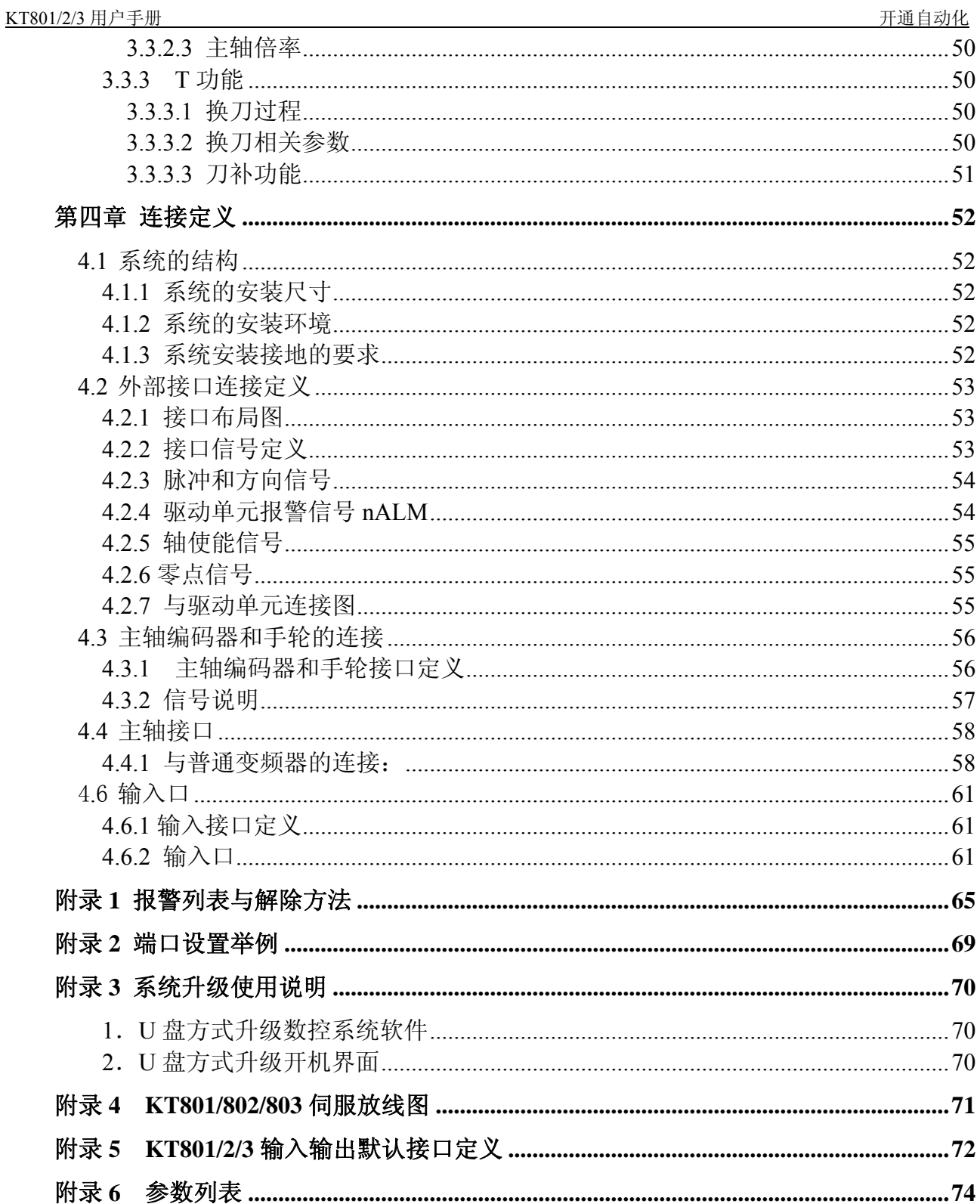

# 第一章 概述

# 1.1 简介

该数控系统为数控车床专用控制系统,是基于 KT-101 升级软硬件推出的新产品。该系统 采用 32 位嵌入式 CPU 和超大规模可编程器件 CPLD,运用实时多任务控制技术和硬件插补 技术,实现 um 级精度的运动控制, 800× 480 点阵 TFT 真彩液晶显示, 全中文菜单显示, 国 际标准的 G / M Code, 操作更加简单, 用户可以轻松学会操作和使用, 显著提高了零件加工 的效率、精度和表面质量。作为 KT-101 的升级产品,该系统是经济型数控车床技术升级的最 佳选择。系统在程序段之间的过渡处理技术处于国内同行业绝对领先地位。为广大用户产品 的技术升级提供了更大的想象空间和超值平台。

本说明书介绍了 KT-801/2/3 的操作, 编程, 连接及日常维护。具体设备的实际功能还要 参考各设备厂家配套的说明书。

# 1.2 规格

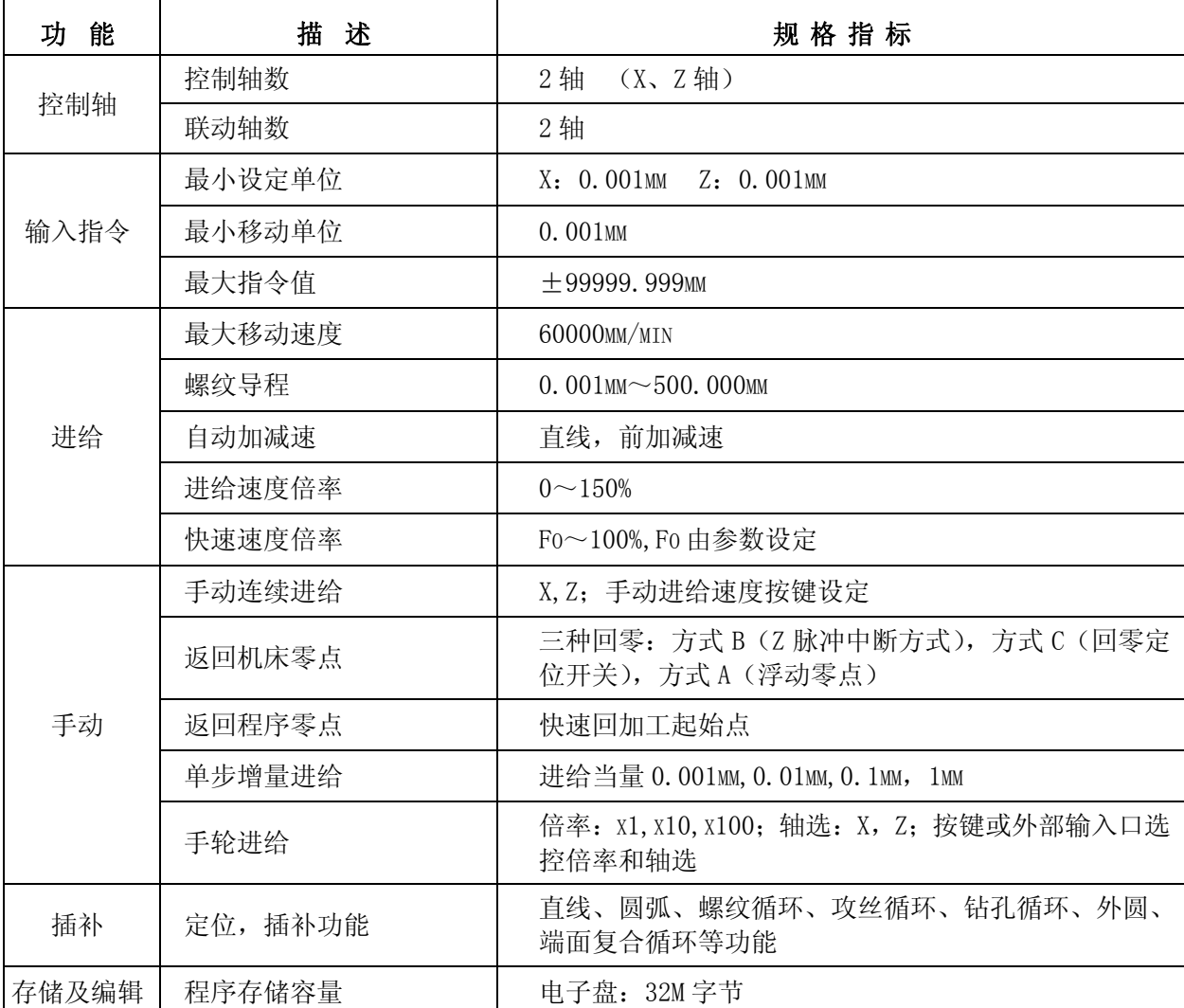

4

KT801/2/3 用户手册 开通自动化

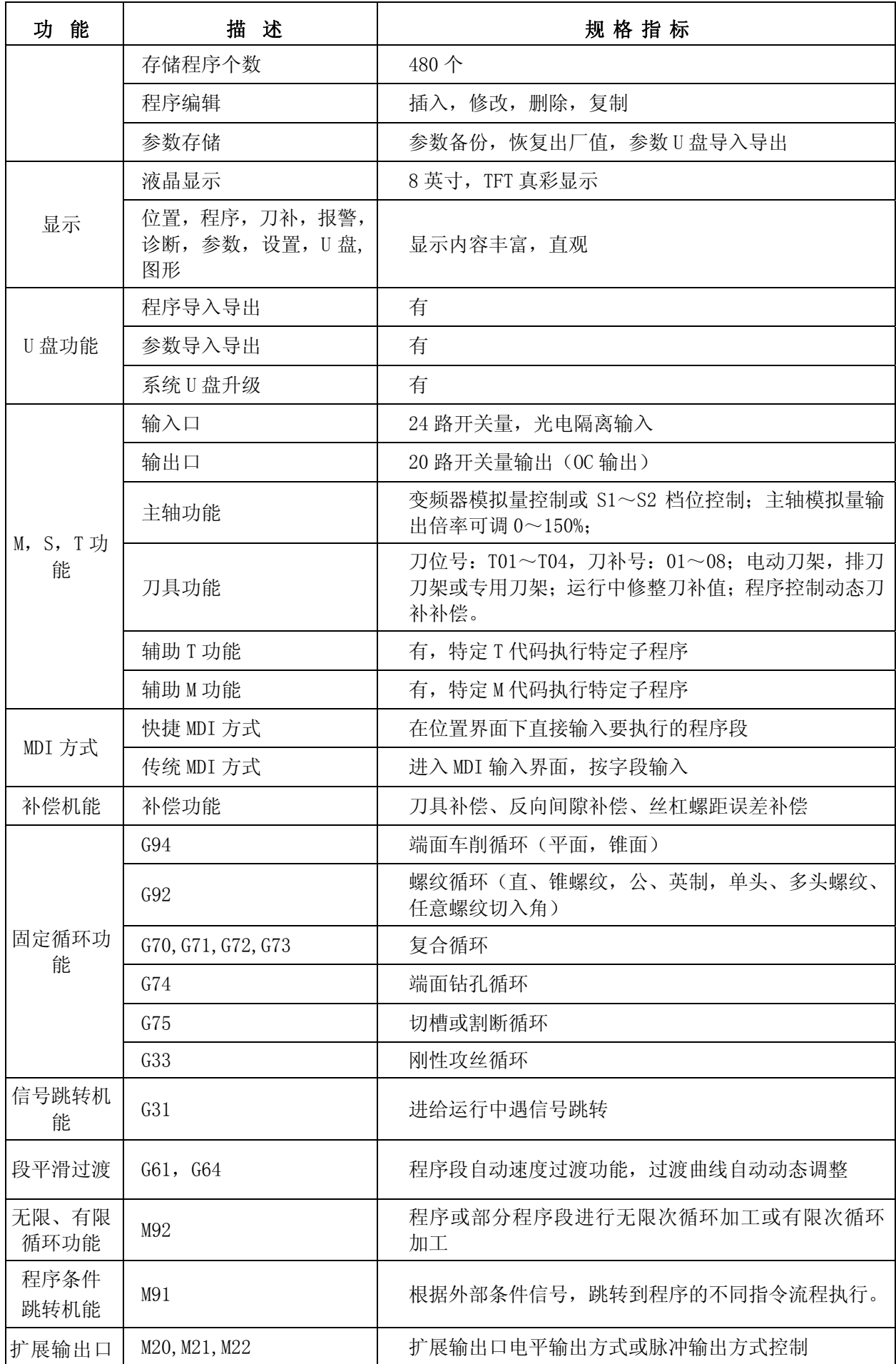

 $\mathcal{A}_\eta$ 

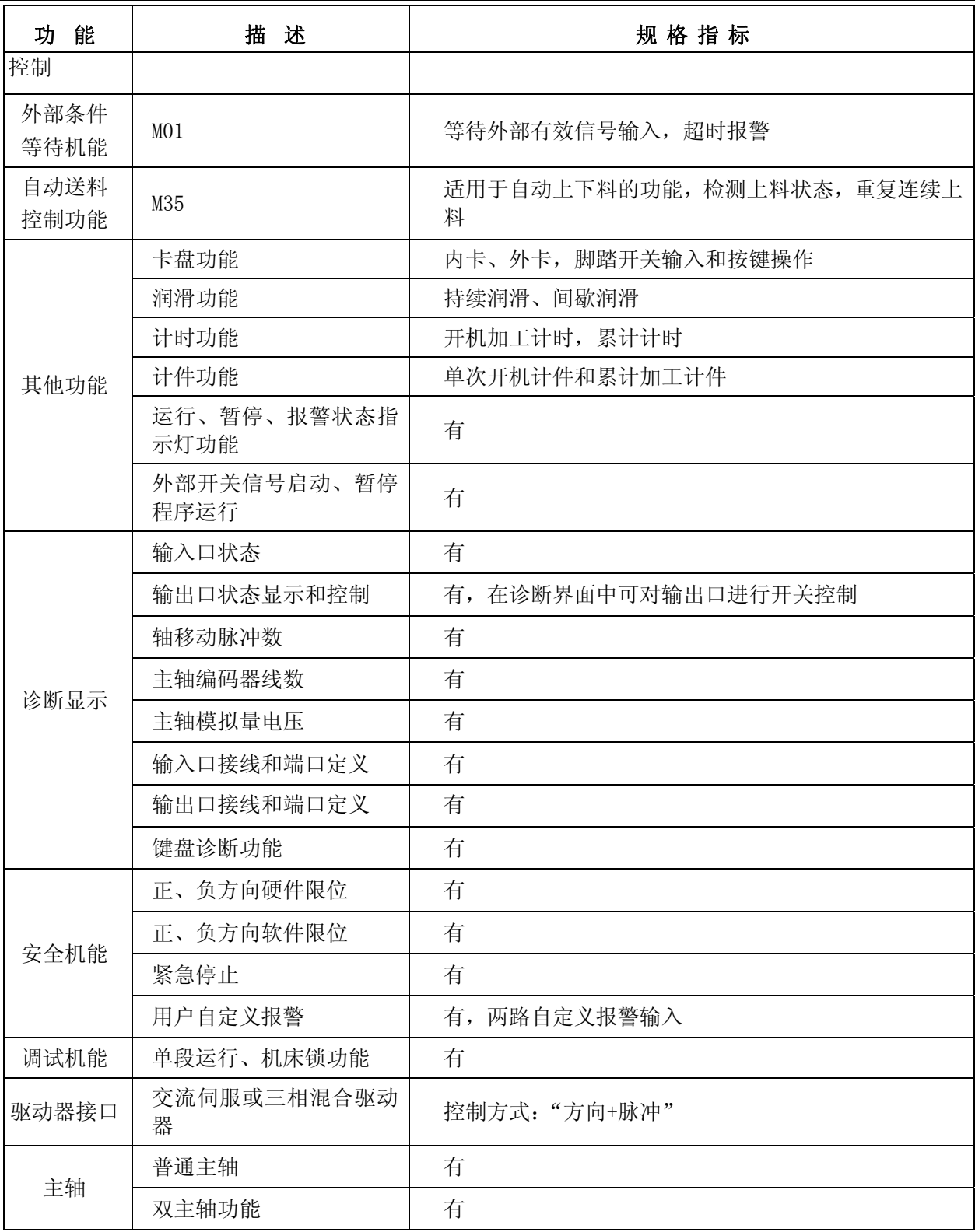

# 第二章 操作说明

# 2.1 操作面板说明

# **2.1.1 LCD/MDI** 面板

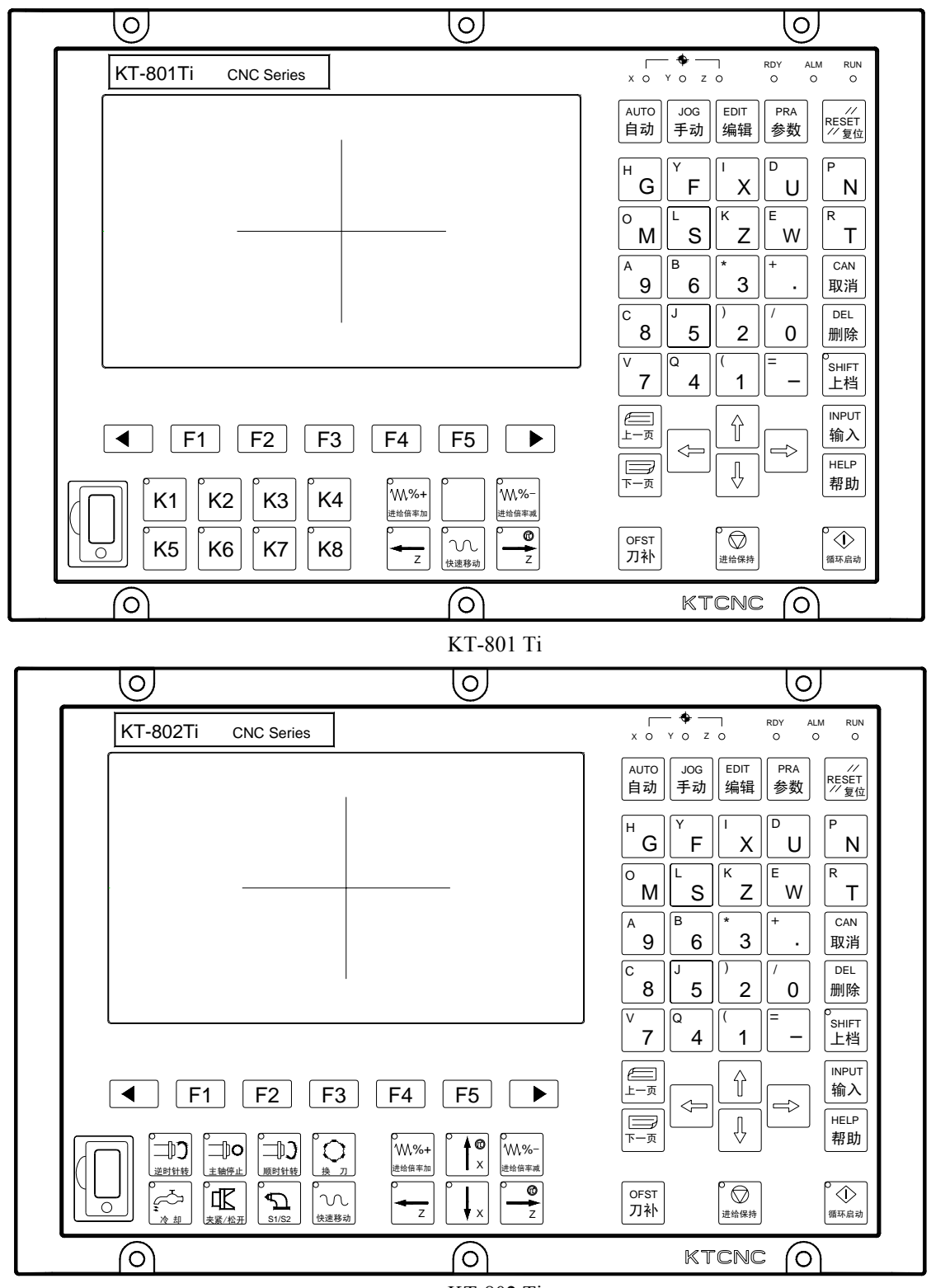

KT-802 Ti

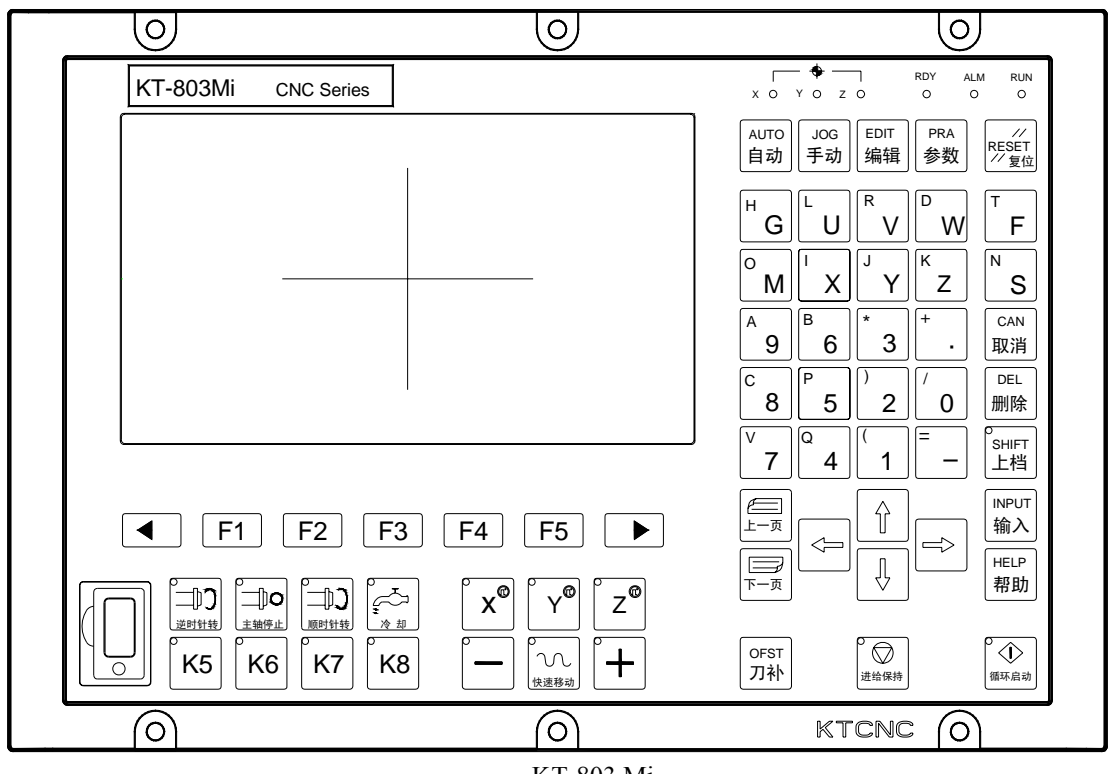

KT-803 Mi

# **2.1.2** 主功能键

按在操作面板上下列的键,可以直接进入对应的操作画面:

- 【自动】进入自动加工画面。
- 【手动】进入手动加工画面。
- 【编辑】进入程序编辑画面。
- 【参数】进入参数设定画面。
- 【刀补】进入刀补设定画面。
- 【帮助】进入端口诊断画面。

### **2.1.3** 键盘说明

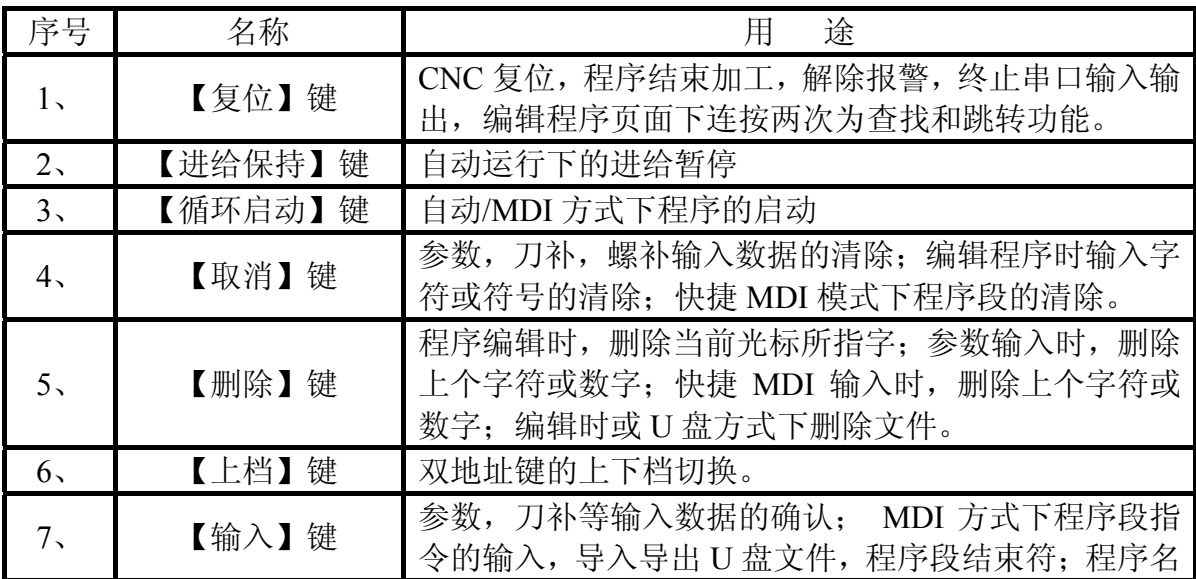

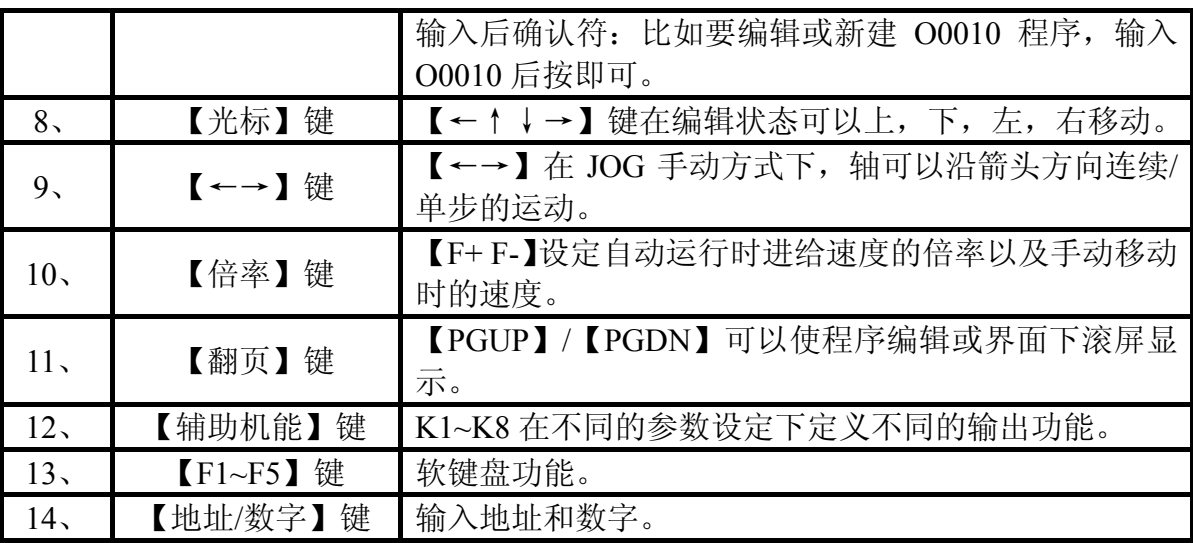

【地址/数字】键特殊功能:

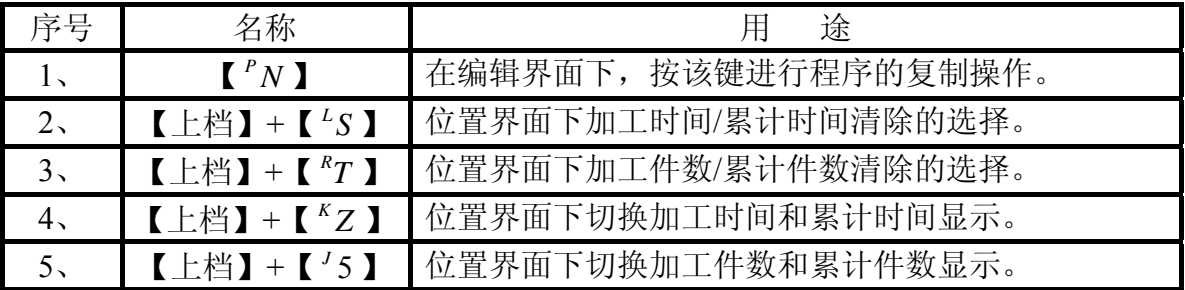

# **2.1.4** 坐标显示

系统可以显示绝对坐标,相对坐标,机床坐标,坐标余量四种坐标,在手动,自动状态 下可通过按软键盘中的【位置】或者【PGUP】/【PGDN】键的组合进行坐标切换。

### **2.1.5** 进给倍率

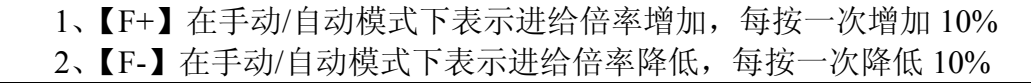

可实现进给倍率 0~150%16 级实时调节。

手动:进给速度依下表设定:

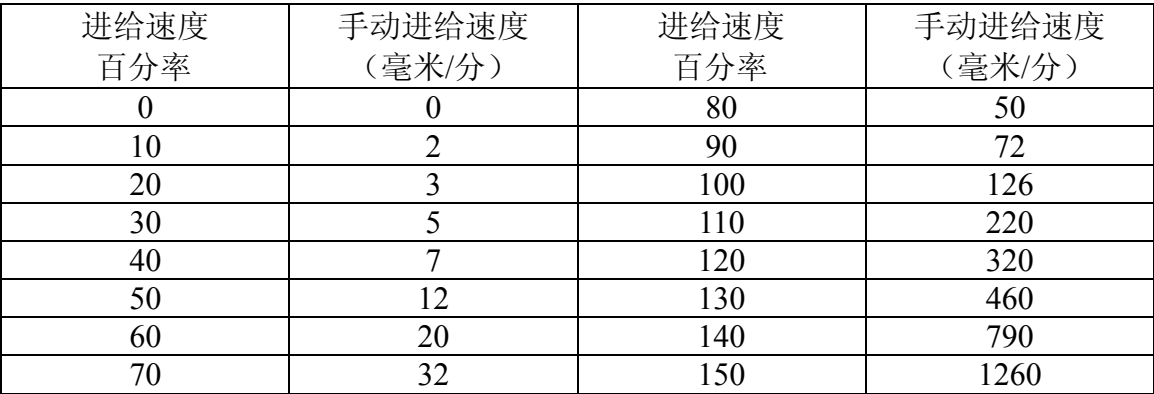

当前手动速率值在屏幕左侧下方显示。

自动:可以通过调整进给倍率改变运行速度,而不需要改变程序及参数中设定的速度值。

注 **1**:进给倍率调整程序中 **F** 指定的值;

注 **2**:实际进给速度**=F** 指定的值 **x** 进给倍率。

#### **2.1.6** 主轴倍率

在自动、手动页面【MST 指令值】里显示。【主轴转速】里显示的值为编码器的实际反 馈值。

可实现主轴倍率 50%~120%共 8 级实时调节。

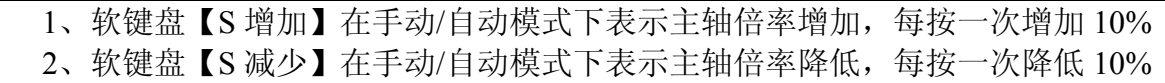

#### **2.1.7** 快速倍率

按软键盘【J 增加】或【J 减少】键,可实现快速倍率 Fo, 50%, 75%, 100%四档。其 中 Fo 速度由参数 P34 设定。

# 2.2 【手动】操作模式

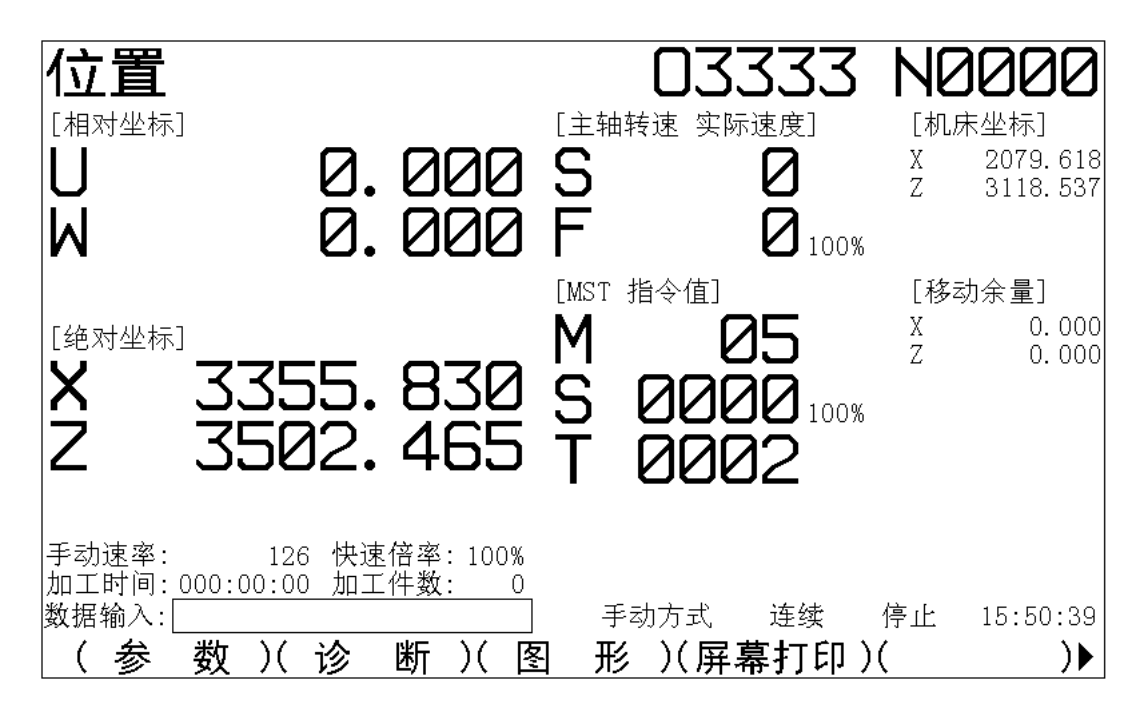

#### **2.2.1** 手动连续进给

选择【手动】键进入手动操作模式。

按【→】机械按设定的进给速度朝正向连续运动。

- 按【←】机械按设定的进给速度朝负向连续运动。
- 按【F+/F-】键可以改变进给速度的倍率,从而达到改变轴的实际运动速度的要求。

#### **2.2.2** 手轮进给

在手动界面下, 按软键盘【手轮】模式, 按软键盘【脉冲倍率】键, 每按一次 改变一次值。

说明: 1、手轮倍率共三档分别为: ×1, ×10, ×100 单位: 0.001mm 2、【手轮轴选】键只在非单轴的时候才起作用

#### **2.2.3 MDI** 方式

选择【手动】键进入手动操作模式。

在综合位置显示界面并且在非自动运行模式下,直接输入需要执行的代码段,并按输入 键后即开始执行。

比如若要执行 G0 X100 的代码段:

任意位置界面下,在数据输入框中,依次按 G0X100 键后,数据输入框中显示 G0X100, 再按输入键,系统自动执行该代码段。

比如控制主轴以 1000 转/分的速度正转,则输入 M03S1000,按输入键执行即可。

快捷 MDI 方式响应以 G,M,S,T 开头的程序段输入,不响应以其他字母或数字开头 的程序段。

快捷 MDI 输入时如何修改字符: 如要修改已输入的字符, 可按删除键, 光标前的字符被 删除。若要取消当前的整段 MDI 段输入,按取消键。

快捷 MDI 方式不需要进入程序画面和切换到 MDI 录入模式,简化了操作执行。

注:快捷 MDI 方式在自动运行模式下不能执行。

#### **2.2.4** 手动辅助机能操作

【K1】~【K5】在不同的参数设定下可以定义不同的功能。 具体说明请参考输出口参数设定表。

# 2.3 【自动】操作模式

#### **2.3.1** 自动运行

选择【自动】键进入自动操作模式。

在【编辑】页面下选好要加工的程序,

按【自动】键到自动加工状态,按【循环启动】键,开始自动运行。

单段操作: 在自动运行下按软键盘【单段】,加工状态在单段,连续之间切换。单段有效 时,执行完一个程序段时自动停止,再次按下【循环启动】键,程序运行完下一个程序段后 停止。

可以在编辑状态下,将光标移至准备开始运行的程序段任意行开始。 反显的程序行表示现在正在执行的程序段。

#### **2.3.2** 停止

#### **1**、程序暂停(**M00**,**M01**)

含有 M00 的程序段执行后,自动循环将停止运转,同单段停止相同。按面板上的【循环 启动】键,程序恢复自动运转状态。

 $\begin{picture}(120,15)(-21,15)(-21,15)(-21,15)(-21,15)(-21,15)(-21,15)(-21,15)(-21,15)(-21,15)(-21,15)(-21,15)(-21,15)(-21,15)(-21,15)(-21,15)(-21,15)(-21,15)(-21,15)(-21,15)(-21,15)(-21,15)(-21,15)(-21,15)(-21,15)(-21,15)(-21,15)(-21,15)(-21,15)(-21,15)(-21,1$ 

M01 指令使程序暂停执行,等待外部输入口信号,若检测到有效信号则程序继续运行, 否则等待该口信号。

**2**、程序结束(**M30**) 表示主程序运行结束 停止自动运行 程序指针返回程序开始位置 停止所有的辅助功能输出

#### **2.3.3** 进给保持

在自动运转中,按操作板上的【进给保持】键可以使自动运转暂时停止。按进给保持按 钮后,机床处于下列状态:

- (1) 机床在移动时,进给减速停止。
- (2) 执行 M、S、T 的动作后,停止。
- (3) 按【循环启动】键后,程序继续执行。
- (4) 按【复位】键后,程序结束执行。

#### **2.3.4** 复位(**RESET**)

在运行中按此键,运动轴自动减速停止

# 2.4 【编辑】操作模式

选择【编辑】键进入编辑操作模式,可以进行加工程序的编辑和修改,以及对文件进行 处理。\_\_\_\_\_\_\_\_\_

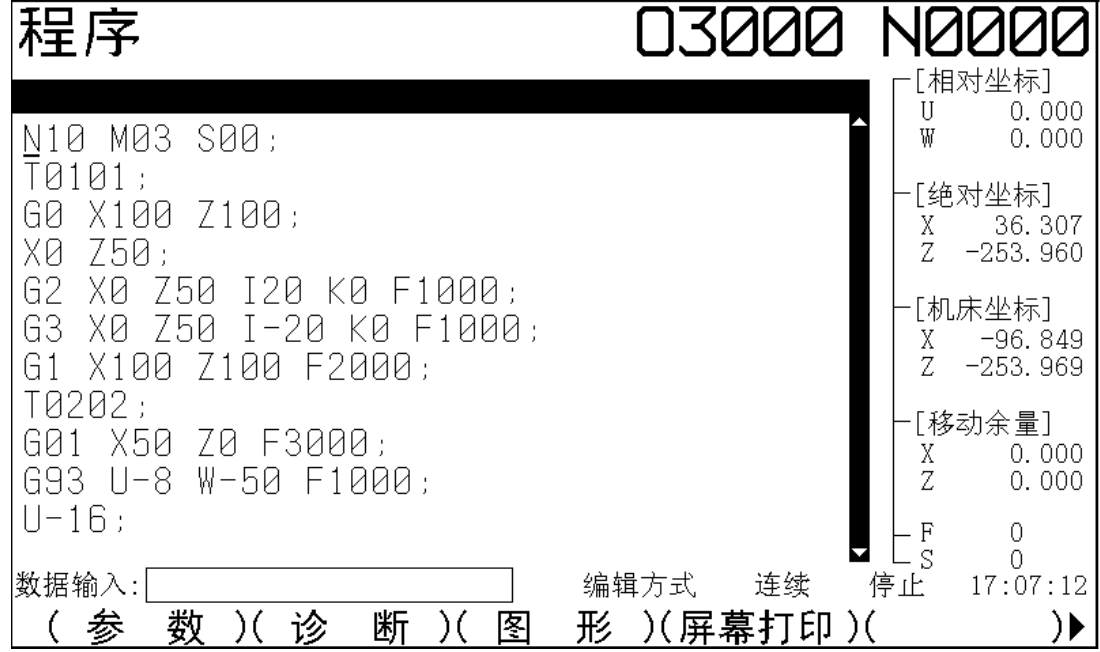

### **2.4.1** 建立新程序

共有两种建立新程序的方法, 分别为: 键盘输入法、U 盘输入法。

#### **1**.键盘输入法

(1) 按【编辑】键进入编辑页面;

- (2) 输入地址 O;
- (3) 按键输入程序号, 如 0020;
- (4) 按【输入】键;

通过此操作,若系统中已有输入的程序号,系统显示该程序内容;若系统不存在输入的 程序号,系统建立此程序。

无论哪种情况,此后程序中的内容由按键输入,当按键退出程序编辑画面时,系统自动 存储当前程序。

**2**.用 **U** 盘输入法

可使用 U 盘,将 U 盘中的程序输入到系统,具体操作见 2.4.6 描述。

#### **2.4.2** 打开程序

步骤如下:

- (1) 按【编辑】键进入编辑页面;
- (2) 按软键盘【目录】键进入选择页面;
- (3) 按【↑↓】键选择需要打开的程序,并且在页面的右半边显示程序预览;
- (4) 按【输入】键打开;

则当前程序为所需程序,可对其进行编辑。

若已知要打开的程序名:

- (1) 按【编辑】键进入编辑页面;
- (2) 输入地址 O;
- (3) 按键输入程序号, 如 0020;
- (4) 按【输入】键;

则当前程序为所需程序,可对其进行编辑。

#### **2.4.3** 程序的删除和复制

#### **1**)、删除单个程序

- 1.按【编辑】键,显示程序画面;
- 2.输入地址 O;
- 3.按键输入程序号,如 0020;
- 4.按【删除】键;
- 5.则对应键入程序号的程序从存储器中删除。

#### **2**)、程序的备份

- 1. 按【编辑】键,显示程序画面;
- 2.输入地址 O;
- 3. 键入需要备份到哪个程序号, 如 0030;
- 4.按【 *NP* 】键,即完成备份。
- 注 1: 若输入的程序号已存在, 则会出现报警 Err58。
- 注 2: 导致复制失败可能的原因: 存储空间已满或存储文件个数已满。

#### **2.4.4** 程序字符的编辑

- 1.按【编辑】键,显示程序画面;
- 2. 选择要编辑的程序:
- 3.将光标定位到要编辑的字符;
- 4.进行字符的插入、删除等编辑操作。

#### 将光标定位到要编辑的字符上

1.按【编辑】键进入程序页面;

- 2.选择要编辑的程序;
- 3.将光标定位到要编辑的字,按光标键(上下左右键,翻页键)移动光标设定的方法:

【↑】:光标上移一行,若当前光标所在列数大于上一行总的列数,按键后,光标移到上 一程序段段尾(";"上);

【↓】:光标下移一行,若当前光标所在列数大于上一行总的列数,按键后,光标移到下 一行末尾(";"上);

【←】:光标左移一列,若光标在行首,则移到上一程序段段尾;

【→】:光标右移一列,若光标在行末,则移到下一程序段段首;

【PGUP】:向上翻页,光标移至上一页第一行第一列;

【PGDN】:向下翻页,光标移至下一页第一行第一列。

#### 字符的插入

1.将光标定位到要插入的字符; 若要在 F600 之前插入 Z50: 直接将光标移至 F 上,输入 Z50 即可,光标仍在 F 上, 按下【复位】键, 自动增加空格。 改后: Z50 F600; 当该语句中有明显错误时,该行变成红色,并提示出错。

#### 字符的删除

1.将光标定位到要删除的字符; 2.按【删除】键,当前光标所在的字符被删除。光标自动移动到下一个字符。 删除前: N100 X100.0 Z120.0 M03; 要将 Z120.0 删除, 移动光标到 Z 字符下, 按【删除】键 4 次后: 删除后: N100 X100.0 M03:

#### **2.4.5** 存储程序的个数和容量

系统标准配置可存储程序 480。

程序存储器容量为 32M 字节,其中系统内部预留了参数文件、刀补文件、螺距补偿文件、 报警文件使用的空间 16Kbyte, 其余空间为用户程序存储空间。

#### **2.4.6 U** 盘操作与文件备份

#### **1**)、**U** 盘文件拷贝至系统

14

插入 U 盘,在编辑页面下,按软键盘【文件管理】键,则在文件显示栏 U 盘目录中显示 出 U 盘中的程序文件,通过【↑↓】键选择要拷贝的文件。

按【输入】键,显示默认的文件名,可以通过【删除】键重新输入文件名,或者按【取 消】键取消。

按【输入】键,则该文件拷贝至系统。

#### **2**)、系统文件拷贝至 **U** 盘

在编辑页面下,按软键盘【文件管理】键,则在文件显示栏系统目录中显示出系统中的 文件,通过【↑↓】键选择要拷贝的文件。

按【输入】键,显示默认的文件名,可以通过【删除】键重新输入文件名,或者按【取 消】键取消。

按【输入】键, 则该文件拷贝至 U 盘。

# 2.5 【参数】操作模式

选择【参数】键进入参数模式,可以进行参数的修改和查看。如下:(详细参数列表请参 考附录 6)

### **2.5.1** 位参数

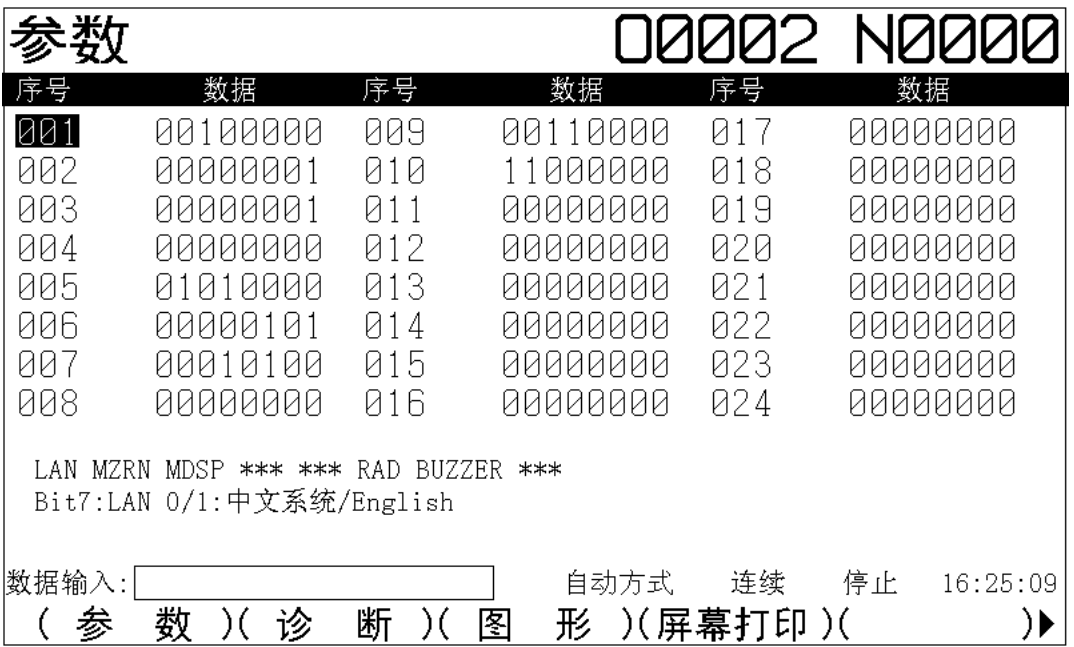

#### **2.5.2** 数据参数

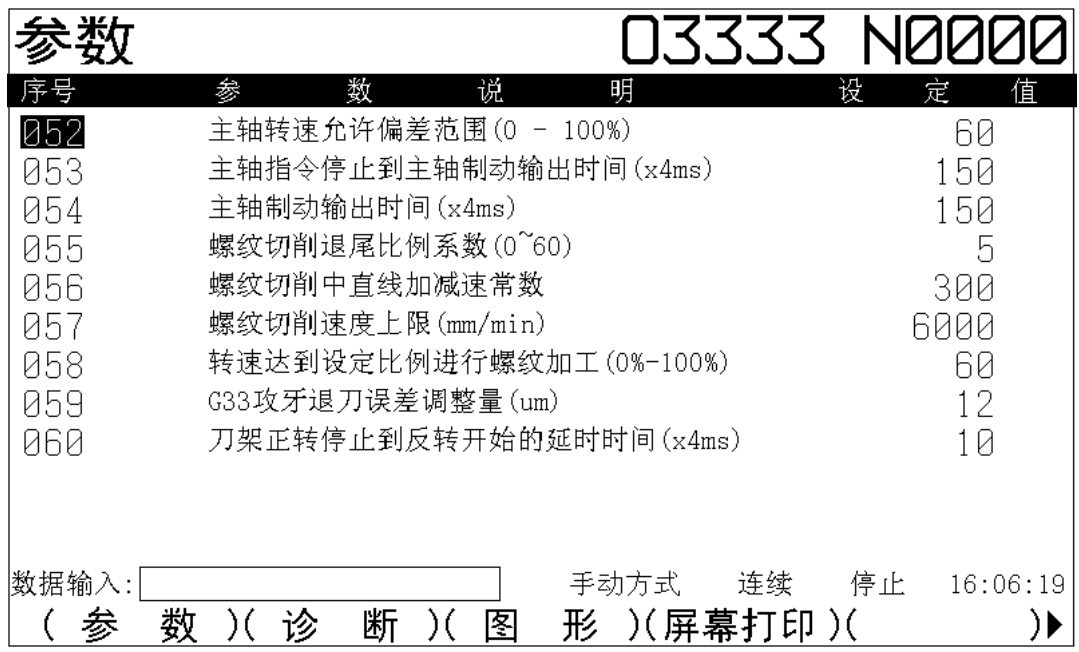

### **2.5.3** 输入口定义参数

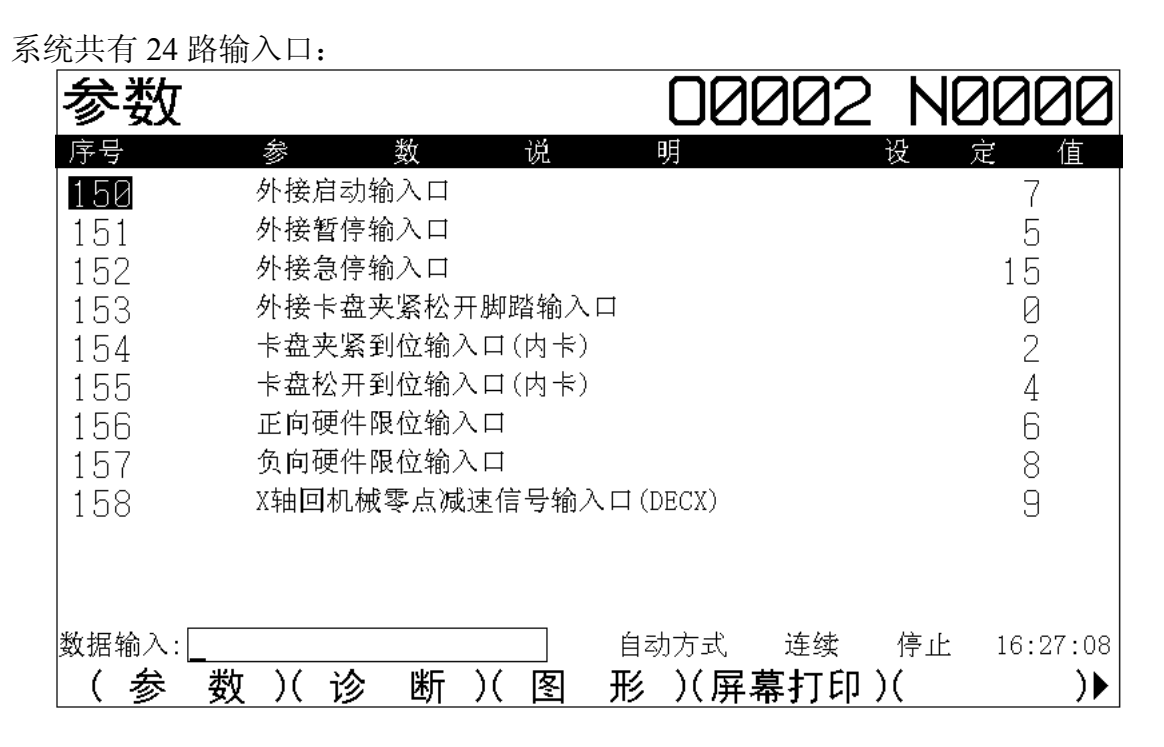

### **2.5.4** 输出口定义参数

系统共有 20 路输出口:

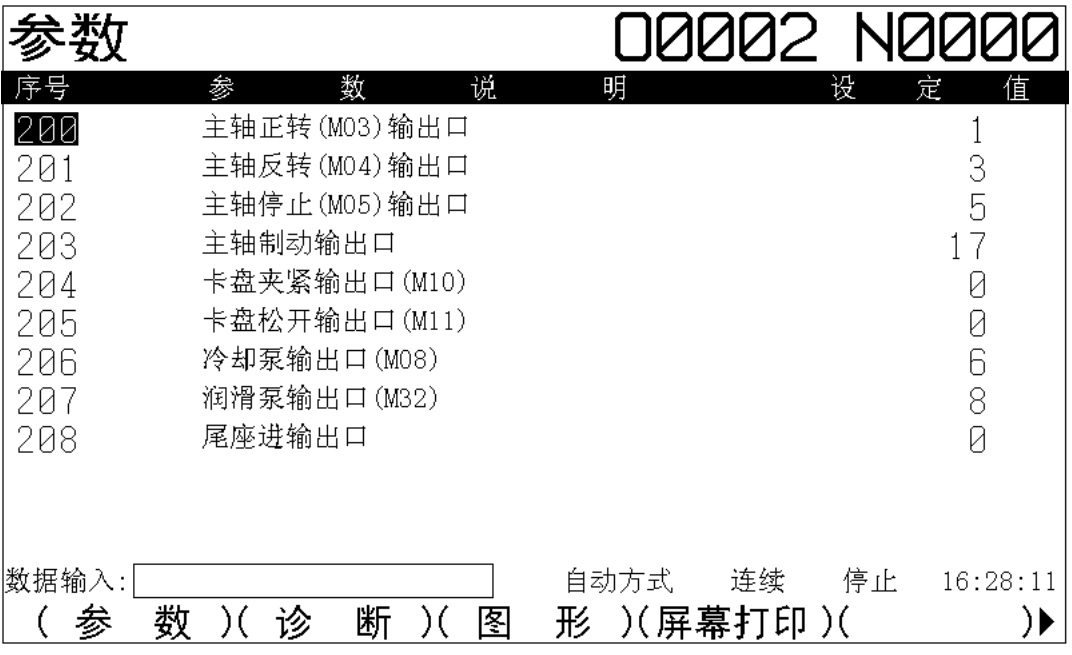

#### **2.5.5** 参数设置

设置界面分为六块,包括参数开关、密码设置、格式化、时间设置、出厂值、其它等。 可以通过【PGUP】或【PGDN】或软键盘键查看。菜单方框反显表示该项被选中,可以设置。 如下图:

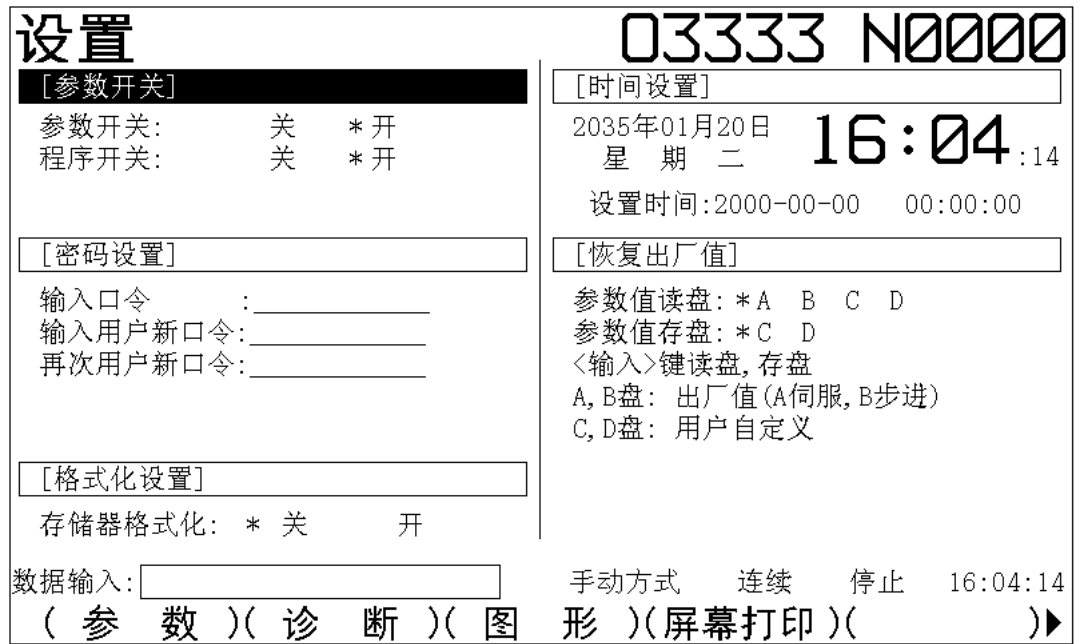

参数开关:系统默认参数开关为[关],参数开关处于开状态时方可输入参数,移动光标 上下左右就可修改开关状态。

程序开关:系统默认程序开关为[开],程序开关处于开状态时才可编辑或复制等,移动 光标上下左右就可修改开关状态。

密码设置:可以将旧密码修改为新密码。输入原正确口令后,可以输入新口令。当两次 输入新口令后,系统完成口令更新。系统根据输入原口令的级别显示用户口令输入行。

格式化: 按右光标键, 设定为格式化开状态, 按输入键,系统弹出密码输入提示, 输入正

确密码,并按输入键,系统开始执行格式化。

注:系统格式化后,所有用户程序和参数文件、刀补文件、螺补文件均被清除。需要用 户恢复相应参数文件。

时间设置:移动光标到设置时间行, 按数字键设定当前时间, 时间显示格式为: ××× ×—××—×× ××—××—××,分别表示××××年××月××日××时××分×× 秒。

在时间设置行,按左右光标键或取消键可移动光标。

时间设定后,按输入键,时间生效。若时间格式错误,系统提示报警 093。

#### 出厂值:

系统内部设置了 4 个盘区用于读取参数, 分别为:

A:伺服配置参数出厂值

B:步进配置参数出厂值

C:用户自定义盘区

D:用户自定义盘区

系统内部设置了 2 个盘区用于保存参数, 分别为:

C:用户自定义盘区

D:用户自定义盘区

输入表示读盘,存盘。

参数恢复为出厂值:

将闪烁光标移至参数值读盘行,移动左右光标键,\*号后的字母代表要操作的内容,将\* 号移至 A 或 B 前, 按输入键后, 系统参数恢复为出厂参数。

A 区为伺服配置参数,B 区为步进配置参数,两类参数在升降速时间常数以及最高移动 或切削速度等参数方面有着较大差异,应当根据机床电机驱动实际配置进行恢复,否则可能 导致机床达不到最佳工作状态甚至出现失步或振动现象。

#### 参数备份

将闪烁光标移至参数值存盘行,移动左右光标键, \*号后的字母代表要操作的盘符(C 或 D),按输入键后,当前系统参数被保存到设定的盘区。

参数备份内容恢复为当前参数

将闪烁光标移至参数值读盘行,移动左右光标键,\*号后的字母代表要操作的盘符,将\* 号移至 C 或 D 前, 按输入键后, 当前参数内容被恢复为 C 或 D 盘区的内容。

注:在执行恢复前,应当确定 C 或 D 盘中已备份了参数文件。

# 2.6 【诊断】操作模式

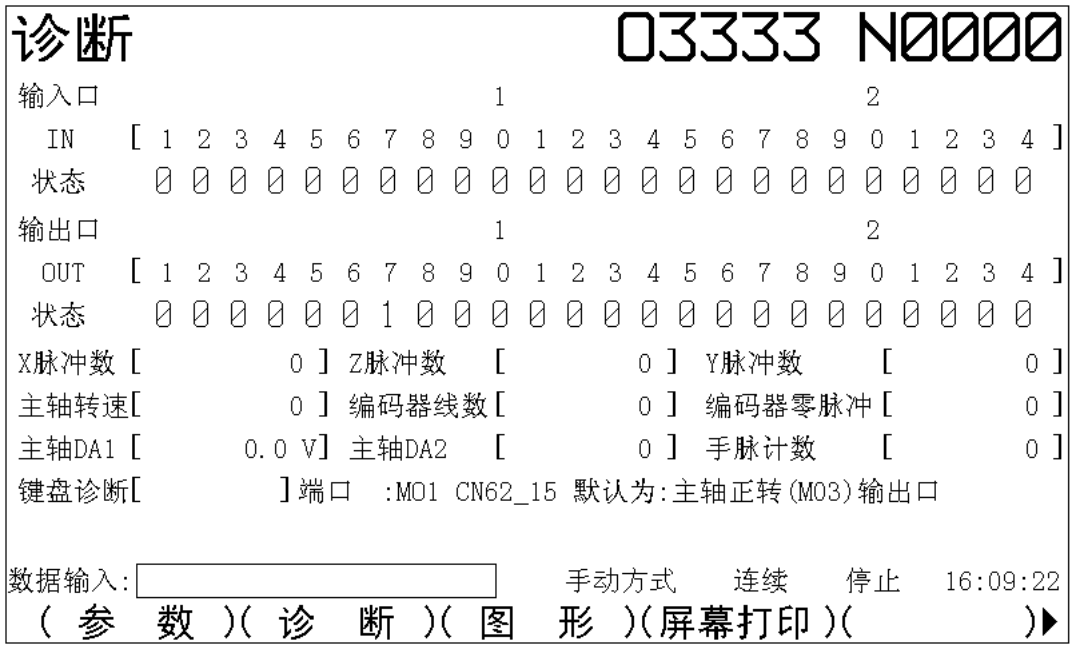

# **2.6.1** 系统输入口状态显示

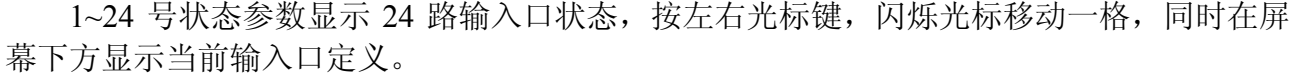

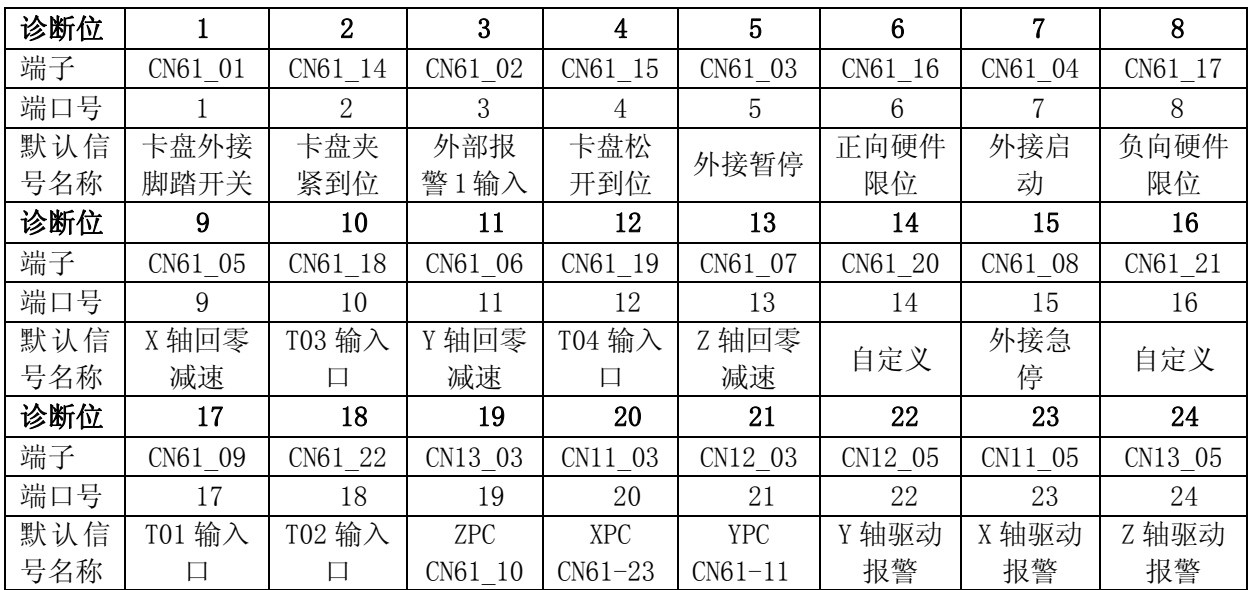

### **2.6.2** 系统输出口状态显示

1~20 号状态参数显示 20 路输出口状态。按右光标或左光标键,闪烁光标移动一位,同 时在屏幕下方显示当前输出口定义。在光标闪烁处按"0"或"1"键,分别向对应输出口输出"0" 信号(与地信号断开)或"1"信号(与地信号接通)。屏幕下方显示当前行输出口定义。

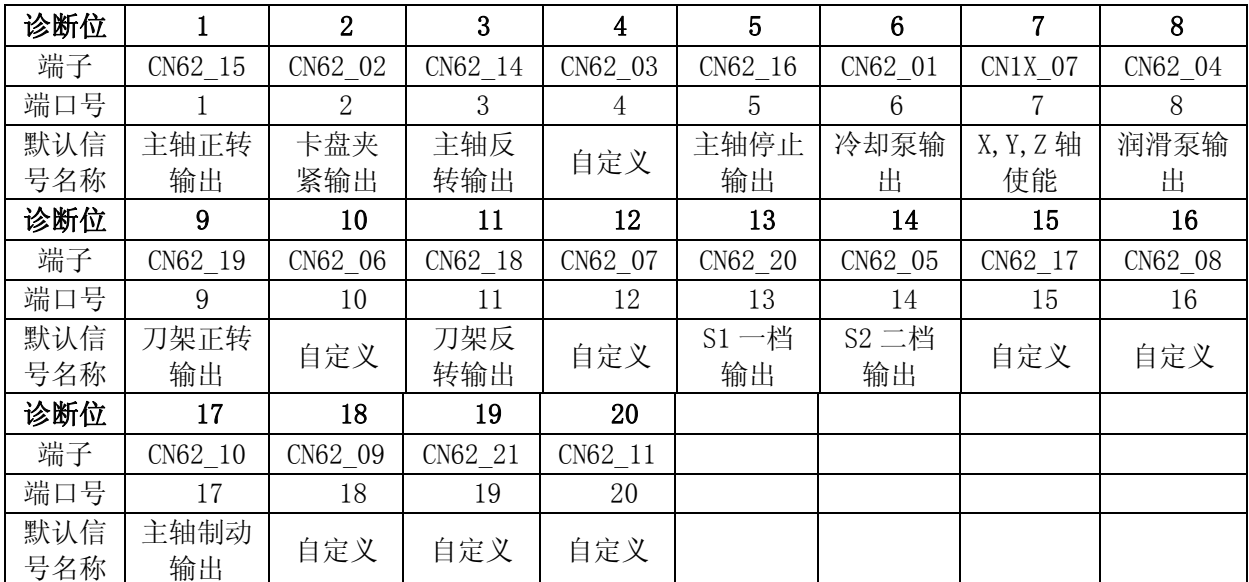

# **2.6.3** 数据诊断信息

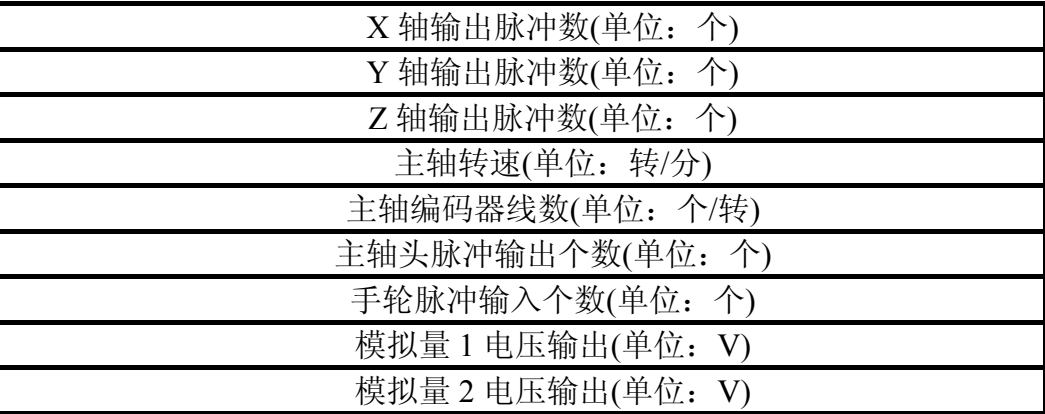

主轴编码器线数,该值需要主轴旋转 3 圈以上后才可正确显示。

# **2.6.4** 键盘诊断

按诊断键,将光标移至键盘诊断一行,再按输入键,看到键盘诊断变成红色字,进入键 盘诊断功能。通过按下键盘,界面上会显示对应键的功能名,若无现象,证明有问题,应根 据情况加以解决。

**03333 N0000** 诊断 输入口  $\mathbf{1}$  $\mathcal{D}$ **TN**  $[1 2 3 4 5 6 7 8 9 0 1 2 3 4 5 6 7 8 9 0 1 2 3 4]$ 状态 输出口  $\overline{2}$  $\overline{1}$ **OUT**  $[1 2 3 4 5 6 7 8 9 0 1 2 3 4 5 6 7 8 9 0 1 2 3 4]$ 状态 000000100000000000000000 0 ] Z脉冲数  $\blacksquare$ 0] Y脉冲数  $\sqrt{ }$ X脉冲数 [  $\overline{0}$  ] 0] 编码器线数 [ 0] 编码器零脉冲 [  $0<sup>1</sup>$ 主轴转速[ 主轴DA1 [ 0.0 V] 主轴DA2  $\Box$ 0] 手脉计数  $\overline{a}$  $0<sup>1</sup>$ 键盘诊断[ 上档 ] 按输入键进入诊断模式, 再次按输入键退出诊断模式 |数据输入:| 手动方式 连续 停止  $16:11:03$ 数 )(诊 断 )( (参 图 形 )(屏幕打印)( )▶

# 2.7 【刀补】操作模式

### **2.7.1** 磨耗页面显示

实际加工中发现某把刀加工的工件尺寸偏大或偏小,可用刀补修调功能对刀补值进行补 偿。

1、如果光标处的刀补号不是需要修改的刀补号,可以按上下光标键选择需要修改的刀补 号;

- 2、修调 X 轴方向,按【U】键,输入修调值,按【输入】键确定; 修调 Z 轴方向, 按【W】键, 输入修调值, 按【输入】键确定;
- 3、系统内部计算调整已有的刀补值,调整的结果作为新的补偿量显示出来。

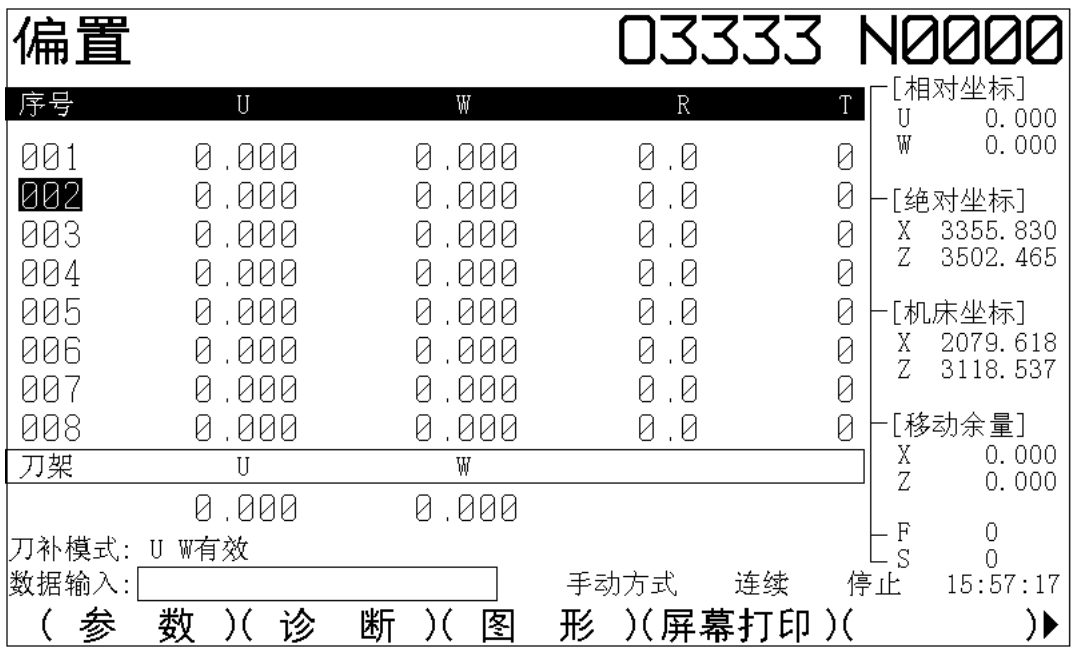

### **2.7.2** 测量页面显示

本系统设置了101~108共8组刀补值,每组刀补包含 X 轴、Z 轴刀补数据和刀尖半径数 据、刀尖相位数据。

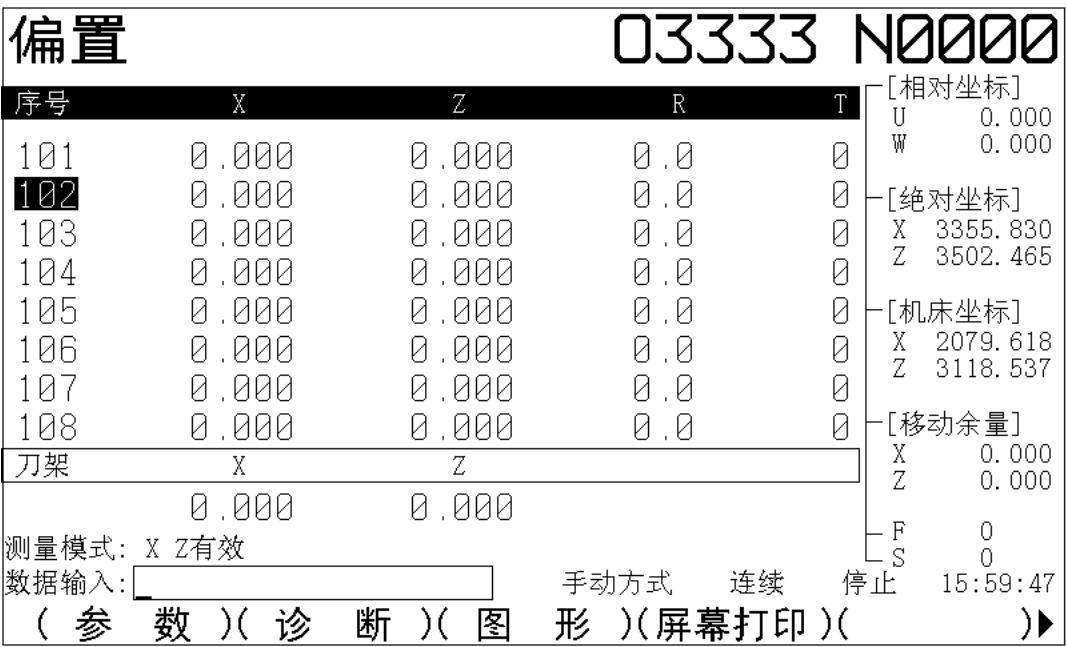

1、如果光标处的刀补号不是需要修改的刀补号,可以按上下光标键选择需要修改的刀补 号;

2、修调 X 轴方向, 按【X】键, 输入修调值, 按【输入】键确定; 修调 Z 轴方向, 按【Z】键, 输入修调值, 按【输入】键确定;

3、系统内部计算调整已有的刀补值,调整的结果作为新的补偿量显示出来。

### 刀架偏移:

按【N】键,切换至刀架。当电机因堵转,闷车造成坐标整体偏移会导致工件坐标系统 被破坏。此时,发现工件尺寸在 X, Z 方向变化若干,可用刀架偏移功能输入 X, Z 方向的 变化值,工件尺寸变化多少便输入多少,工件尺寸增加输入正值,尺寸减少输入负值。

磨耗清零操作步骤:

- 1. 按下刀补键,再按磨耗键,进入磨耗界面;
- 2. 按删除键,系统等待密码输入,输入正确密码,并按输入键确定;
- 3.密码正确,系统将所有磨补值置为 0。

刀补测量值清零步骤同上。刀补测量的清零同时将清除磨耗和刀架偏移。

# 第三章 编程说明

# 3.1 基础知识

#### 轴定义

该车床数控系统具有 2 轴控制功能,系统使用 X 轴, Z 轴组成的直角坐标系进行定位和 插补运动。

X 轴为水平面的前后方向,Z 轴为水平面的左右方向。向工件靠近的方向为负方向,离 开工件的方向为正方向。前后刀座的坐标系, X 方向正好相反, 而 Z 方向是相同的。在以后 的图示和例子中,用前刀座来说明编程的应用,而后刀座车床系统可以类推。

#### 机床坐标系、机床零点

机床坐标系是 CNC 进行坐标计算的基准坐标系,是机床固有的坐标系。

机械零点为机床上固定位置的一点,通常机械零点设置在 X 轴和 Z 轴的正向或负向最大 行程处,并安装相应的机械零点开关或撞块,如果机床上没有安装机械零点开关和撞块,请 不要使用本系统中回机械零点功能(如 G28)。

#### 工件坐标系、程序零点

工件坐标系是按零件图纸设定的直角坐标系,又称浮动坐标系。当零件装夹到机床上后, 根据工件的尺寸用 G50 设置刀具当前位置的绝对坐标,在 CNC 中建立工件坐标系。通常工 件坐标系的 Z 轴与主轴轴线重合,X 轴位于零件的首端或尾端。工件坐标系一旦建立便一直 有效,直到被新的工件坐标系所取代。

用 G50 设定工件坐标系的当前位置称为程序零点,执行程序回零操作后就回到此位置。

#### 插补功能

把刀具沿着直线、圆弧运动以及螺纹加工的功能称为插补功能。

编程指令 G01,G02,G92 等被称为准备功能,用于指示数控系统进行何种插补运动。

#### 绝对坐标、相对坐标

工件坐标系建立后,所有编程点的坐标位置都是相对于工件坐标系零点的坐标值,但定 位到某点或进给到某点的程序编程值可以采用绝对坐标值(X,Z 字段),相对坐标值(U, W 字段), 或混合坐标值(X/Z, U/W 字段, 绝对和相对坐标同时使用)方式进行编程。

#### 直径编程、半径编程

车床控制系统的 CNC 编程时,有直径编程和半径编程两种方法。 通过设定参数 P001 Bit2 为 0 或 1 选择直径编程或半径编程: 当设定为直径编程时,X 或 U 指令后的数值代表直径值; 当设定为半径编程时,X 或 U 指令后的数值代表半径值。

# 3.2 G 功能

#### **3.2.1** 定位 **G00**

#### 指令格式:**G00 X(U)\_\_Z(W)\_\_**;

用 G00 定位,刀具以快速移动速度到指定的位置,刀具以各轴独立的快速移动速度定位。

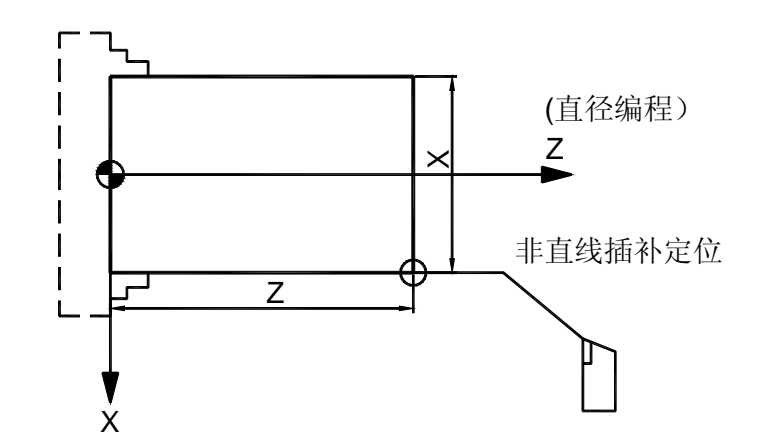

举例: 如图 3-1, 快速定位编程如下:

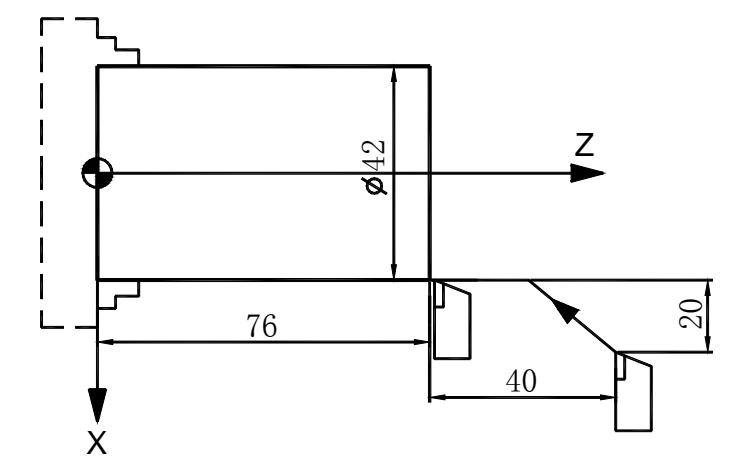

图 3-1 G0 X42.0 Z76.0;  $\vec{\mathbb{E}}$  G0 U-20.0 W-40.0;

注:**G00** 时各轴单独的快速移动速度由机床厂家设定(参数 **P029, P030,P0102**)。受快速 倍率开关控制(**F0**,**25%**,**50%**,**100%**)。与 **F** 值指定的进给速度无关。

### **3.2.2** 直线插补 **G01**

#### 指令格式: G01 X(U)\_Z(W)\_F\_;

G01 指令进行直线插补,指令中的 X,Z 或 U,W 值,分别定义了进给的绝对值或增量 值;由 F 指定进给速度,F 值为模态值,在没有新的 F 指令以前总是有效的,因此不需要在 每段中一一指定。

举例: 如图 3-2 中刀具轨迹执行直线插补(直径编程):

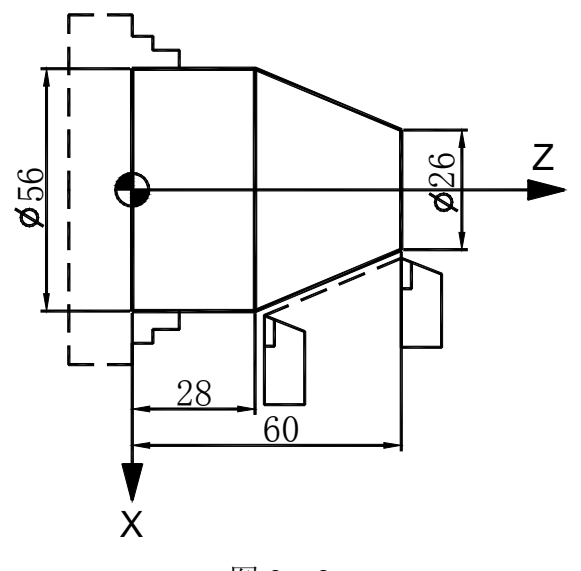

图 3-2 G01 X56.0 Z28.0 F100; 或 G01 U30.0 W-32.0 F100;

```
G01 插补时,各轴进给速度计算如下:
     G01 Uα Wβ Ff 
X 轴进给速度: Fx=\frac{u}{b} *
                       L
                       \frac{a}{f} * f
```
Z 穱进行operator 
$$
\overline{E} = \frac{\beta}{L} * f
$$
  

$$
L = \sqrt{\alpha^2 + \beta^2}
$$

# **3.2.3** 圆弧插补 **G02,G03**

指令格式:**G02 X\_Z\_ R\_F G02 X\_Z\_ I\_K\_F G03 X\_Z\_ R\_F G03 X\_Z\_ I\_K\_F** 

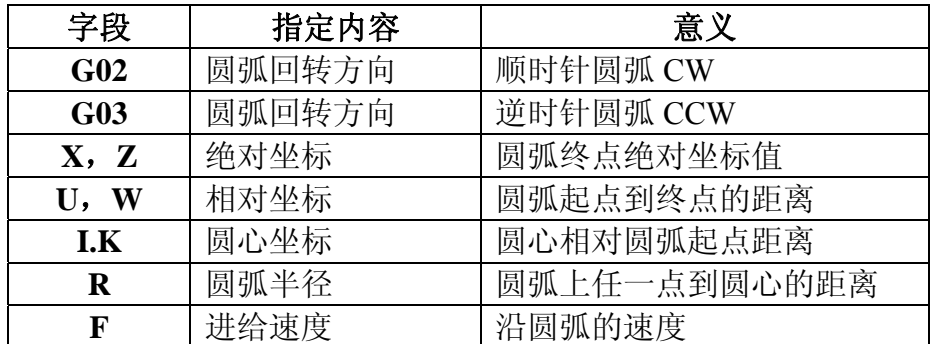

所谓顺时针和逆时针是指在右手直角坐标系中,对于 ZX 平面, 从 Z 轴的正方向往负方 向看而言,如下图例。

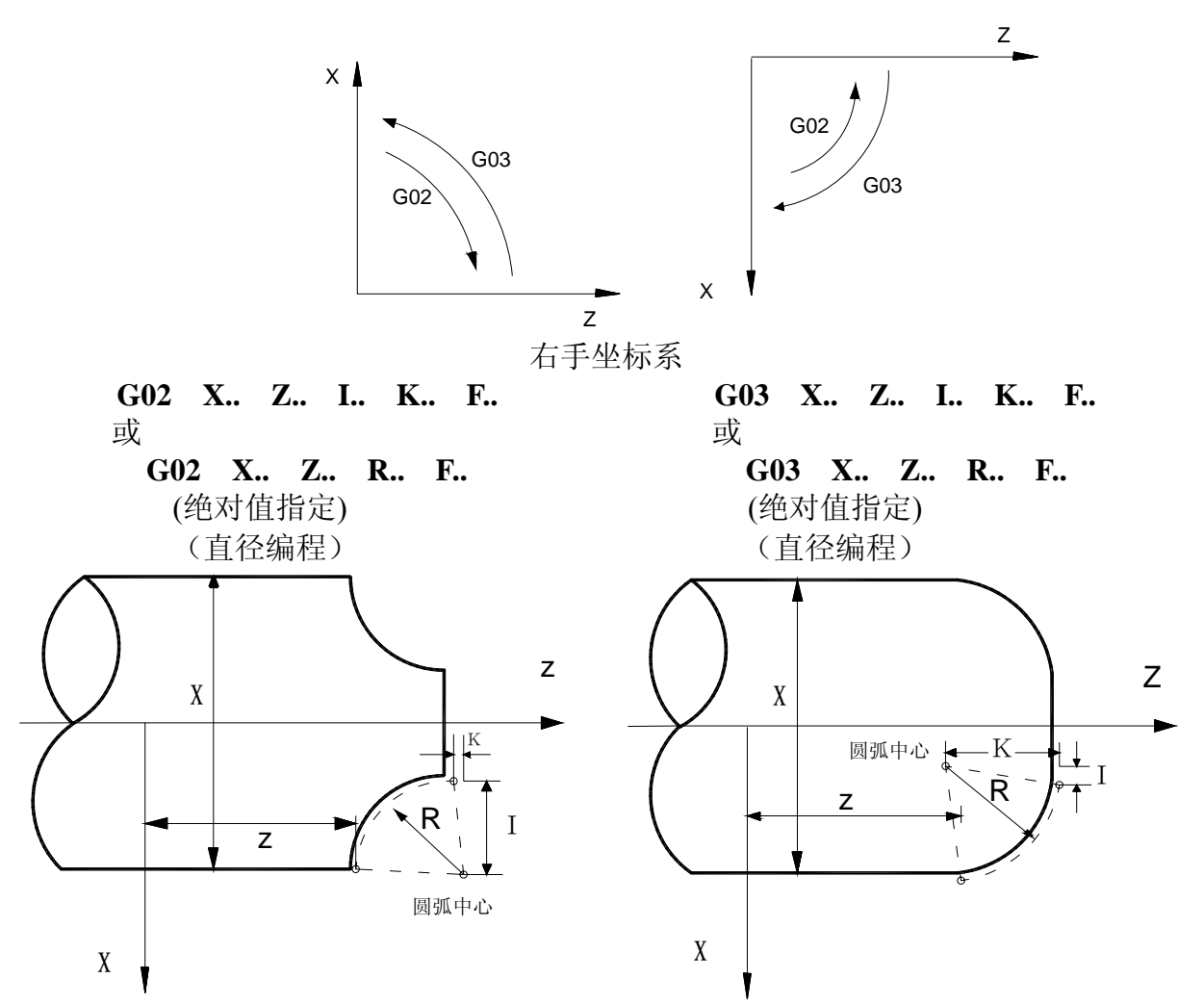

用地址 X, Z 或者 U, W 指定圆弧的终点, 用绝对值或增量值表示。增量值是从圆弧的 始点到终点的距离值。圆弧中心用地址 I, K 指定。它们分别对应于 X, Z 轴。但 I, K 后面 的数值是从圆弧始点到圆心的矢量分量,是增量值。如下图:

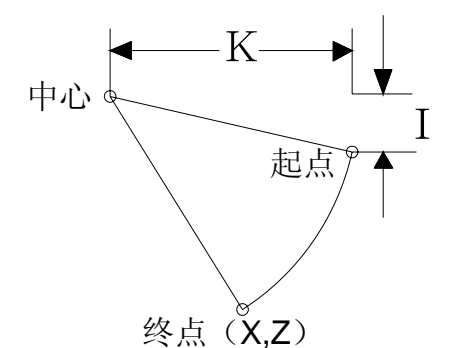

I、K 根据方向带有符号。圆弧中心除用 I, K 指定外, 还可以用半径 R 来指定。如下: **G02 X\_Z\_R\_F\_**;

#### **G03 X\_Z\_R\_F\_**;

此时可画出下面两个圆弧,大于 180°的圆弧和小于 180°的圆弧。对于大于 180°的圆 弧不能指定。

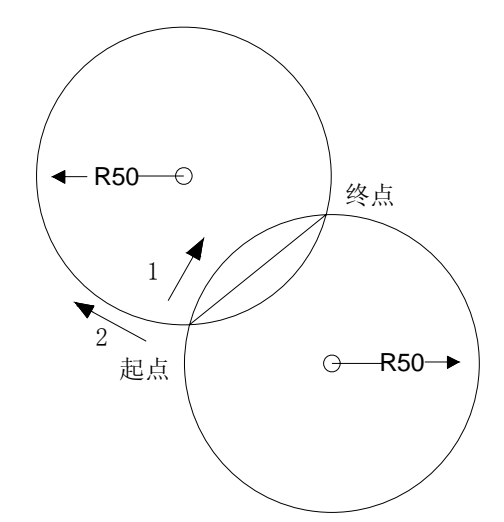

如下图所示,刀具进行圆弧插补:

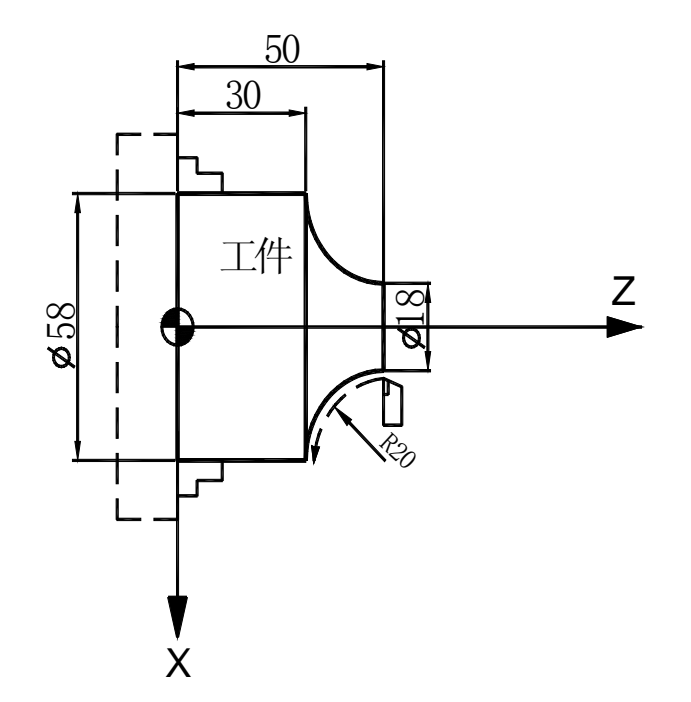

分别用绝对值方式和增量方式进行编程:

用 I 、K 编程:

G02 X58.0 Z30.0 I20.0 K0 F30; 或

**G02 U40.0 W-20.0 I20.0 K0 F30**;

用半径 R 进行编程:

G02 X58.0 Z30.0 R20 F30; 或

**G02 U40.0 W-20.0 R20. F30**;

圆弧插补的进给速度用 F 指定,为刀具沿着圆弧切线方向的速度。

注 **1.**:采用 **I**、**K** 编程时,系统将对当前点坐标**(**起点**)**、终点坐标和圆心坐标进行验证; 如果终点不在圆上,当终点到圆心的半径值与起点编程半径值相差绝对值大于 **10**(圆弧轮廓 最大范围)时,系统产生 **117** 号报警提示:"圆弧终点不正确"。**I**,**K** 编程可以编过象限圆和 整圆。

注 **2**: 整圆不能用R编程。

注 3: R为工件单边R弧的半径。R为带符号数,"+"表示圆弧角小于 180°; "-"

表示圆弧角大于 **180**°。

注 **4.**:采用 **R** 编程时,如果直径 **2R** 小于当前点**(**起点**)**到终点的距离,系统将作出报警 提示:"圆弧终点不正确"。

注 **5**:圆弧加工过象限时 **X** 或 **Z** 轴可能会换向运动,若机床轴间隙过大,且反向间隙补 偿功能未打开,可能会在工件上产生明显的切痕。开放间隙补偿功能并设定间隙补偿值参数, 系统会自动进行间隙补偿,以减少圆弧过象限的误差。

注 **6**:圆弧编程时若地址 **X** 或 **Z** 未编,默认为上段坐标。**I** 或 **K** 未编默认为 **0**。

**3.2.4** 暂停或准停 **G04** 

指令格式:

**G04 X\_\_**; **//**延时指令

**G04 U\_\_**; **//**延时指令

**G04 P\_\_**; **//**延时指令

**G04 ; //**准停指令

G04 指令地址为 X 或 U 或 P 时的延时单位:

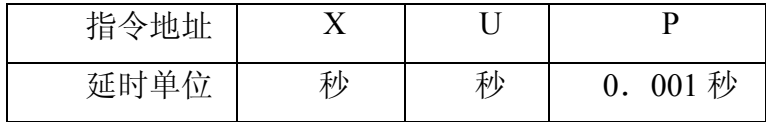

暂停指令推迟下个程序段的执行,推迟时间为指令的时间。

时间范围从 0.001~99999.999 秒。

比如: G04 X10: //延时 10 秒

G04 P10; //延时 0.010 秒

如果省略了 P,X,U 指令则可看作是准确停,准确停指令可插入到需要保证轨迹尖角的 两切削段间,以保证轨迹尖角。

比如:

N0010 G64; //程序段间速度过渡模式

 $N0020$  G01 U-10 F100;

N0030 G04

 $N0040 \quad W=20$ :

在 N0020 和 N0040 段间插入 N0030 G04 段后, 当 N0020 段执行结束, 速度降为 0 后, 再执行 N0040 段, 这样保证了轨迹尖角。

若没有 N0030 段,系统自动处理 N0020 和 N0040 段间的过渡速度,会在拐角处产生圆 弧。

#### **3.2.5** 自动返回机械零点 **G28**

#### 指令格式:**G28 X**(**U**)**\_\_Z(W)\_\_**;

利用上面指令,可以使指令的轴自动返回到参考点。X(U) Z(W) 指定返回到参考 点路途经过的中间点,用绝对值指令或增量值指令。

(1) 以快速回零速度(由参数 P40 设定)从当前位置定位到指令轴的中间点位置(A 点—B 点),如图 3-3。

(2) 以快速回零速度从中间点向参考点方向移动(B 点—R 点)。

(3) 检测到减速信号后,低速运行(由参数 P39 设定)寻找精定位信号。

(4) 检测到精定位信号后,返回零点执行完毕,回零灯亮。

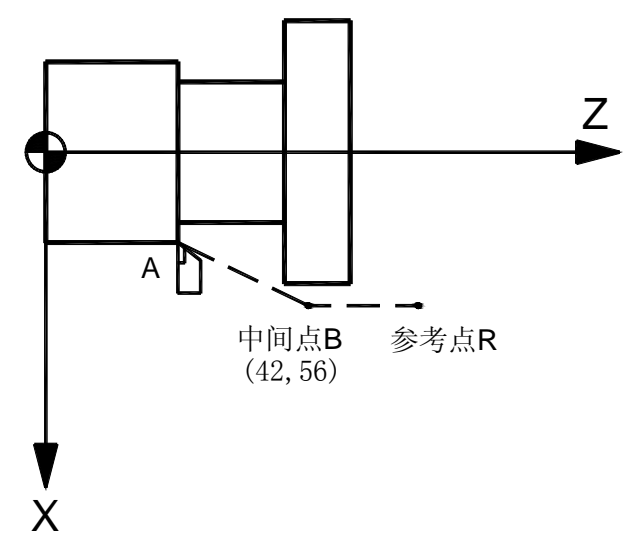

图 3-3

注 **1**:由中间点向零点位置移动的方向由参数 **P005 Bit0**,**Bit1**,**Bit2** 设定。

注 **2**:若程序加工起点与参考点(机械零点)不一致时,回零完成后,可通快速定位指 令(**G0** 指令)或回程序零点方式回程序加工起点(程序加工起点坐标由参数 **P41**,**P42**,**P105** 定义)。

#### **3.2.6** 自动返回程序零点 **G26**

#### 指令格式:**G26 X Z**;

其中: X 和 Z 后不需要带坐标值, X 和 Z 的程序零点坐标位置由参数 P41、P42 确定。 系统执行 G26 时, 由当前坐标位置以手动快速速度返回到程序零点位置。

### **3.2.7** 跳段功能 **G31**

#### 指令格式: G31 X(U)\_Z(W)\_L/K\_F\_

其中: X(U), Z(W): 进给坐标位置

- F :进给速度
- L :检测低电平有效的输入口
- K :检测高电平有效的输入口

功能说明: 程序执行 G31 功能时, 在未检测到外部有效信号前, 保持 F 讲给速度讲给。 若在到达目标坐标前检测到了有效信号,则停止进给,跳转到下段执行;若在到达目标坐标 前未检测到有效信号,当到达目标坐标后,该段执行结束,执行下段。其中 L\_\_或 K\_\_参数 后的值表示待测的输入口编号, L 表示该输入口低电平为有效信号, K 表示该输入口高电平 为有效信号。有关各输入口的编程口号可在诊断界面中查看,具体查看方法见连诊断信息章 节。

举例 1: 如下图 3-4, 轨迹 A-B-D': 无跳转信号的运行轨迹

执行 G31 W160 L8 F100

G0 U60

程序执行时, 以 F100 的速度进给 Z 轴, 同时检测 8 号输入口, 在走到 C 点位置时, 系 统检测到 8 号输入口的低电平信号, 程序结束 G31 段执行, 立刻跳转到 G0 U60 段执行。这 样,实际运行轨迹为 A-C-D。

若在 Z 轴走完 W160 后仍未检测到 8 号输入口的低电平信号, 系统结束 G31 段, 执行 G0 U60 段。

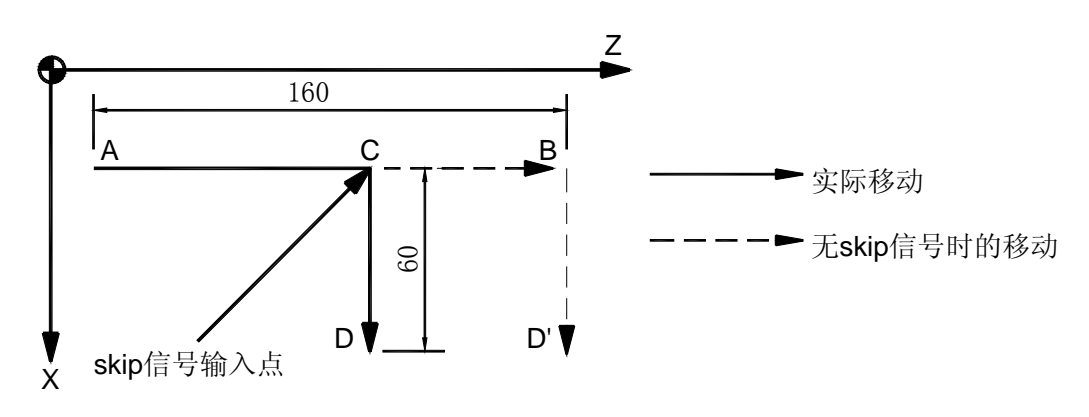

图 3-4

举例 2: 如下图 3-5, 轨迹 A-B-D 为无跳转信号的运行轨迹

执行 G31 W80 K6 F200

G01 X300 Z100

程序执行时, 以 F200 的速度进给 Z 轴, 同时检测 6 号输入口状态, 在走到 C 点位置时, 系统检测到 6 号输入口的高电平信号, 程序结束 G31 段执行, 立刻跳转到 G01 X300 Z100 段 执行。这样,实际运行轨迹为 A-C-D。

若Z轴到达B点后仍未检测到6号输入口的高电平信号,系统结束G31段,执行G01 X300 Z100 段。

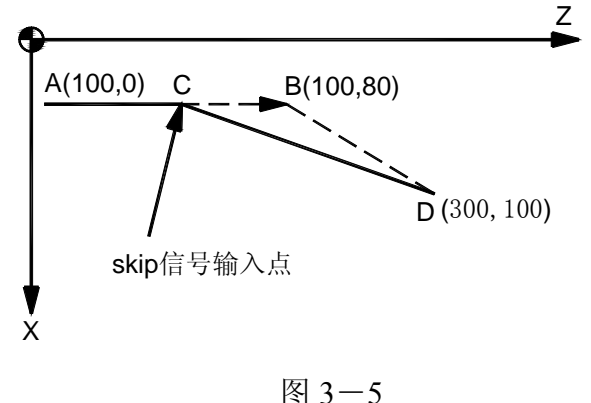

#### **3.2.8** 刚性攻丝 **G33**

#### 指令格式:**G33 Z(W)\_\_ F(I)\_\_ J\_\_**;

Z:丝孔底绝对坐标

W:丝孔底相对坐标

F:公制丝攻牙距(单位 mm)

I:英制丝攻每英寸牙数

J: 攻到位置后, 系统发出主轴停止信号, 主轴降速, 当降到 J 设定的速度时发出反转信 号。不编则降速到 0 后反转。当主轴惯性较大降速较慢时,为了减少攻丝到位后跟随距离过

长,可以编适当的 J 值以使主轴较快的制动并换向。(单位 转/分)

G33 动作顺序:

执行 G33 前应当首先启动主轴, G33 执行时由当前位置跟随主轴进给, 当到 Z 轴达丝孔 底部位置时,发出主轴停止信号。若编了 J, 则当转速降到 J 值时, 发出反转信号。若未编 J 则降速到 0 后发出反转信号。然后 Z 轴跟随主轴反向退刀。当到达起刀点后, Z 轴降速停止, 同时恢复主轴原来旋转方向,G33 指令段执行结束。

可以通过调节 59 号参数调节 G33 的 Z 向跟随偏差。

#### **3.2.9** 螺纹切削单一循环 **G92**

用 G92 指令编程,可以进行直螺纹、锥螺纹、多头螺纹、任意固定进刀角度的公英制螺 纹切削,同时 G92 指令可以设定螺纹退尾长度(由参数 K 指定),因此螺纹切削时不需要退 刀槽。

#### 指令格式: G92 X(U) Z(W) R K J F/I L O

其中: Z(W):螺纹终点 Z 向坐标,模态值 X(U):螺纹切削进刀起点 X 向坐标 R:螺纹头部半径相对螺纹尾部半径的差值,用于锥螺纹编程。不编为直螺纹,模态。 K:螺纹 Z 向退尾长度, 螺纹导程 (mm),模态值。 J: 螺纹 X 向退尾长度。单位:mm,模态,半径指定,不编则退刀到起刀点 X 位置。 F:公制螺纹导程,单位 mm, 模态值。 I:英制螺纹每英寸螺纹牙数,1 英寸=25.4mm,模态值。 L:多头螺纹头数,不编默认为单头螺纹,模态值。 Q:螺纹起始角,不编默认为 0,非模态值。

一般加工螺纹时,从粗车到精车,用同一轨迹要进行多次螺纹切削。采用 G92 螺纹切削 循环加工,简化了螺纹编程。因为螺纹切削的开始进刀是从检测出主轴位置编码器的零脉冲 信号(Z 脉冲)后才开始的,因此即使进行多次螺纹切削,零件圆周上的切削点仍是相同的, 工件上的螺纹轨迹也是相同的。但是从粗车到精车,主轴的转速必须是稳定的。当主轴转速 变化过大时,螺纹会或多或少产生偏差。

G92 指令为模态,其中的 Z(W) 值, F 值/I 值, K 值, R 值, L 值均为模态, 在多刀循 环切削的螺纹加工中,只要螺纹首段编程时设置了必要的螺纹参数,其后的程序段中可以省 略。比如若要三刀车削导程 1.2mm,长度 10mm 的直螺纹可以这样简化编程:

…… N0090 G0 X10 Z0 ; N0100 G92 X9.5 Z-10 F1.2 //导程 1.2mm, 长度 10mm, X 向进给 0.5mm N0110 X9.0 //第 2 刀, X 向进给 0.5mm N0120 X8.9 //第 3 刀, X 向讲给 0.1mm, 完成切削 N0130 G0 Z10 ;

G92 每执行切削一刀后,均返回到螺纹起刀点位置。

下面分别解释几种螺纹循环的编程:

(**a**) 直螺纹切削循环

**G92 X**(**U**)**\_\_Z(W)\_\_F\_\_**;(公制螺纹)

**G92 X**(**U**)**\_\_Z(W)\_\_I\_\_**;(英制螺纹)

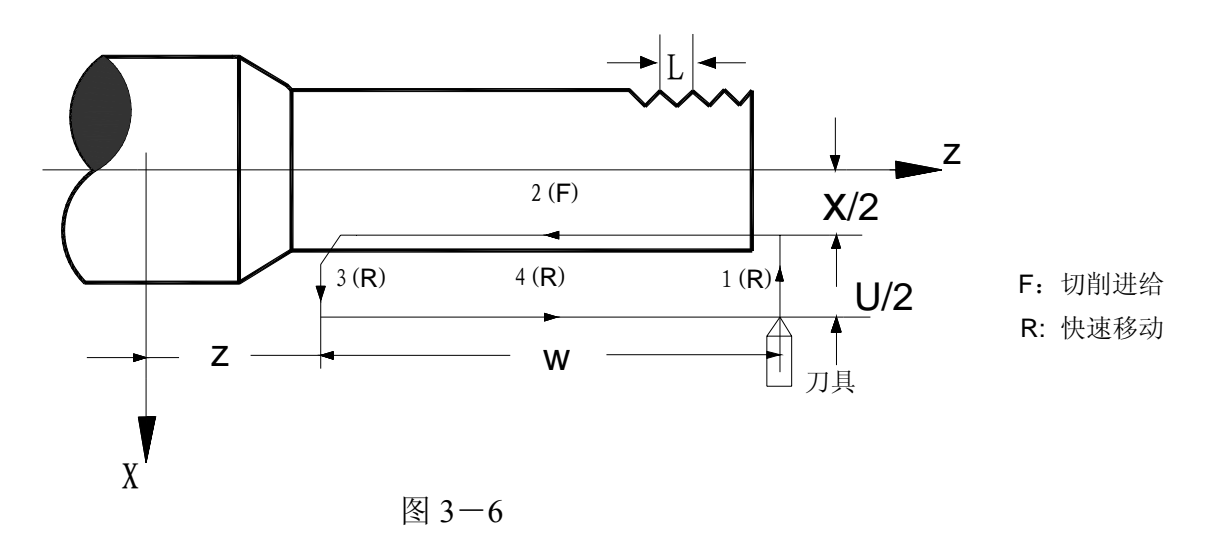

如图 3-6 所示,G92 指令切削加工动作顺序为: 快速定位→等待头脉冲→切削进给→快速退尾→快速回刀  $1---------2---3---3---4$ 轨迹 1: 由当前位置快速定位到 X (U) 设定的位置, 然后等待头脉冲 轨迹 2: 检测到头脉冲后, 根据主轴旋转位置和速度进刀 轨迹 3: 到退尾位置后, 开始快速退尾, 并 X 轴快速回刀。 轨迹 4: 快速定位到起点位置, 若下段仍为 G92 指令, 则如此循环加工。若下段非 G92

指令,螺纹加工完成。

(**b**) 锥螺纹切削循环

**G92X**(**U**)**\_\_Z(W)\_\_\_R\_\_F\_\_**;

**G92X**(**U**)**\_\_Z(W)\_\_\_R\_\_I\_\_**;

其中 R 为螺纹头部半径相对于螺纹尾部半径的差值。(注意: 半径差值而非直径差值)

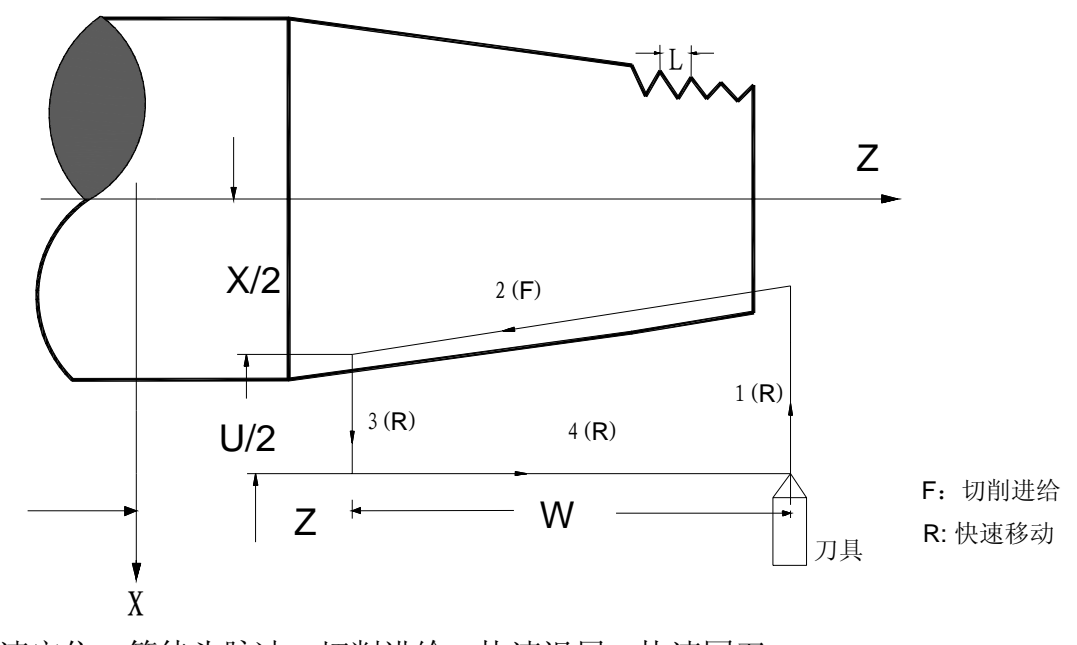

快速定位→等待头脉冲→切削进给→快速退尾→快速回刀  $1---------2---3-----4$ 轨迹 1: 由当前位置快速定位到 X (U) 设定的位置, 然后等待头脉冲

轨迹 2: 检测到头脉冲后, 根据主轴旋转位置和速度沿锥度方向进刀

轨迹 3: 到退尾位置后, 开始快速退尾, 并 X 轴快速回刀。

轨迹 4: 快速定位到起点位置, 若下段仍为 G92 指令, 则如此循环加工。若下段非 G92 指令,螺纹加工完成。

#### (**c**) 设定螺纹切削起始角

G92 指令可以设定螺纹切削起始角度(相对于主轴编码器头脉冲位置的角度), 由编程参 数 Q 设定。

Q:螺纹起始角,范围为 0~360,不编默认为 0,非模态值。

Q 值在当前段有效,当主轴转到 Q 设定的角度时,螺纹开始进刀。

#### (**d**) 多头螺纹

G92 指令参数 L 用于设定螺纹头数,不编默认为 1。 多头螺纹加工动作顺序:

快速定位→等待头脉冲→切削进给→快速退尾→快速回刀→快速定位→

 $1---------2------3----4------1$ 

等待分度角度→切削进给→快速退尾→快速回刀→快速定位→等待分度角度

―――――――2―――――3――――4―――――1―――――

如此循环,直到当前螺纹头数加工完毕。

举例:  $8$ mm 导程 4 头螺纹加工,假设工件直径 20.5mm,螺纹长度 48mm, 分 5 次循环 切削

G0 X22 Z2

G92 X20 W-50 F8 L4 //切削深度 0.5mm,分 4 次切削,每次进刀角度相差 90 度

X19.6 //切削深度 0.4mm,分 4 次切削,每次进刀角度相差 90 度

X19 //切削深度 0.6mm,分 4 次切削,每次进刀角度相差 90 度

X18.6 //切削深度 0.4mm,分 4 次切削,每次进刀角度相差 90 度

X18.4 //切削深度 0.2mm,分 4 次切削,每次进刀角度相差 90 度

G0 X30

注 **1**:在切削螺纹中,进给速度倍率和主轴倍率无效。

注 **2**:在螺纹切削中,主轴不能停止,进给保持在螺纹切削中无效。

注 **3**:螺纹切削进给(动作 **2**)过程中不响应进给保持。

注 **4**:当单段功能打开时,螺纹按 **1**,**2**,**3**,**4** 的动作顺序单段执行。

#### **3.2.10** 坐标系设定 **G50**

#### 指令格式:**G50 X\*\*\* Z \*\*\***

此指令建立一个坐标系,使刀具上的某一点,例如刀尖在此坐标系中的坐标为(\*\*\*,\*\*\*)。 此坐标称为工件坐标系。工件坐标系一旦建立后,后面指令中绝对值指令或相对值指令的位 置都是依此坐标系坐标原点的位置来表示的。

#### 注:当为直径编程模式时,**X** 值表示的是直径值;当为半径编程模式时,**X** 值表示的是 半径值。

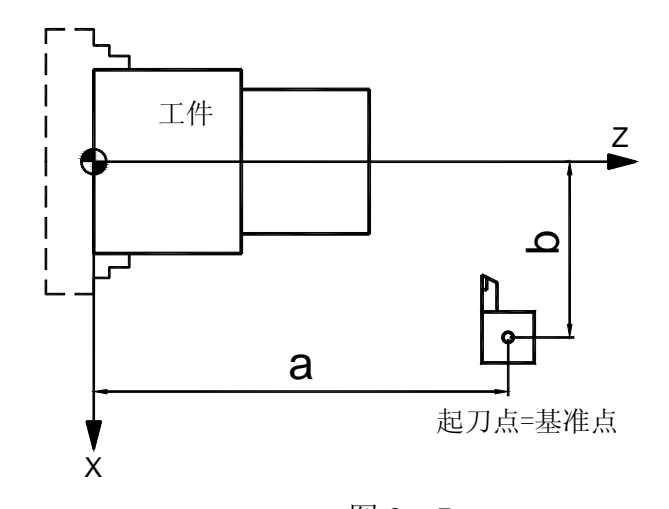

图 3-7 如图 3-7,直径编程时,可由 G50 X 2b Z a 指令建立坐标系 半径编程时,可由 G50 X b Z a 指令建立坐标系

#### **3.2.11** 每分进给 **G98**

#### 指令格式:**G98**

G98 为每分进给模式,在 G98 模式下,刀具进给速度由 F 后续的数值指定。 G98 是模态的,一旦指定了 G98 模式,在 G99(每转进给)指令之前,一直有效。 系统上电后默认是 G98 模式。

#### **3.2.12** 每转进给 **G99**

G99 为每转进给模式,在 G99 模式下,主轴每转刀具的进给量由 F 后续的数值指定。 G99 是模态的,一旦指定了 G99 状态, 在 G98 (每分进给) 指令之前, 一直有效。 表 3-2 每分进给和每转进给

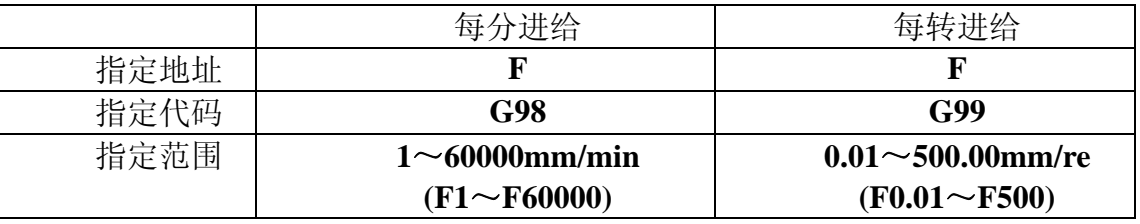

注 **1**:当位置编码器的转速在 **1** 转**/**分以下时,速度会出现不均匀地加工。转速越慢,越 不均匀。

注 **2**:**G98**,**G99** 是模态的,一旦指令了,在另一个代码出现前,一直有效。

注 **3**:使用每转进给时,主轴上必须装有位置编码器。

#### **3.2.13** 恒线速控制 **G96,G97**

所谓的恒线速控制是指 S 后面的线速度是恒定的, 随着刀具的位置变化, 根据线速度计 算出主轴转速,并把与其对应的电压值输出给主轴控制部分,使得刀具瞬间的位置与工件表 面保持恒定相对线速度关系。

线速度的单位为:米/分

恒线速控制指令如下:

#### **G96 S\_\_**;
#### **S** 后指定线速度

恒线速控制取消指令如下:

 **G97 S\_\_**;

### **S** 指定主轴转速

恒线速控制时,旋转轴心必须设定在工件坐标的 Z 轴上。

(1) 主轴最高转速限制

用 G50 S 后续的数值, 可以指令恒线速控制的主轴最高转速(转/分)。

**G50 S\_\_**;

在恒线速控制时,当主轴转速高于上述 G50 S 设定的转速值时,则被限制在 G50 设定的 S 转速上。

(2) 快速进给(G00)时的恒线速控制

对于用 G00 指令的快速进给程序段,当恒线速控制时,不进行时刻变化的刀具位置的线 速度控制,而是计算程序段终点位置的线速度,这是因为快速进给不进行切削的缘故。

注 **1**:当电源接通时,对于没设定主轴最高转速的状态,即为不限制状态。

注 **2**:对于限制,只适用于 **G96** 状态,**G97** 状态时不限制。

注 **3**:**G50 S0** 意味着限制到 **0** 米**/**分。

注 **4**:在 **G96** 状态中,被指令的 **S** 值,即使在 **G97** 状态中也保持着。当返回到 **G96** 状 态时,其值恢复。

G96 S50;(50 米/分)

G97 S1000; (1000 转/分)

G96 X3000;(50 米/分)

注 **5**:机床锁住时,机械不动,对应程序中 **X** 坐标值的变化,进行恒线速控制。

注 **6**:从 **G96** 状态变为 **G97** 状态时,**G97** 程序段如果没有指令 **S** 码(转**/**分),那么 **G96** 状态的最后转速作为 **G97** 状态的 **S** 码使用。

N100 G97 S800: (800 转/分)

…

```
N200 G96 S100; (100 米/分)
```
… …

N300 G97: (XXX 转/分)

**XXX** 转**/**分是 **N300** 段前一个程序段的转速,即从 **G96** 状态变为 **G97** 状态时,主轴速度 不变。

#### 3.2.14 外圆, 内圆车削循环 G93

#### 指令格式: G93X(U) Z(W) R F ;

功能说明: G93 可实现圆柱面、圆锥面的单一循环加工, 循环完毕后刀具返回起刀 点位置(轨迹 1 的起点), 如图 3-16 和图 3-17。图中(F)线段表示切削进给, (R) 线段表示快速移动。

1. 用下述指令,可以进行圆柱切削循环:

## **G93 X(U)\_\_ Z(W)\_\_ F\_\_;**

其中:

 $X$ 、Z: 圆柱面终点  $X$  向、Z 向坐标,单位 mm, Z 为模态

U、W: 圆柱面终点相对起刀点的 X 向、Z 向坐标差, 单位 mm , W 为模态值

F:切削进给速度 单位:mm/min,模态

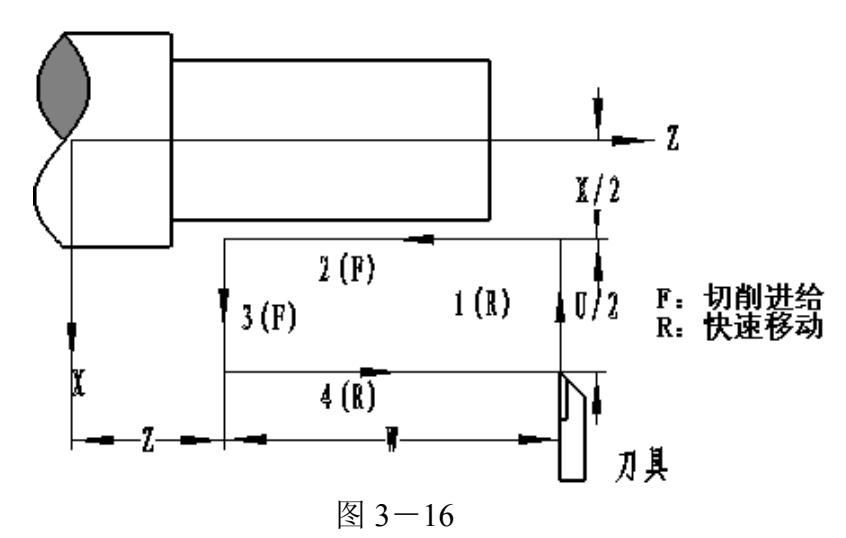

G93 指令中 X、Z 后的数值为轨迹 2 终点坐标位置。该位置相对于起刀点(轨迹 1 起点) X 向位置的正负决定了轨迹 1 的运行方向;该位置 Z 相对于起刀点 Z 向位置的正负决定了轨 迹 2 的运行方向。

G93 指令中 U、W 后的数值为轨迹 2 终点相对起刀点(轨迹 1 的起点)的差值。U 值的 正负决定了轨迹 1 的运行方向, W 值的正负决定了轨迹 2 的运行方向。在上述循环中, U 是 负,W 也是负。

在单段功能打开时,按循环启动键,依次按照 1→2→3→4→1 …… 的动作顺序执行。

G93 为模态指令,连续多次循环切削编程时可省去 G93 指令以及模态的 Z、W、F 指令, 只编 X (U), 这样简化了编程。

图 3-16 所示圆柱面加工, 假设需要进行 4 次循环切削, 可这样编程(直径编程): N030 G93 U-8.0 W-66.0 F400;

 N031 U-16.0; N032 U-24.0; N033 U-32.0;

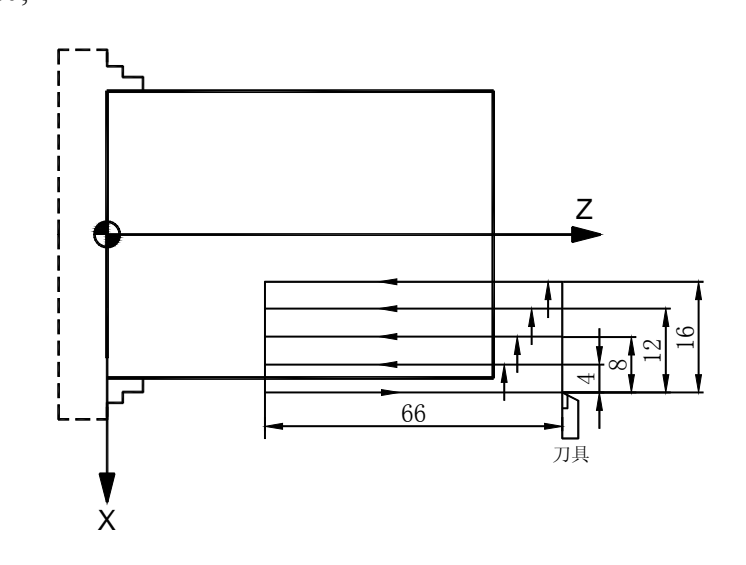

2.用下述指令,可以进行圆锥切削循环:

#### **G93 X(U)\_\_ Z(W)\_\_ R\_\_ F\_\_;**

其中:

X、Z:圆锥面终点 X 向、Z 向坐标, 单位 mm, Z 为模态

U、W: 圆锥面终点相对起刀点的 X 向、Z 向坐标差, 单位 mm, W 为模态

R: 圆锥面起点相对于圆锥面终点的半径差值,单位 mm,模态

F:切削进给速度 单位:mm/min,模态

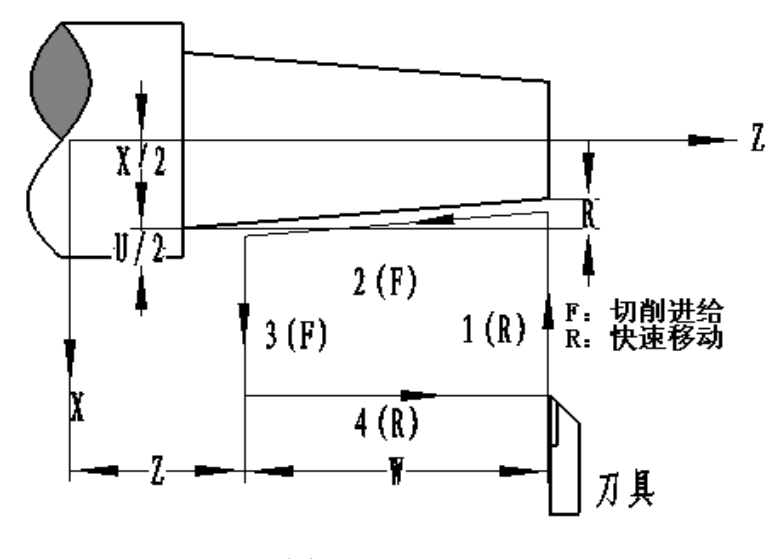

图 3-17

G93 圆锥面切削指令的运行轨迹同圆柱面指令,只是由 X 值和 R 值共同决定了圆锥面起 始切削点的 X 向位置。

在单段功能打开时,按循环启动键,依次按照 1→2→3→4→1 …… 的动作顺序执行。 连续多次循环切削编程时可省去 G93 指令以及模态的 Z、W、R、F 指令, 只编 X (U), 同圆柱面切削简化编程。

根据起刀点位置不同,G93 代码有四种轨迹,其 **U**、**W**、**R** 后的数值的符号和刀具轨迹 的关系如下所示:

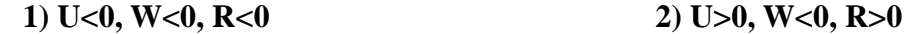

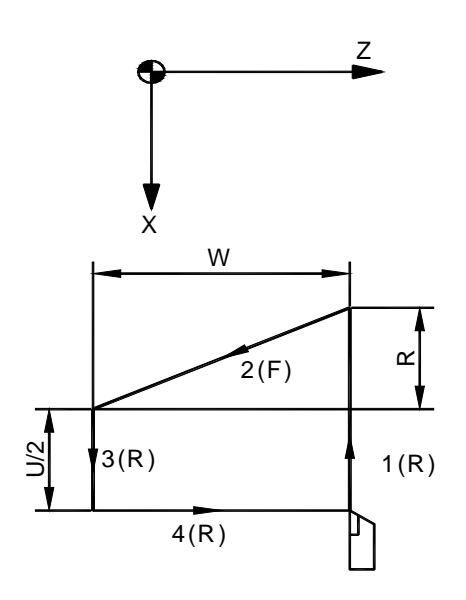

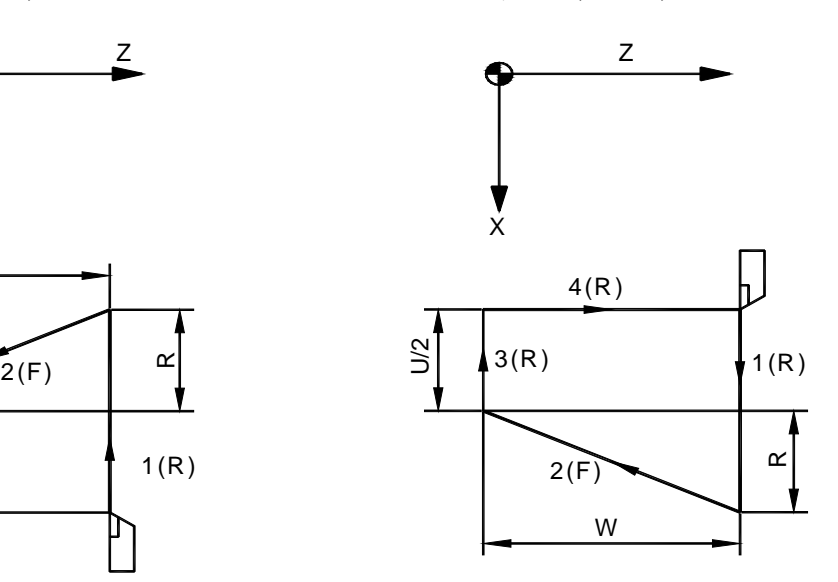

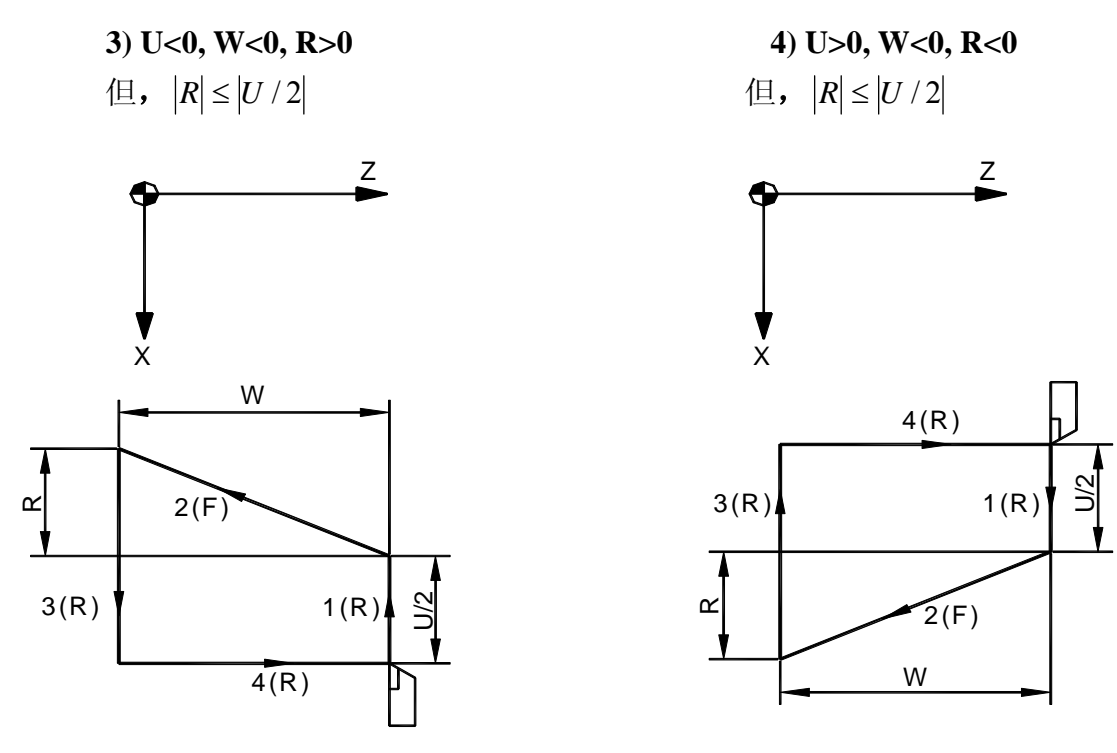

## **3.2.15** 端面车削循环 **G94**

#### 指令格式:**G94 X**(**U**)**\_\_Z(W)\_\_R\_\_F\_\_**;

功能说明: G94 指令可实现端面以及锥度端面的单一循环加工, 循环完毕后刀具返回起 刀点位置(轨迹 1 的起点), 如图 3-18 和图 3-19。图中(F)线段表示切削进给, (R)线段表 示快速移动。

1.用下述指令,可以进行端面切削循环:

 **G94 X**(**U**)**\_\_Z(W)\_\_F\_\_**;

- 其中: X、Z: 端面切削终点坐标, 单位 mm, X 为模态
	- U、W:端面切削终点相对于起刀点的坐标差值,单位 mm,U 为模态
	- F:端面切削进给速度,模态

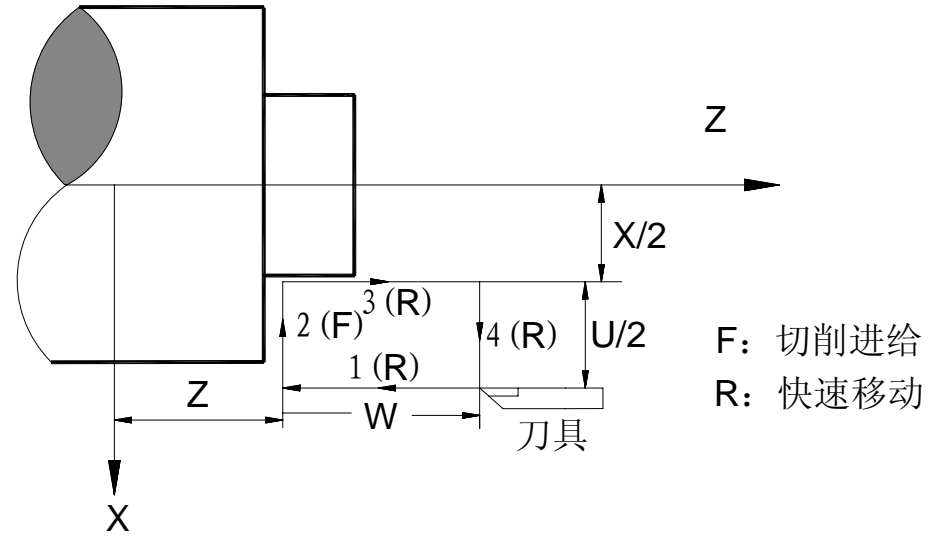

图 3-18

G94 指令中 X、Z 后的数值为轨迹 2 终点坐标位置。该位置相对于起刀点(轨迹 1 起点) Z 向位置的正负决定了轨迹 1 的运动方向;该位置相对于起刀点(轨迹 1 起点) X 向位置的 正负决定了轨迹 2 的运动方向。

G94 指令中 U、W 后的数值为轨迹 2 终点相对起刀点(轨迹 1 的起点)的差值。U 值的 正负决定了轨迹 2 的运行方向, W 值的正负决定了轨迹 1 的运行方向。在上述循环中, U 是 负,W 也是负。

在单段功能打开时,按循环启动键,依次按照 1→2→3→4→1 …… 的动作顺序执行。 G94 为模态指令,连续多次循环切削编程时可省去 G94 指令以及模态的 X、U、F 指令, 只编 Z(W),这样简化了编程。

2.用下述指令性时,可以进行锥度端面切削循环:

### **G94 X**(**U**)**\_\_Z(W)\_\_R\_\_F\_\_**;

其中: X、Z: 圆锥端面切削终点坐标, 单位 mm, X 为模态

U、W:圆锥端面切削终点相对于起刀点的坐标差值,单位 mm,U 为模态

R:圆锥端面切削起点相对圆锥端面起点在 Z 向的差值,单位 mm,模态

F:端面切削进给速度,模态

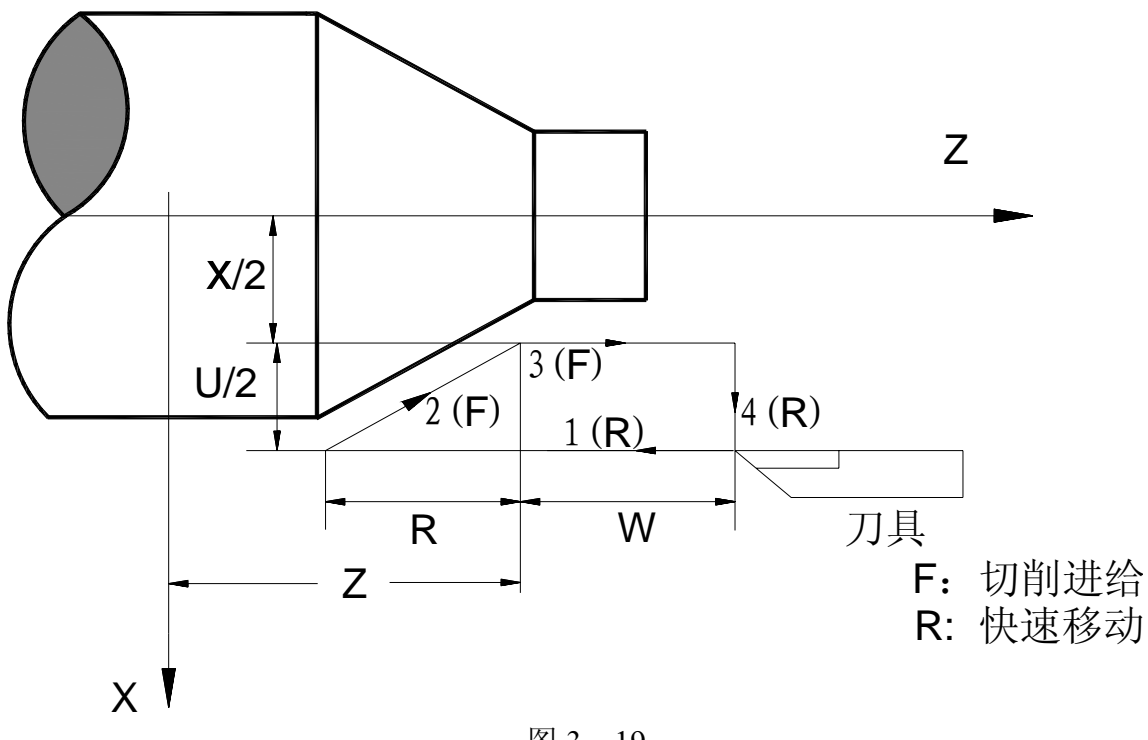

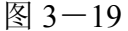

圆锥端面切削 G94 指令的运行轨迹同端面指令,只是由 Z 值和 R 值共同决定了圆锥端面 起始切削点的 Z 向位置。

在单段功能打开时,按循环启动键,依次按照 1→2→3→4→1 …… 的动作顺序执行。

连续多次循环切削编程时可省去 G94 指令以及模态的 Z、W、R、F 指令, 只编 Z (W), 同端面切削简化编程。

根据起刀点位置不同,G94 代码有四种轨迹,其 U、W、R 后的数值的符号和刀具轨迹 的关系如下所示:

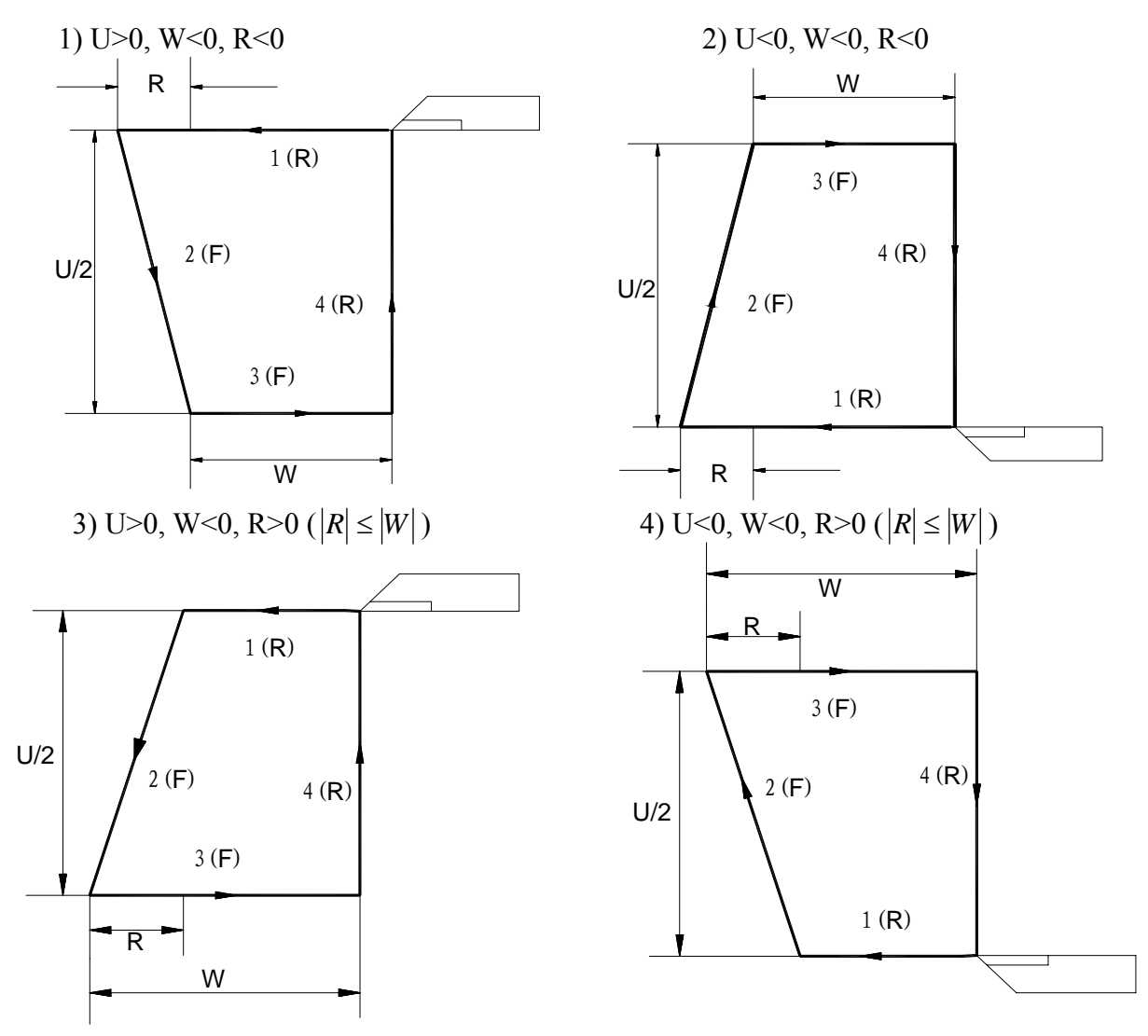

## **3.2.16** 固定循环使用其他说明事项**:**

在有些特殊的加工中,由于切削量大,同一加工路线要反复切削多次,此时可利用固定 循环功能,用一个程序段可实现由多个程序段指令才能完成的加工路线。并且在重复切削时, 只需要改变相应的数值即可,固定循环对简化程序非常有效。

单一固定循环的使用方法: 根据毛坯形状和零件形状,选择适当的固定循环。

(1) 圆柱切削循环 (G93) (2) 圆锥切削循环 (G93)

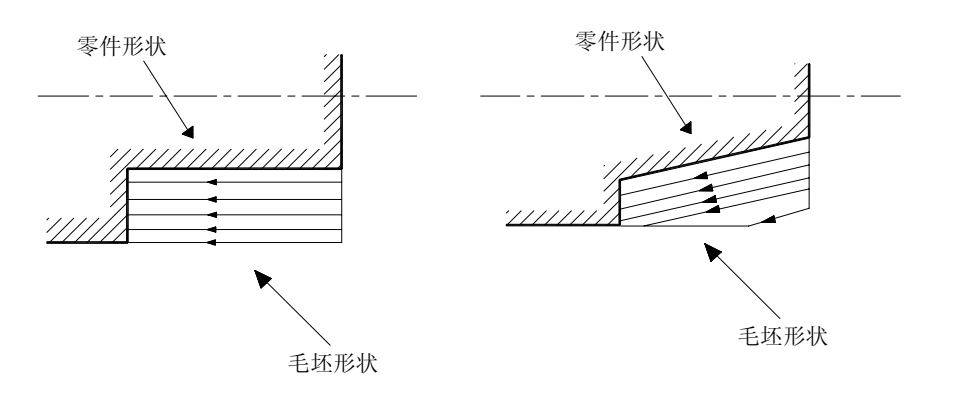

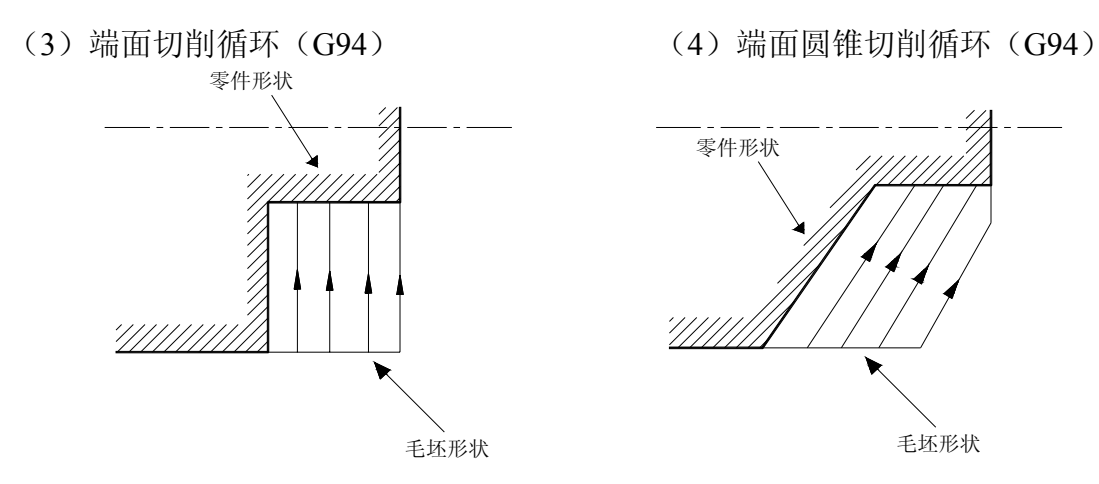

#### **3.2.17** 绝对值**/**增量编程 **G90/G91**

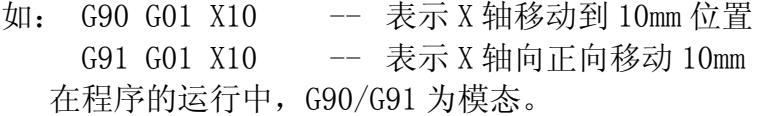

### **3.2.18** 自动加减速

在轴移动的开始和结束时系统自动地进行加减速,所以能够平稳地启动和停止。并且在 移动速度变化时也自动地加减速,所以速度的改变可以平稳地进行。因此在编程时对于加减 速不需要考虑。

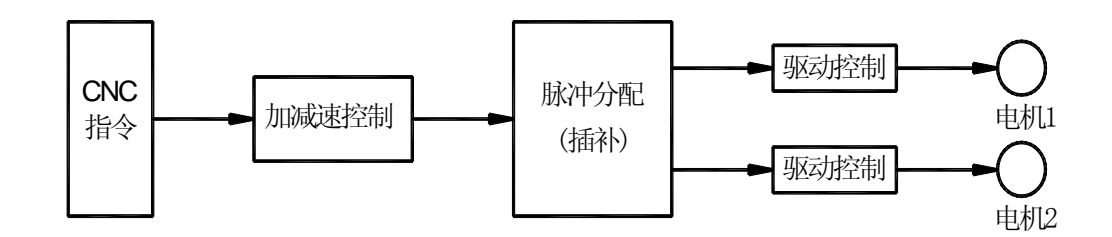

#### 加减速的类型和参数:

快速进给:直线型加减速(用参数设定各轴加减速时间常数)(参数 P031) 切削进给:直线型加减速(用参数设定各轴通用的加减速时间常数)(参数 P031) 手动进给:直线型加减速(用参数设定各轴通用的加减速时间常数)(参数 P031)

#### **3.2.18.1** 程序段拐角处的速度控制

G61、G64 模态码用于控制程序段间的速度过渡方式。

G61 模式为:当前段执行结束并降速到零后,再执行下一段;

G64 模式为:当前段执行接近结束,速度低于段间平滑过渡设定速度值时(由参数 P035 设定),系统自动进行段间过渡处理,因此段间速度不需要降为零,但会造成段间圆弧过渡区, 在 G64 模式下若要取消此弧可在拐角处加入准停指令(G04)。

例如,某一程序段只有 X 轴移动, 下一程序段只有 Z 轴移动, 在 X 轴减速时, Z 轴进行 加速, 此时刀具的轨迹如下:

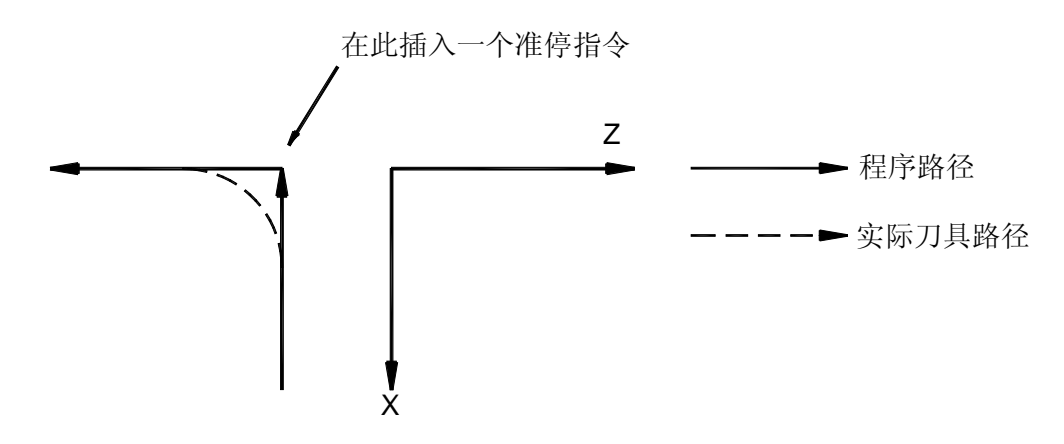

如果加入准停指令,则刀具沿着上图实线那样按程序指令运动。否则,切削进给速度越 大,或加减速时间常数越长,或段间速度过渡参数值越大,则拐角处的弧度也越大。圆弧指 令时,实际刀具轨迹的圆弧半径比程序给出的圆弧半径小。要拐角处误差变小,在机械系统 允许的情况下,应使加减速时间常数尽量变小。

注:在程序段与程序段之间,CNC 进行如下处理:

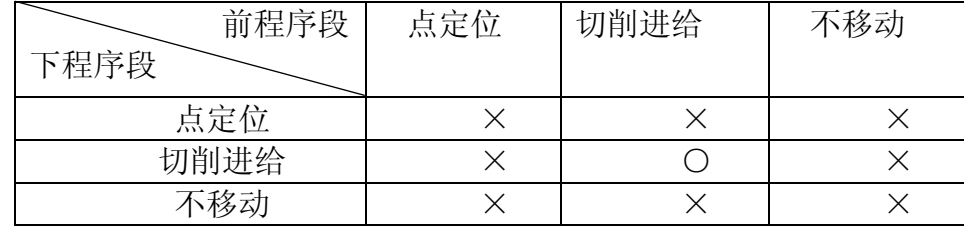

×:待前程序段指令速度减速到零后,才执行下个程序段。

○:上个程序段进入降速区达到降速点后,立刻开始执行下个程序段。

## 3.3 辅助功能(M 功能)

## **3.3.1 M** 代码

辅助功能(M 功能)主要用来控制机床电气的开和关动作、输入状态检测以及控制加工 程序的运行顺序等,M 功能由地址符 M 后跟两位整数构成。移动指令和 M 指令同在一个程序 段中时,移动指令和 M 指令同时开始执行。

比如: N1 G01 X50.0 Z-50.0 F100 M05: 执行 N1 段时, G01 功能和 M05 同时执行。 本系统所使用 M 功能如表 3-3 所示:

| 指令              | 能<br>功         | 编程格式                |
|-----------------|----------------|---------------------|
| MOO             | 暂停, 等待"循环启动"按键 | M <sub>00</sub>     |
| M <sub>01</sub> | 暂停, 等待外部有效信号   | $M01$ $Lxx/Kxx$ J## |
| M <sub>03</sub> | 主轴顺时针转动        | M <sub>03</sub>     |
| M04             | 主轴逆时针转动        | M04                 |
| M05             | 关主轴            | M <sub>05</sub>     |
| M08             | 开冷却液           | M08                 |
| M09             | 关冷却液           | M09                 |
| M10             | 工件夹紧           | M10                 |

表 3-3 数控系统 M 功能表

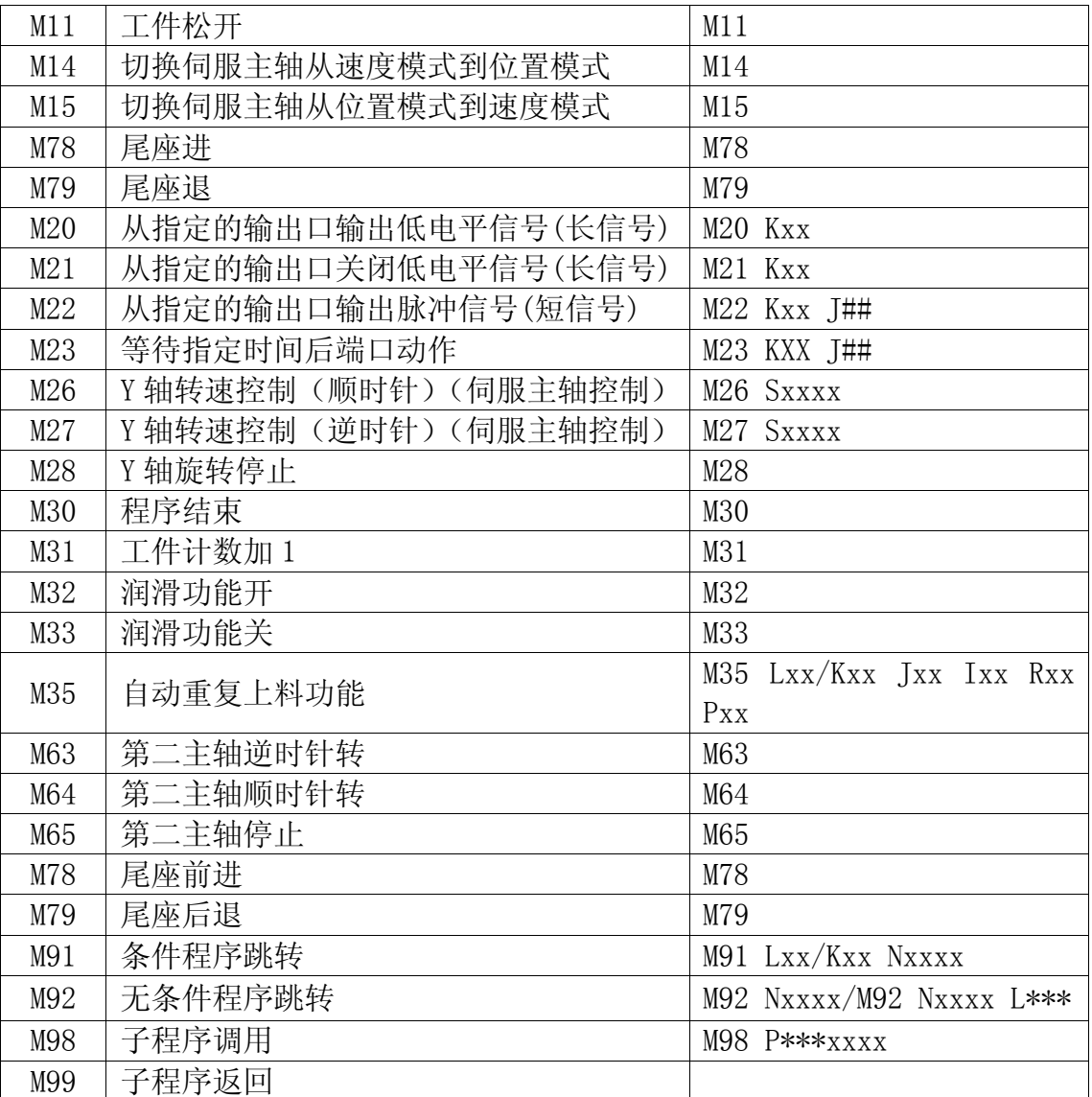

注 1: 在 M 指令与 G 指令在同一个程序段中时, 二者同时执行。

注 2:一个程序段中 M 功能只能出现一个。

#### **3.3.1.1 M00**——暂停

#### 指令格式:**M00**

M00 指令使程序暂停运行,以便操作者做其它工作,按下循环启动键后程序继续运行。

### **3.3.1.2 M01**——条件暂停

#### 指令格式:**M01 Lxx/Kxx J##**

其中 Lxx/Kxx 后数值为等待检测的输入口号

J##为等待时间(单位 秒),

M01 指令使程序暂停执行,等待外部输入口信号,若检测到有效信号则程序继续运行, 否则等待该口信号,若在 Jxx 设定的时间内未检测到有效信号则报警。

Lxx 表示等待该口低电平信号(与地信号接通状态), Kxx 表示等待该口高电平信号(与 地信号断开状态)。

如:M01 L07 ;等待 7 号输入口低电平信号

 M01 K08 J5 ;等待 8 号输入口高电平信号,若在 5 秒钟内未测到该信号则报警。 每个输入口在系统内都有其编程口号,可通过按帮助进入诊断界面,查看各输入口在系 统内的编程口号。

43

#### **3.3.1.3 M03**——主轴正转

#### 指令格式: **M03**

M03 执行流程说明:

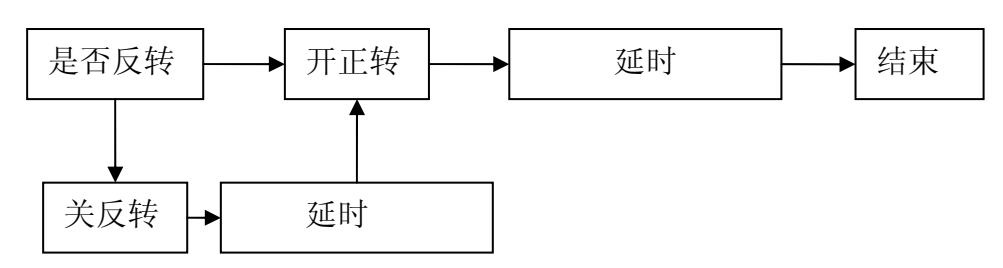

(1) M03 指令使主轴正转继电器(由 M03 输出口控制)吸合,接着 S 功能输出模拟量, 控 制主轴顺时针方向旋转。

(2) M03 为电平保持输出。

(3) 当参数 P52 不为 0 的时候,主轴启动将检测转速,当转速到达参数 P52 指定的转速 范围的时候,主轴正转执行完成,否则将一直等待超时报警。

#### **3.3.1.4 M04**——主轴反转

指令格式: **M04**

M04 执行流程说明:

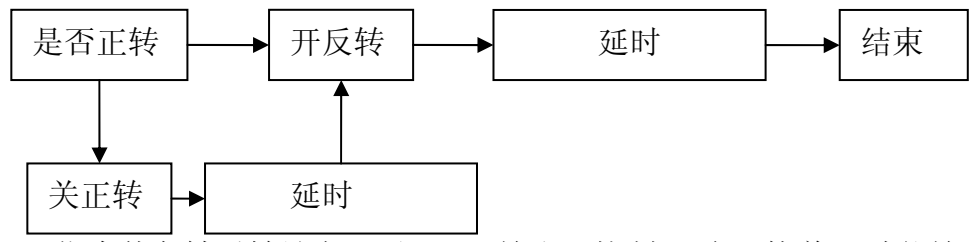

(1) M04 指令使主轴反转继电器(由 M04 输出口控制)吸合,接着 S 功能输出模拟量,控 制主轴逆时针方向旋转。

(2) M04 为电平保持输出。

(3) 当参数 P42 不为 0 的时候,主轴启动将检测转速,当转速到达参数 P42 指定的转速 范围的时候,主轴正转执行完成,否则将一直等待超时报警。

#### **3.3.1.5 M05**——主轴停止旋转

#### 指令格式: **M05**

(1) M05 指令关闭主轴正或反转控制继电器,停止输出模拟量,主轴旋转停止。

(2) M05 为电平保持输出。

(3) 如果参数 P54≠0(主轴制动输出时间参数),系统输出脉冲信号到制动继电器(脉冲宽 度由参数 P54 设定), 提供主轴制动功能。

(4) 如果参数 P07 Bit4=1,执行 M05 时同时关 S1~S4 继电器; Bit5 =0,不关;

(5) M05 指令执行过程如下页图示。

#### **3.3.1.6 M08 M09**——冷却液控制

#### 指令格式: **M08**

**M09** 

M08 指令使冷却液打开 M09 指令使冷却液关闭

M08、M09 指令为电平方式输出

#### 3.3.1.7 M10 M11------ 工件夹紧, 松开控制

- 指令格式: **M10** 
	- **M11**

M10 指令使工件夹紧

M11 指令使工件松开

(1)M10、M11 功能输出口分别为 M10 和 M11。

(2)M10、M11 指令可以由参数设定为脉冲或电平控制,由参数 P64 定义。

#### 3.3.1.8 M14 M15——伺服主轴速度, 位置切换

### 指令格式: **M14**

#### **M15**

M14 指令使伺服主轴由速度模式切换到位置模式 M15 指令使伺服主轴由位置模式切换到速度模式

**3.3.1.9 M20**,**M21**,**M22**,**M23**——输出口信号控制

指令格式: **M20 Kxx** 

 **M21 Kxx** 

 **M22 Kxx J##** 

## **M23 Kxx J##**

1.Kxx 指定输出口号,xx 范围为 1~32;

2.M20 指令使得 Kxx 指定的输出口 OC 输出有效.(可以理解为与地线接通);

3.M21 指令使得 Kxx 指定的输出口 OC 输出截止.(可以理解为与地线断开);

4. M22 指令使得 Kxx 指定的输出口产生一个有效的 OC 脉冲输出。脉冲宽度由 J##定义 (单位 秒)。参数 J##为 0 时不输出信号。

5.M23 指令使得 Kxx 指定的输出口在等待 J 指定时间后,产生一个有效的 OC 脉冲输出。 等待时间由 J##定义(单位 豪秒)。

与 M20 和 M21 相比较, M20 和 M21 输出的是电平信号(长信号), 而 M22 输出的是脉冲 信号(短信号)。

每个输出口在系统内都有其编程口号,可通过诊断界面查看。

当在自动/MDI 模式下进行 M20 操作后,对应端口输出置位,当按下 RESET 键或急停后, 这些端口的输出被截止。

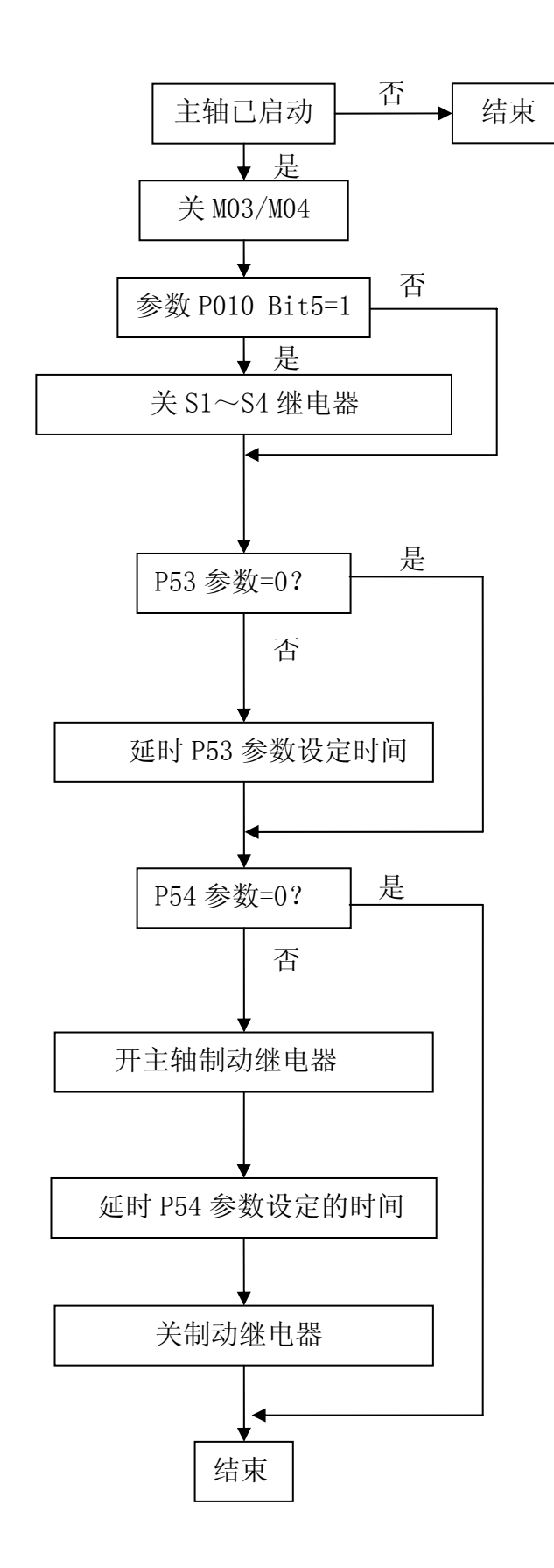

46

#### **3.3.1.10 M26**,**M27**,**M28**——旋转轴**(Y** 轴**)**转速控制

指令格式: **M26 Sxxxx M27 Sxxxx M28** 

其中:

 1.M26,M27,M28 指令功能为旋转轴旋转控制专用指令,其参数 Sxxxx 为设定的转速, 控制轴为 Y 轴。该指令用于控制步进或伺服电机连续旋转运动,同时又不影响后续程序段的 执行,类似主轴运动。

2.指令 M26 Sxxxx 控制 Y 轴以 xxxx 转/分的速度正转

3.指令 M27 Sxxxx 控制 Y 轴以 xxxx 转/分的速度反转

4.指令 M28 控制 Y 轴旋转停止

5.Y 轴为步进或伺服驱动单元,需要设定为 10000 细分模式。

6.相应控制的参数为:

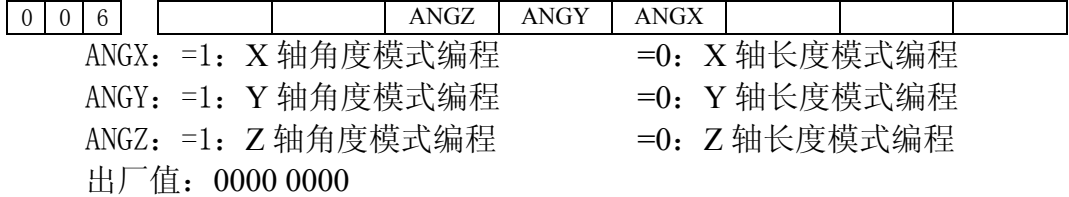

#### **3.3.1.11 M30**——程序结束

#### 指令格式:**M30**

M30 表示程序执行结束, 执行时有如下动作:

(1) 主程序结束,指针返回程序起点,自动运转停止。

- (2) 关闭冷却和主轴(由参数 P004 Bit7 决定是否执行关冷却和主轴)
- (3) 计件数增加 1, 加工计时停止

(4) 输出 M30 状态(由参数 P09 Bit1 决定是否输出 M30 信号)

#### **3.3.1.12 M31**——工件计数

#### 指令格式: **M31**

1.M31 使当前工件计数值和累计计数值同时增加 1。

2.若程序中未编 M31,系统会在执行 M30 时自动增加工件计数值。若程序中已有 M31, 则执行 M30 时不再增加计数。

#### 3.3.1.13 M32 M33 -- 润滑供油开, 供油停

#### 指令格式: **M32**

**M33** 

M32 指令使润滑供油打开

M33 指令使润滑供油停止

(1)M32、M33 功能输出口为 M32

(2) M32、M33 指令可以由参数设定为脉冲或电平控制, 由参数 P010 Bit2 和参数 P69, P70 定义。

#### **3.3.1.14 M35** ——自动重复上料功能

### 指令格式: **M35 Lxx/Kxx Jxx Ixx Rxx Pxx**

其中:

Lxx:外部条件信号输入口,低电平有效

Kxx:外部条件信号输入口,高电平有效

Jxx: 检测输入口信号最大等待时间,单位: 秒

Ixx: 上料控制用外部输出口

Rxx: 打开上料输出口相对于上料退回后(关闭上料输出口)的延时时间单位: 秒

Pxx:上料重复执行次数

功能描述:

执行 M35 时,系统等待 Lxx 或 Kxx 输入口的信号,若检测到有效信号, 则 M35 执行结 束。若在 Jxx 设定时间内未检测到有效信号, 则关闭 Ixx 设定的输出口, 使上料退回, 延时 Rxx 设定的时间后,再次打开 Ixx 设定的输出口,再次上料, 然后检测 Lxx 或 Kxx 设定的输 入口,若无信号则重复执行上料退回和再次上料, 直到重复次数达到 Pxx 设定的次数后, 仍 未检测到有效信号, 则系统产生报警 029, M35 执行结束。若检测到有效信号, M35 执行结 束,开始执行下一段。

M35 功能适用于自动上料的工艺,当上料卡料时,可以自动退回,并再次上料,以提高 上料的成功率和加工效率。

参数 P7 Bit5 可以选择当 M35 执行超时报警后进入结束/暂停状态。

#### **3.3.1.15 M78 M79**——尾座进,尾座退控制

指令格式: **M78** 

**M79**  M78 指令使尾座前进

M79 指令使尾座后退

(1)M78、M79 功能输出口分别为 M78 和 M79。

(2)M78、M79 指令可以由参数设定为脉冲或电平控制,由参数 P66 和 P67 定义。

#### **3.3.1.16 M91 M92**——程序跳转指令

指令格式: **M91 Lxx Nxxxx M91 Kxx Nxxxx M92 Nxxxx M92 Nxxxx L\*\*\*** 

其中:

1.M91 为条件跳转指令,Lxx 和 Kxx 的意义分别是:

Lxx:当 xx 输入口为低电平时跳转到段号为 Nxxxx 的程序段执行,否则顺序执行下个程 序段。

Kxx:当 xx 输入口为高电平时跳转到段号为 Nxxxx 的程序段执行,否则顺序执行下个程 序段。

2.M92 Nxxxx 实现无限循环跳转,为保证每次循环开始时坐标不发生偏移,要求循环 部分程序段的指令轨迹为封闭轨迹,否则将造成每次开始时起点漂移,最终越出工作台。

3.M92 Nxxxx L\*\*\* 用来实现有限次循环跳转执行。程序执行\*\*\*次循环跳转,当执行 次数完成后,顺序执行 M92 下段程序。

#### **3.3.1.17 M98 M99**——子程序调用及子程序返回

指令格式: **M98 P\*\*\***####

 **M99** 

其中 P: 子程序调用特征字符, 不能省略。

####: 子程序名,必须为四位数。

\*\*\*: 子程序调用次数,省略时调用一次。最多为 999 次。

在程序中存在某一固定顺序且重复出现时,便可以将其作为子程序,这样在每一个 需要使用此固定顺序的地方就可以用调用子程序的方法执行,而不必重复编写。

子程序的最后一段必须是子程序返回指令即 M99。执行 M99 指令,程序又返回到主 程序中调用子程序指令的下一个段程序继续执行。

举例:主程序 O0001 N0010 M03 S1000 ……

 N0080 G0 X10 N0090 M98 P0005 N0100 G0X30 …… N0150 M30 子程序 O0005 N0010 G01 X10 F100 …… N0060 G0 Z30 N0070 M99 ; 子程序返回

执行 O0001 主程序后, 执行流程是: N0010 M03 S1000

> …… N0080 G0 X10

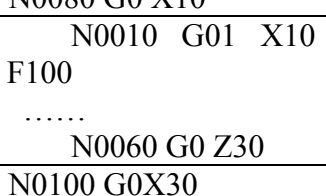

……

N0150 M30

#### **3.3.1.18** 第二主轴逆时针转、顺时针转和主轴停止控制 **M63**、**M64** 和 **M65**

指令格式: **M63**;

**M64**; **M65**;

其中:

M63: 逆时针转动

M64: 顺时针转动

M65:主轴停止

#### 注 **1**:**M63**、**M64**、**M65** 的控制时序同 **M03**、**M04**、**M05**。

#### 注 **2**:本功能只有当第二主轴功能有效时才生效。

功能描述:

1、多主轴控制功能设置有效后,上电默认为第 1 主轴控制。

2、执行 M03、M04、M05,第 1 主轴的相应信号输出,此时将设定为第 1 主轴控 制, 此后执行的 S 指令将改变第 1 主轴的转速。同理, 执行 M63、M64、M65, 第 2 主轴的相应信号输出,此时将转换为第 2 主轴控制,此后执行的 S 指令将改变第 2 主轴 的转速。

3、面板主轴手动正转、反转、停止、主轴倍率按键只对第 1 主轴有效。当前为第 2 主轴控制时,面板主轴手动控制按键仍可控制第 1 主轴。

4、第 2 主轴的主轴倍率固定为 100%。

5、第 2 主轴的延时等相关参数与第一主轴相同,制动输出口由参数决定。

#### **3.3.2 S** 功能

#### **3.3.2.1** 主轴速度指令

通过地址符 S 和其后的数据把代码信号送给机床,用于控制机床的主轴转速。

指令格式: S\*\*\*\* 或 S\*\*

位参数 P001 Bit5 位是用来测试主轴是模拟量控制还是其他方式的。

**1**.双速~四速电机控制模式(参数号 **P001 Bit5** =**0**)

当 S 后数值小于 5 时, 为电机档位控制指令, 指令 S1~S2 分别控制输出口 S1~S2, 共 2 档。S0 取消所有档位输出。

换挡执行时间设定值为 0,代表长信号输出。

#### **2**.主轴变频器模式(参数号 **P001 Bit6** =**1**)

Sxxxx 指令为变频器模拟量控制指令,单位:转/分;系统输出 0-10V 直流信号控制变频 器以实现主轴电机无级调速。

在 S 功能控制变频主轴时,输出 10V 时对应的主轴最高转速由参数 P48 与主轴档位控制 信号 M41、M42 共同确定。

10V 电压对应的转速由 P48 参数确定;

系统档位数默认为 2 档。系统在通过 M41-42 或 S1-S2 换档时, 档位切换需要延时, 由 参数 49 控制。延迟时间为该参数的设置值乘以 4ms。

参数 49 的数据范围是 0 – 10000 。

S\_\_

#### **3.3.2.2** 指令格式

说明:表示主轴对应的转速。

#### **3.3.2.3** 主轴倍率

1、【S+】在手动/自动模式下表示主轴倍率增加,每按一次增加 10% 2、【S-】在手动/自动模式下表示主轴倍率降低,每按一次降低 10%

#### **3.3.3 T** 功能

用地址 T 及其后面 4 位数来选择机床上的刀具号和刀补号。在一个程序段中可以指令一 个 T 代码。

T 代码指令格式:

#### **T \*\*xx**

其中 \*\*代表刀具号, xx 代表刀补号

系统可控制的刀具数为 4,可控制的刀补数为 8。

#### **3.3.3.1** 换刀过程

T 代码开始执行时,首先输出刀架正转信号(TL+),使刀架旋转,当接收到 T 代码指定 的刀具的到位信号后,关闭刀架正转信号,延迟 T1 时间后,刀架开始反转而进行锁紧(TL-), 并开始检查锁紧信号\*TCP,当接收到该信号后,延迟参数号 P62 设置的时间,关闭刀架反转 信号(TL-),换刀结束,程序转入下一程序段继续执行。如执行的刀号与现在的刀号一致时, 则换刀指令立刻结束,并转入下一程序段执行。

当系统输出刀架反转信号后,在参数 P63 设定的时间内,如果系统没有接收到\*TCP 信号, 系统将产生报警,并关闭刀架反转信号。

当系统在参数 P61 设定的时间内未找到相应刀号,系统将产生报警,并关闭刀架正转和 反转信号。

若系统设置的是排刀刀架(参数 P07 Bit0 = 1 时), 没有换刀动作输出, 系统只是更改 刀补号和调整坐标。

#### **3.3.3.2** 换刀相关参数

1.参数 P07 Bit0

刀架类型设置:

- TSS =0:电动回转刀架
	- =1:排刀刀架
- 2. 参数 P07 Bit1, Bit2
- 刀架电平设置:
- 刀架到位信号(T8~T1)由参数 P07 的 Bit2 TSGN 设定高或低电平有效。
	- TSGN =0:刀架到位信号高电平有效。(常开)
		- =1:刀架到位信号低电平有效。(常闭)
- 刀架锁紧信号(\*TCP)由参数 P07 的 Bit1 TCPS 设定高或低电平有效。
	- TCPS =0:刀架锁紧信号高电平有效。(常开)
		- =1:刀架锁紧信号低电平有效。(常闭)

#### 注 **1**:当无刀架锁紧信号时,可以不接该信号,设置参数 **TCPS** 为高电平有效。

- 4.参数 P60
- 刀架正转停止到刀架反转锁紧开始的延迟时间。
- 设置值 0~10000 (0~40 秒) 单位: 4 毫秒。

出厂值:10

- 5.参数 P62
- 接收到 TCP 信号后的刀架反转时间。
- 设定值 0~10000 (0~40 秒) 单位: 4 毫秒。
- 出厂值:240

#### 注:若该值过小,可能会造成刀架不能锁紧,此时可适当调大该参数。

- 6.参数 P61
- 从第一把刀换到最后一把刀位所需的最长时间。
- 设定值 0~10000 (0~40 秒) 单位: 4 毫秒。
- 出厂值:10000
- 7.参数 P63

接收到刀架反转锁紧信号的最长时间信号。

- 设定值 0~10000 (0~40 秒) 单位: 4 毫秒。
- 出厂值:400

#### **3.3.3.3** 刀补功能

在实际加工中,往往需要多把刀具进行切削,而每把刀具的切削点往往又不一致,这样 若要保证所有刀具在同一程序中按一致的物理坐标轨迹移动,就需要计算不同刀具间切削点 的坐标差,当调用不同刀具时,系统自动补偿两把刀具的偏差值,以保证按照程编轨迹运行。 刀具间的偏差值数据称为刀补值,记录所有刀具刀补值的文件称为刀补表。

刀补号对应刀补表中的刀具补偿值,以用于计算换刀补后的坐标。刀补值通过按键输入, 一个刀补号对应 X 轴和 Z 轴两个刀补值。

本系统支持 8 个刀补号, 当 T 代码的刀补号为 01~8 范围时有效。

# 第四章 连接定义

## 4.1 系统的结构

## **4.1.1** 系统的安装尺寸

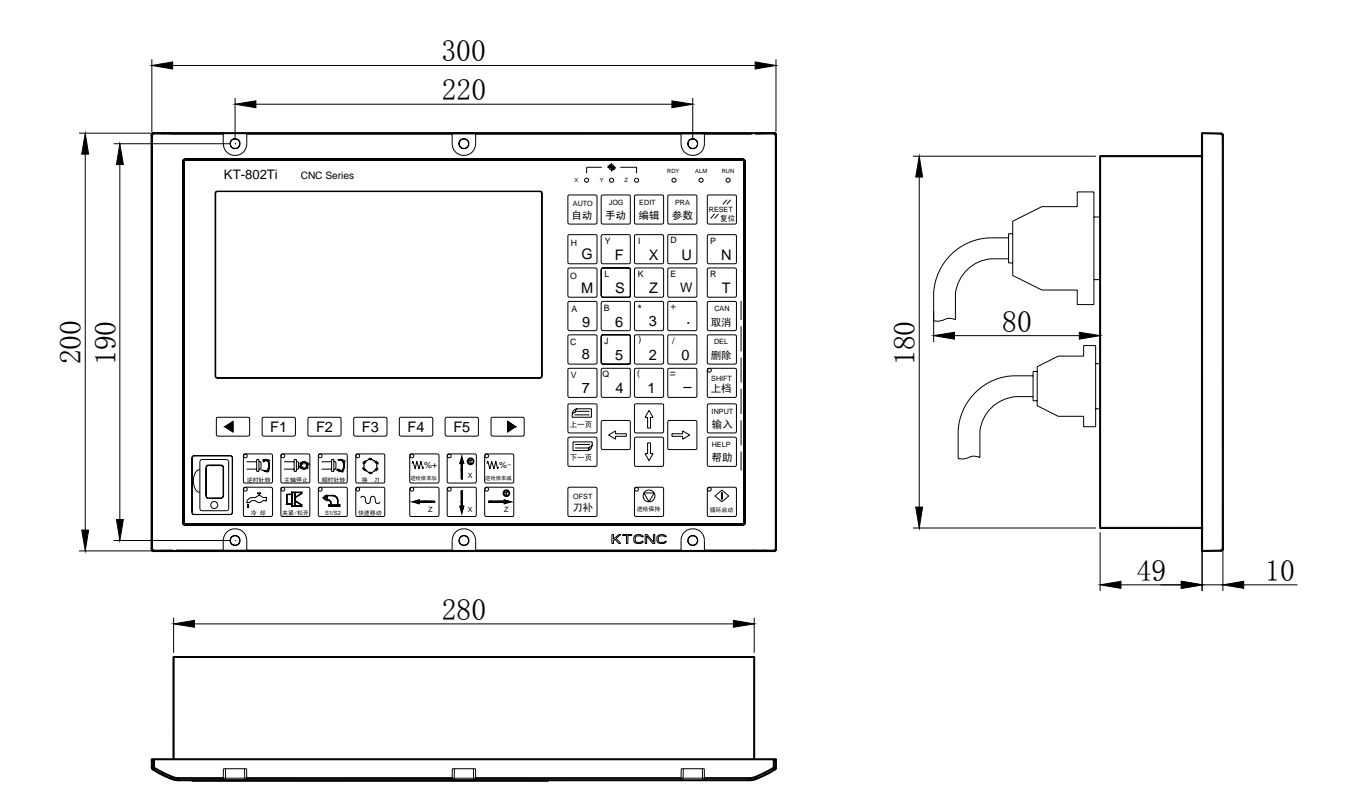

注意:制作 **CNC** 机箱的厚度时除了考虑接插件的高度,还要考虑信号电缆的弯曲高度。

## **4.1.2** 系统的安装环境

KT-802 数控系统采用单色液晶显示器和大规模的集成电路,是一种高精密的电子设备, 安装系统的操作箱时必须是密闭,防尘;不让液体和导电介质进入。

CNC 系统对环境的要求如下: 工作时的环境温度:+5℃~45℃ 相对湿度 5%~95%不凝结 振动: << 0.5G 防护等级: IP54 CNC 的电源容量:AC220V±10%,50HZ,30W

#### **4.1.3** 系统安装接地的要求

为了使系统可靠的运行,要求安装时必须可靠的接地,导线的截面积不小于 2mm,接线 图中的 GND 为 CNC 的信号地,为系统提供参考电压 0V, FG 为 CNC 的屏蔽地, 用于减少 干扰源对系统的影响。

## 4.2 外部接口连接定义

## **4.2.1** 接口布局图

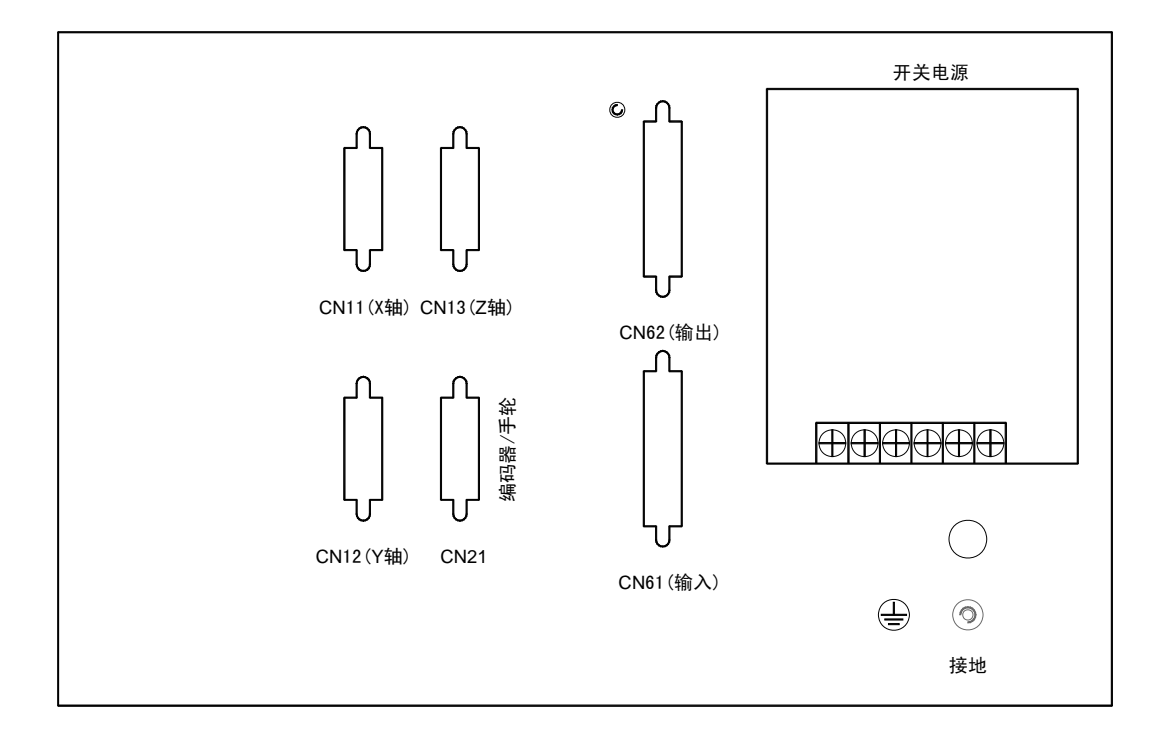

接口说明:

- (1)CN11、CN12、CN13 :X、Y、Z 轴接口
- (2)CN21 :编码器/手轮接口
- (3) CN61、CN62: 输入输出接口

## **4.2.2** 接口信号定义

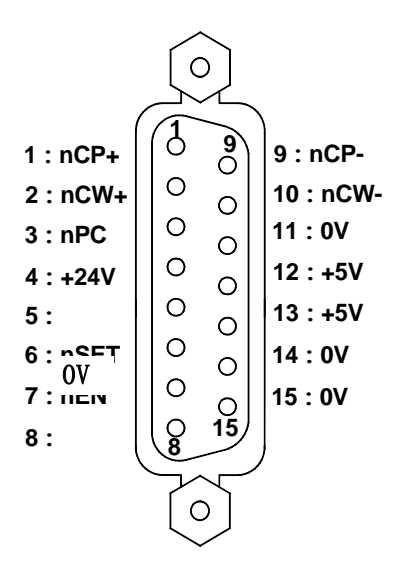

图为 CN11、CN12、CN13 (15 芯 D 型孔插座)接口

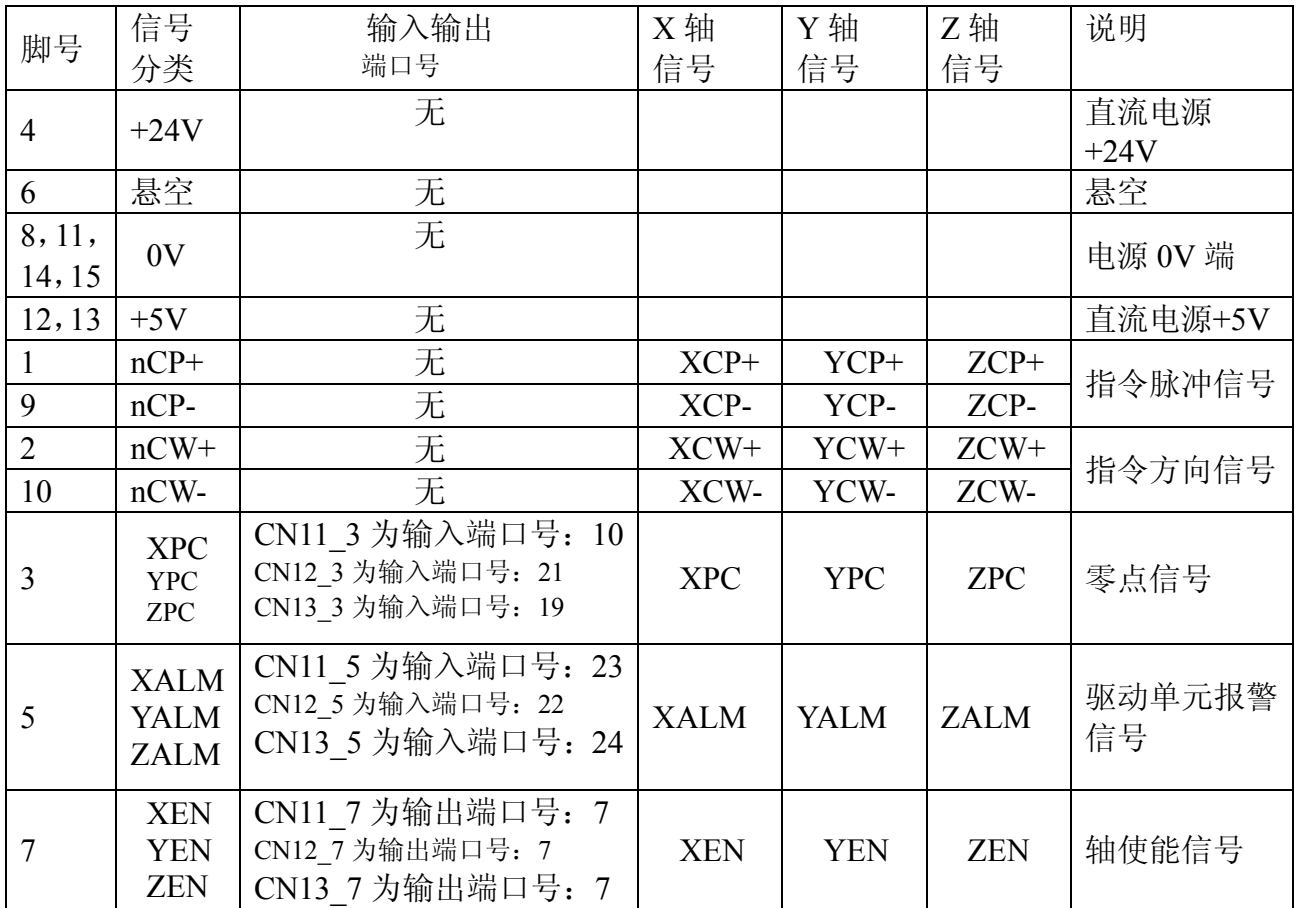

## **4.2.3** 脉冲和方向信号

 nCP+, nCP-为脉冲信号,nCW+,nCW-为方向信号,这两组信号均为差分(AM26LS31) 输出,外部建议使用 AM26LS32 接收,内部电路见下图:

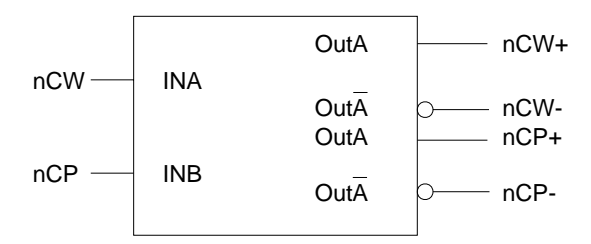

## **4.2.4** 驱动单元报警信号 **nALM**

由 CNC 参数№.008 的 Bit0、Bit1、Bit2、Bit3 位设定驱动单元报警电平是低电平还是高 电平。内部电路见图 4-3:

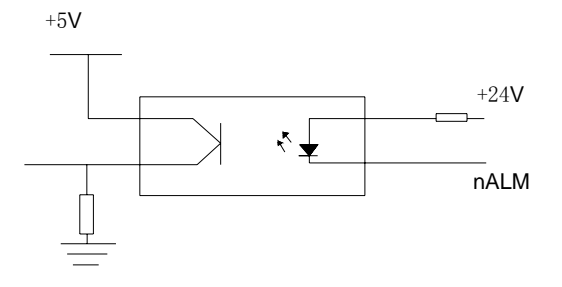

#### 图 4-3

该类型的输入电路要求驱动单元采用下图 4-4 的方式提供信号:

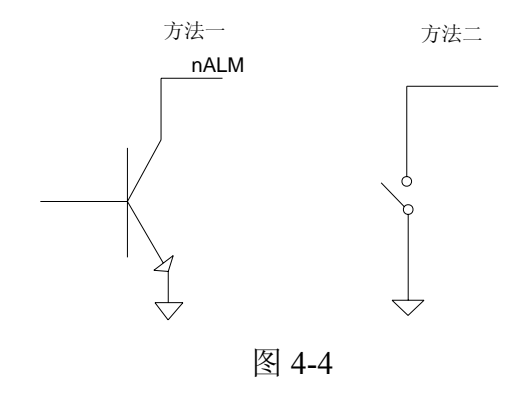

## **4.2.5** 轴使能信号

CNC 正常工作时,nEN 信号输出有效(nEN 信号与 0V 接通),当驱动单元报警时,CNC 关闭 nEN 信号输出(nEN 信号与 0V 断开)。内部接口电路见下图:

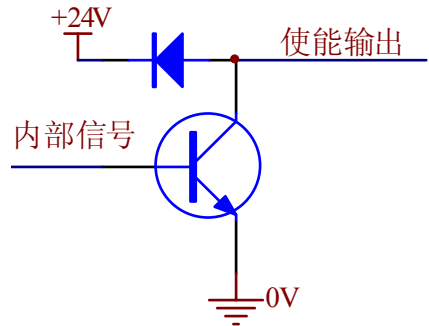

## **4.2.6** 零点信号

机床回零时用电机编码器的一转信号或接近开关信号等来作为零点信号。内部连接电路 见下图:

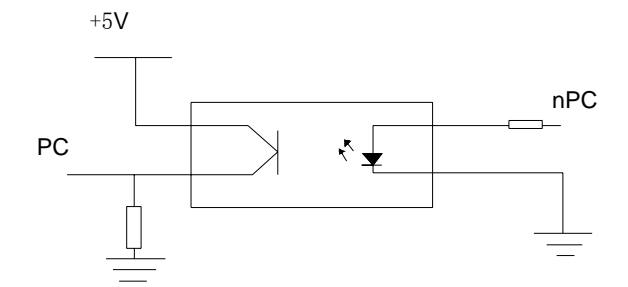

## **4.2.7** 与驱动单元连接图

**(1) KT8** 系列与步进驱动器连接

CN11\12\13 KT3DV 步进驱动器 管脚 信号 管脚 信号

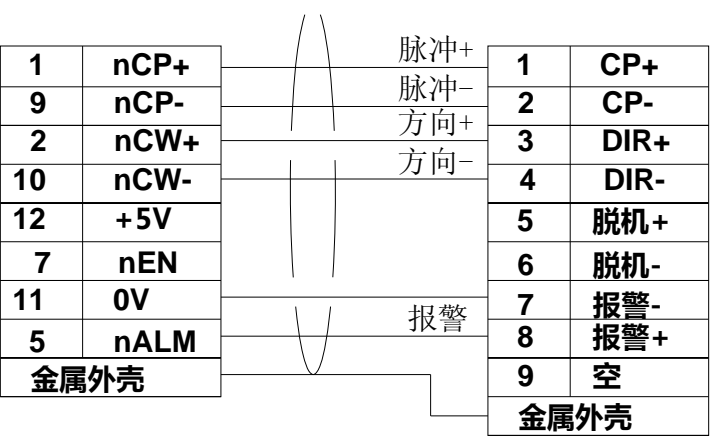

## **(2) KT8** 系列与 **SG** 系列伺服连接

管脚 信号 管脚 信号

CN11\12\13 SG 伺服驱动器

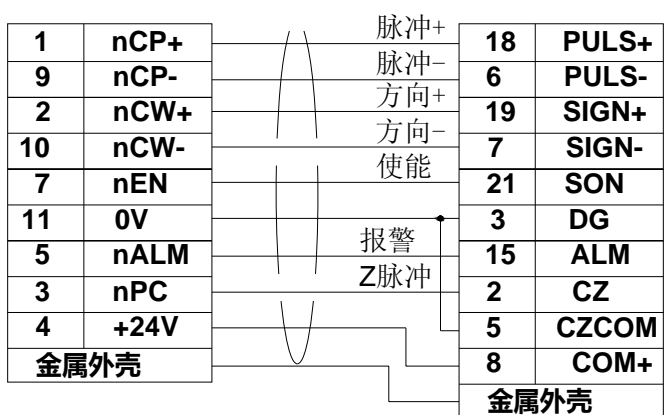

## 4.3 主轴编码器和手轮的连接

## **4.3.1** 主轴编码器和手轮接口定义

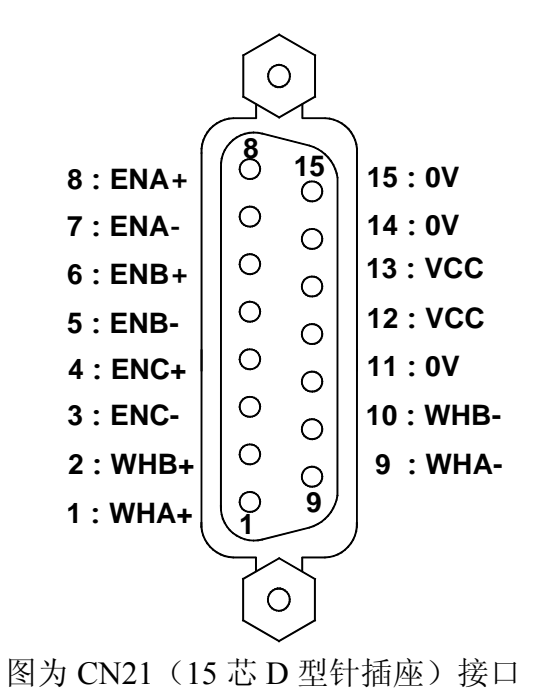

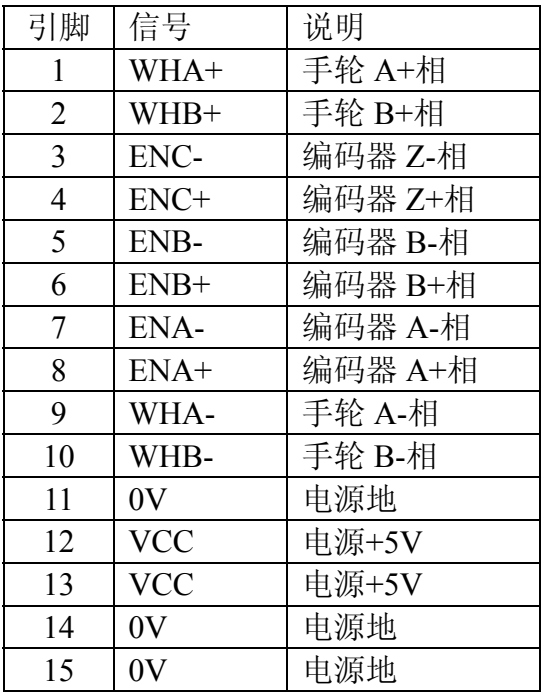

## **4.3.2** 信号说明

ENA-/ENA+、ENB-/ENB+、ENC-/ENC+分别为编码器的A相、B相、C相的差分输入信 号,采用26LS32接收;ENA-/ENA+、ENB-/ENB+为相差90°的正交方波,最高信号频率<1MHz; 使用的编码器的线数由参数47(范围100~5000)设置。

内部连接电路:

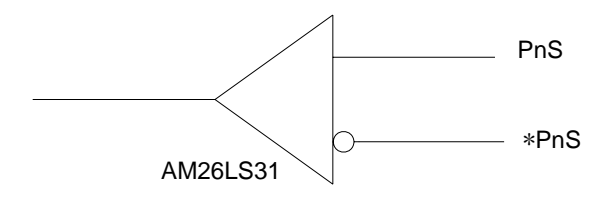

主轴编码器接口连接:

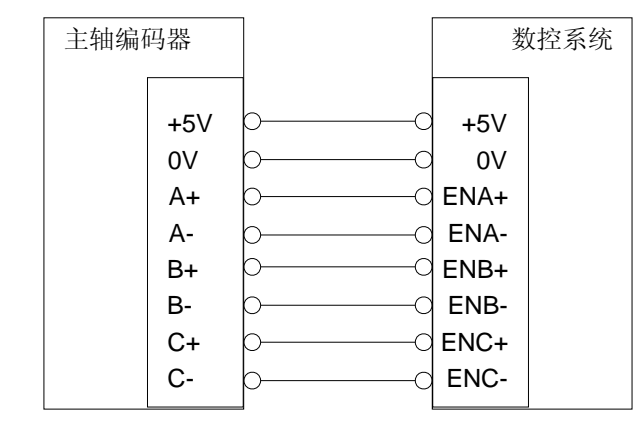

手轮接口连接:

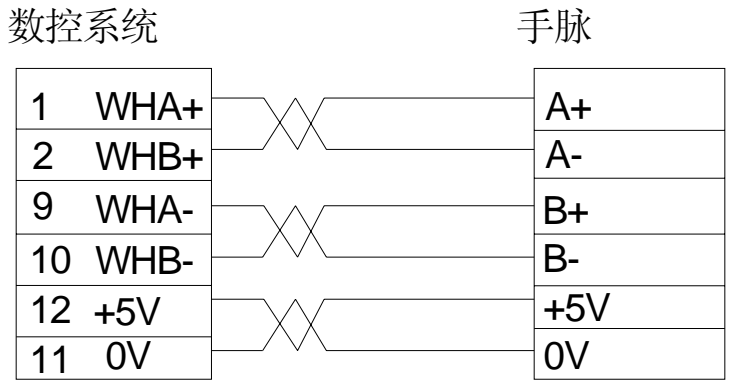

## 4.4 主轴接口

## **4.4.1** 与普通变频器的连接:

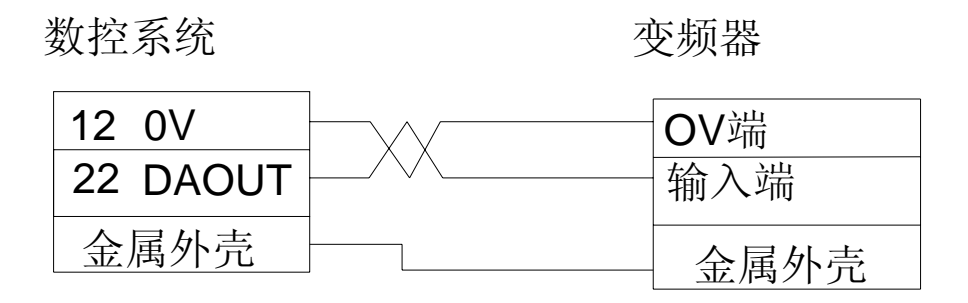

58

#### 4.5 输出口

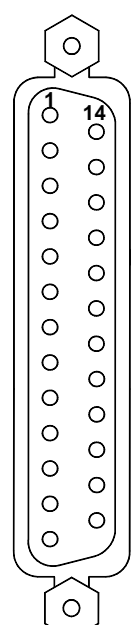

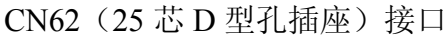

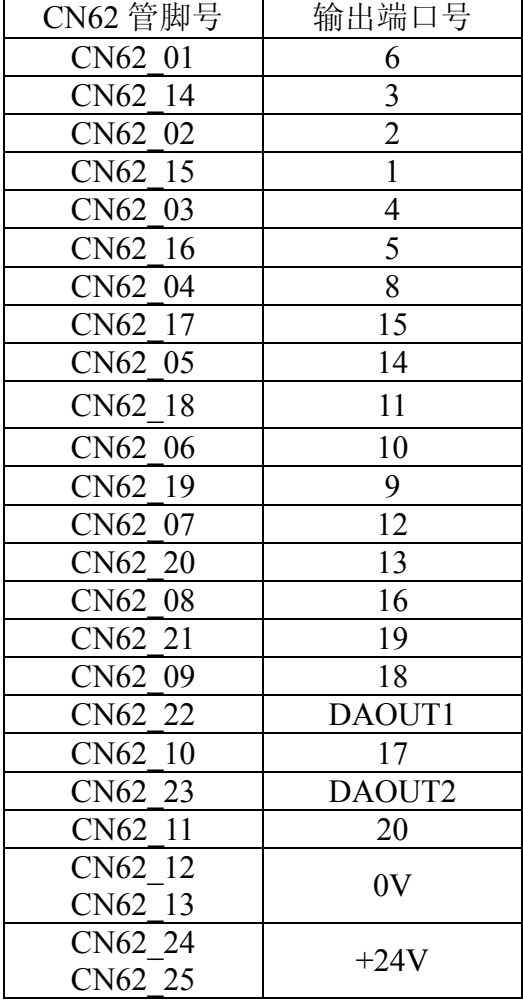

#### **1**、输出口信号概述:

系统共有 20 路输出口, 驱动电路为达林顿管 OC (集电极开路) 输出, 每路输出其电气 规格为:

- (1) 输出 ON 时最大负载电流 500mA
- (2) 输出 ON 时最大饱和压降,350mA 时为 1.6V,典型值为 1.1V。
- (3) 输出 OFF 耐压 +24V 以下。
- (4) 输出 OFF 时漏电流 100uA 以下
- 输出口电气原理图如下图:

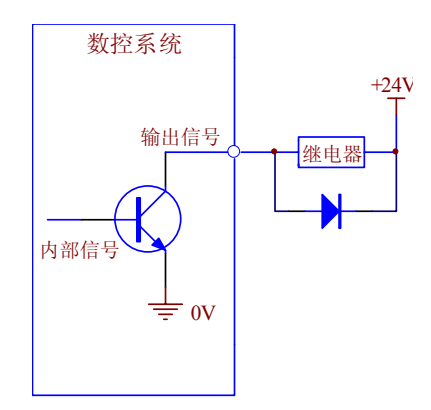

输出口信号可以通过参数配置的方式自定义,但是总的端口个数只有 20 个。(本系统所有输

入输出口均为低电平有效)。

**2**、输出口信号功能说明

**(1) M03**,**M04**,**M05** 主轴 **M** 功能信号口 M03 为主轴正转信号; M04 为主轴反转信号; M05 为主轴停止信号; **(2) M08** 冷却液控制口 M08 冷却开; M09 冷却关;

#### **(3) S1**~**S2** 主轴变速信号

S1~S24 指令与 M41~M42 指令共用 S1~S2 输出口,用于控制主轴 I 档~II 档选择。S1~ S2 信号口只能有一个信号有效。S0 指令关闭 S1~S2 信号。

#### **(4) SPZD** 主轴制动信号

当执行 M05 时,若数据参数 P053 和 P054 不为 0, 则系统发出 M05 信号后, 延时由参数 P053 设定的时间,输出 SPZD 信号,信号脉冲宽度由参数 P054 设定。

**(5) RLAMP**,**GLAMP**,**YLAMP** 三色指示灯控制信号

RLAMP 为报警灯输出口, 当参数 P009 Bit2 设置为 1 时, 若系统产生报警, 该信号口输 出有效。报警取消后该信号口无效。

YLAMP 为待机灯输出口, 当参数 P009 Bit1 设置为 1 时, 若未运行加工程序或程序运行 结束或系统刚上电时,该信号口输出有效。

GLAMP 为运行灯输出口, 当参数 P009 Bit0 设置为 1 时, 若系统正在运行加工程序, 该 信号口输出有效。当程序运行暂停或结束或有报警产生时该信号口无效。

一般情况下 RLAMP,YLAMP,GLAMP 信号口分别接三色指示灯的红黄绿控制口。

#### **(6) M10**,**M11** 卡盘夹紧松开控制口

当为内卡方式时, M10 为卡盘夹紧信号, M11 为卡盘松开信号;

当为外卡方式时, M10 为卡盘松开信号, M11 为卡盘夹紧信号;

#### **(7) M32** 润滑控制口

M32 指令为润滑开, M33 指令为润滑关;

当参数 P010 Bit2 设置为 0 时,为连续供油模式,M32 信号口持续输出信号;当参数 P010 Bit2 设置为 1 时,为间歇供油模式,供油时间由参数 P069 设置,暂停供油时间由 P070 设置。

## 4.6 输入口

## **4.6.1** 输入接口定义

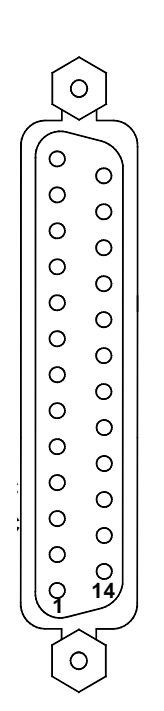

CN61(25 芯 D 型针插座)接口

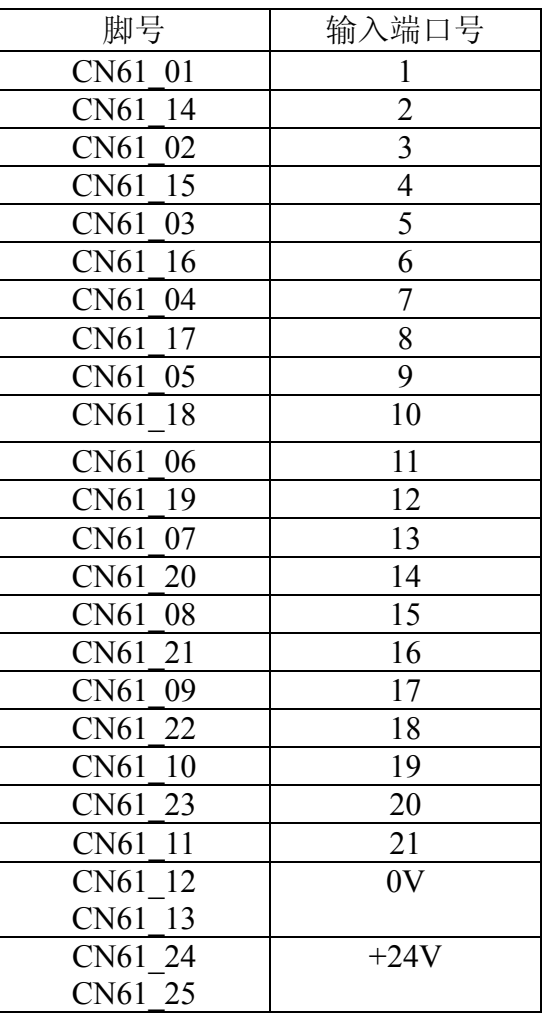

## **4.6.2** 输入口

1、输入口信号概述

系统共有24路输入口,所有输入口与系统内部电路经过了光电隔离处理,每路输入口电 气规格为:

(1)、光电隔离电路,最大隔离电压2500VRMS

(2)、输入电压范围直流0V~24V

输入口电气原理图如下图:

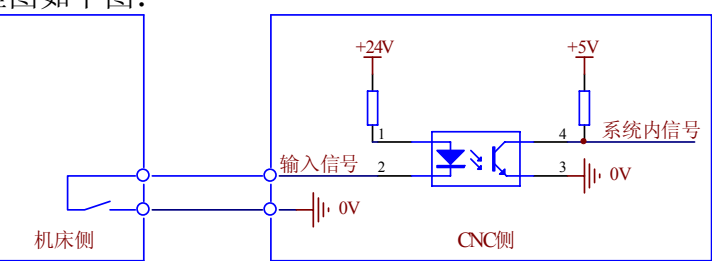

输出口信号可以通过参数配置的方式自定义,但是总的端口个数只有24个。 输入信号是指从机床到CNC的信号,该输入信号与0V接通时,输入有效;该输入信号与 +24V接通时,输入无效(本系统所有输入输出口均为低电平有效)。输入信号在机床侧的触 点应满足下列条件:

触点容量:DC30V、16mA以上

开路时触点间的泄漏电流:1mA以下

通路时触点间的电压降: 2V以下(电流8.5mA, 包括电缆的电压降)

输入信号的外部输入有两种方式:一种使用有触点开关输入,采用这种方式的信号来自 机床侧的按键、极限开关以及继电器的触点等,

另一种使用无触点开关(晶体管)输入。

2、输入口功能描述

#### **(1) T01**~**T08** 刀位信号

刀位信号是高电平有效或低电平有效,由参数 P007 Bit2 设置, 0 为高电平有效, 1 为低 电平有效。当 T01~T08 中一个信号为有效电平时,表示处于该刀号位置。

接线图如下图:

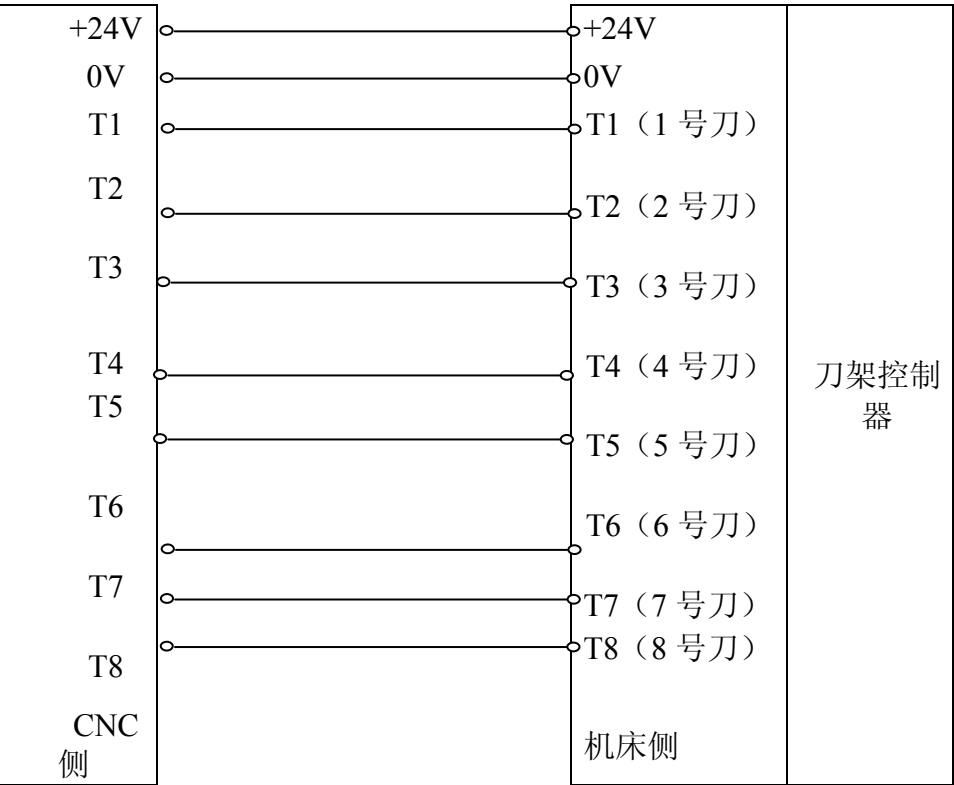

#### **(2) TCP** 刀架锁紧状态信号

在换刀过程中,刀架到位后系统输出刀架反转信号(TL-),并开始检测锁紧输入信号 TCP, 当收到该信号后, 延时参数 P062 设置的时间, 关闭刀架反转信号, 换刀指令结束, 程 序执行下一段。当系统输出刀架反转信号后,在参数 P063 设定的时间内没有收到 TCP 信号, 系统将产生报警并关闭刀架反转信号。若刀架控制器无锁紧信号输出时,把参数 P007 Bit1 设 为 0, 可不检测刀架锁紧信号。

#### **(3) DECX**,**DECZ**,**DECY** 减速开关信号

在回机床零点模式下,按相应手动进给键,机床快速(由参数 P040 设定)向设定的回零 方向移动,当检测到减速开关信号时,机床减速停止,然后低速(由参数 P039 设定)反方向 离开减速开关,当减速信号消失后,机床减速停止,之后再次反向低速靠近减速开关,系统 检测伺服编码器的 Zero 脉冲(零脉冲)信号或减速开关信号,收到信号后运动停止,该轴回 零完成,回零指示灯亮。系统是检测 Zero 脉冲或是减速开关信号作为最终回零完成信号, 由 参数 P005 Bit4, Bit5, Bit6 决定。

XZ 两轴的接线图如下:

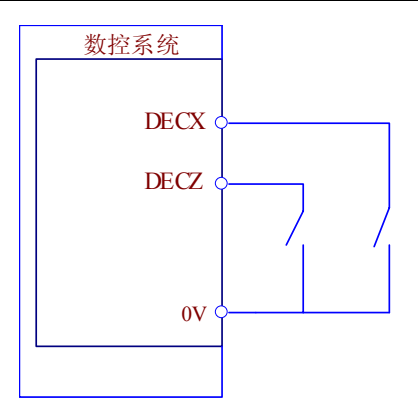

#### **(4) ST** 循环启动,**SP** 进给保持信号

外部循环启动信号 ST 和外部暂停信号 SP 功能与面板上循环启动和进给保持功能一致。 由参数 P009 Bit4 决定是否屏蔽 ST 信号,参数 P009 Bit5 决定是否屏蔽 SP 信号。

ST 和 SP 均为低电平脉冲信号有效。

接线图:

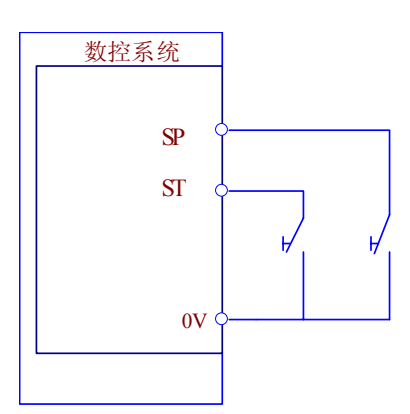

#### **(5) ESP** 紧急停止信号

外部急停输入信号,低电平有效。由参数 P009Bit3 决定是否屏蔽 ESP 信号。当 ESP 信 号产生时,机床进给紧急停止,主轴停止,冷却关闭,换刀停止。

接线图:

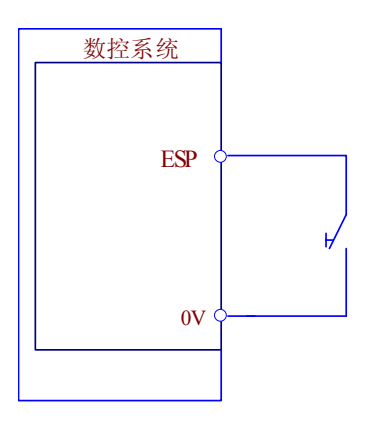

#### **(6) LIM**+,**LIM**-正负向硬件限位信号

LIM+,LIM-信号为低电平有效,为各轴共有信号。接线时将各轴的正向限位信号接 入 LIM+, 各轴的负向限位信号接入 LIM-。限位开关应为常开模式。当产生超程报警时, 系统停止该方向进给,可以手动操作反向进给。

两轴接线图:

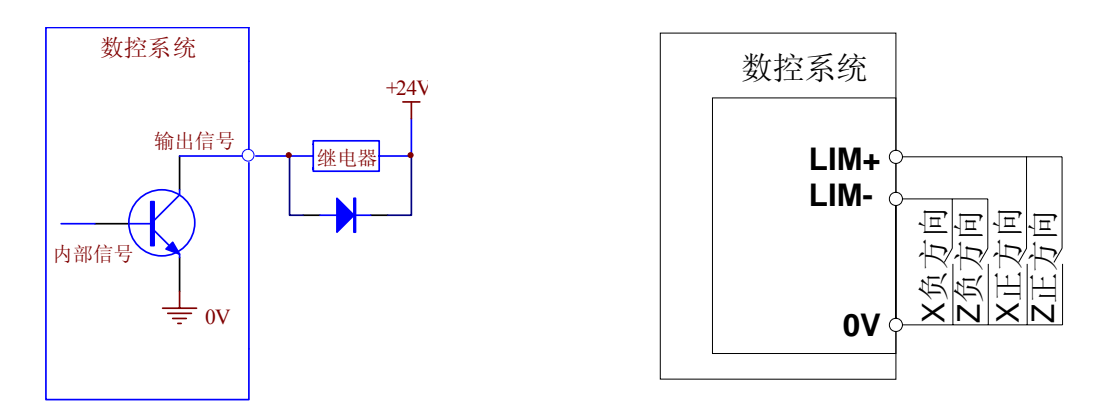

### **(7)SAGT** 防护门检测信号

防护门检测信号 SAGT 有效电平信号由参数 P011 Bit5 决定, 当 SAGT 信号有效时, 系 统产生报警提示,并停止当前加工。该功能只在自动加工模式下有效。

接线图:

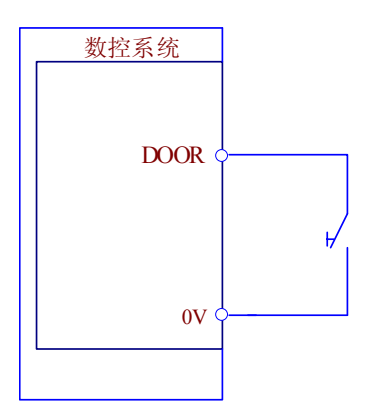

## **(8) DIQP** 卡盘输入信号及卡盘松**/**紧到位信号 **WQPJ/NQPJ**

卡盘紧是否到位输入信号有两个: NQPJ:卡盘紧到位信号,高电平有效。 WQPJ:卡盘松到位信号,高电平有效。也可用作外卡盘时,卡盘紧输入信号。

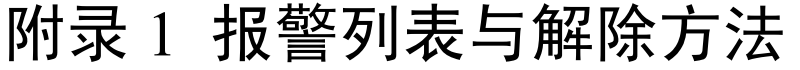

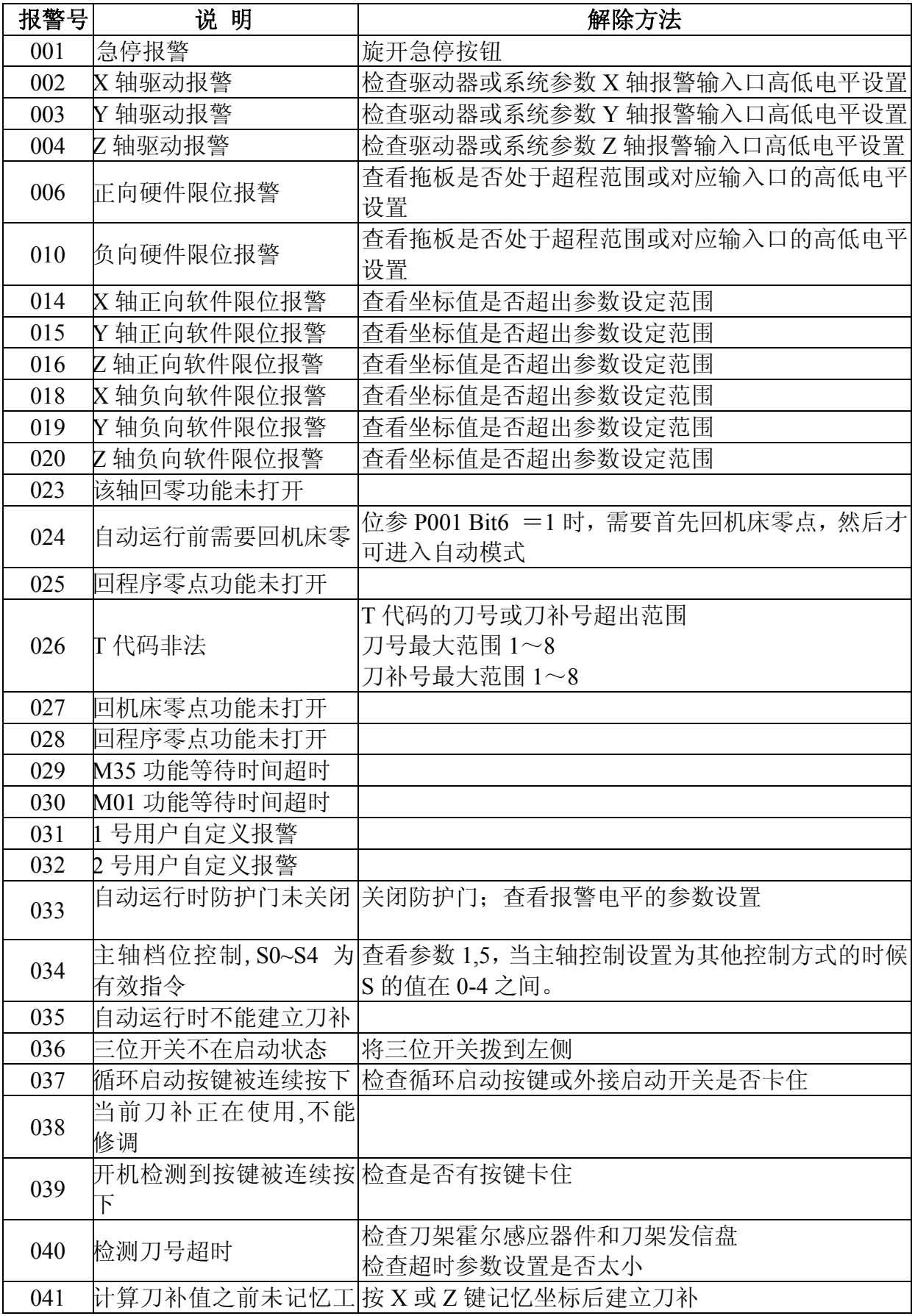

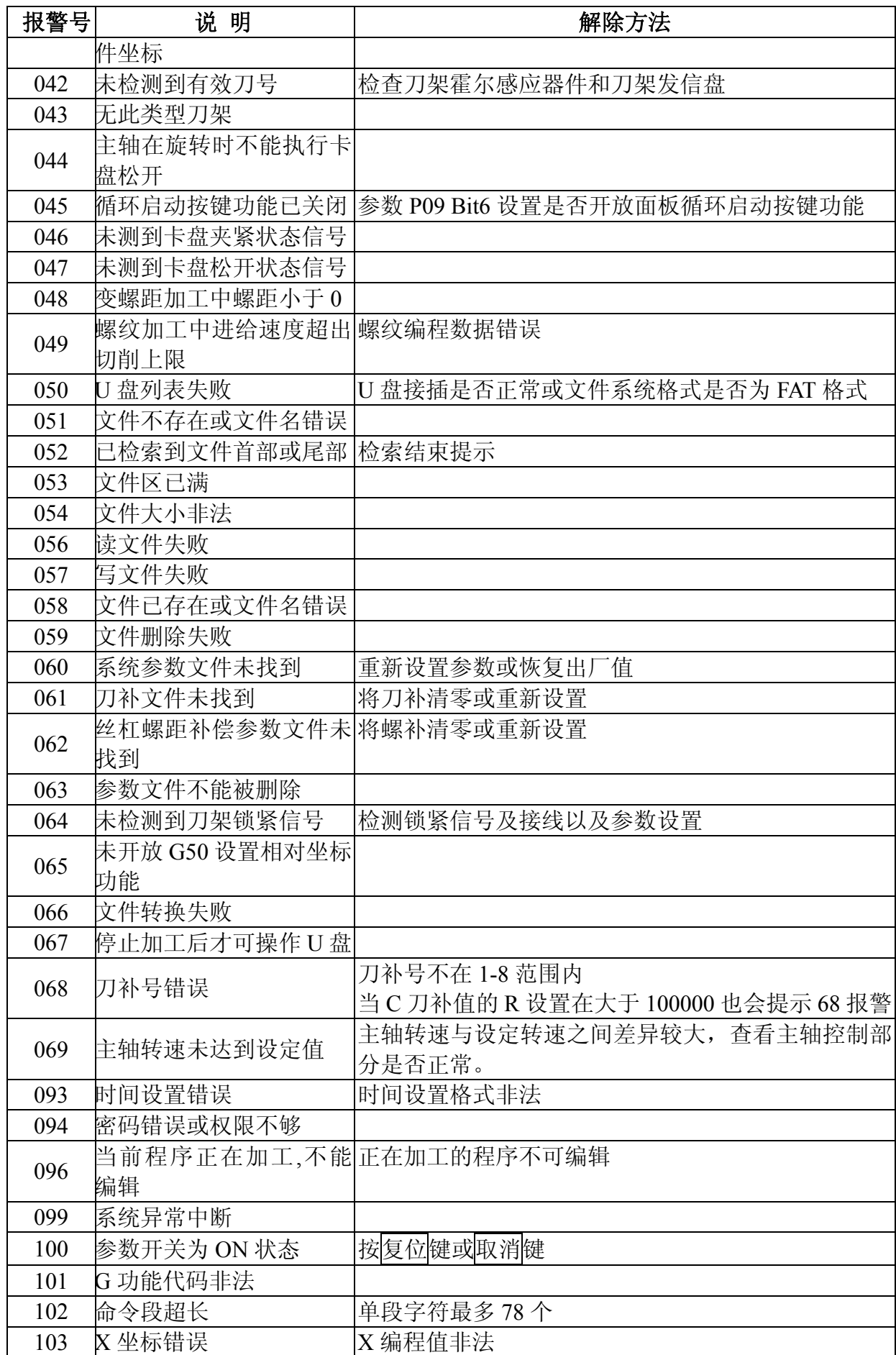

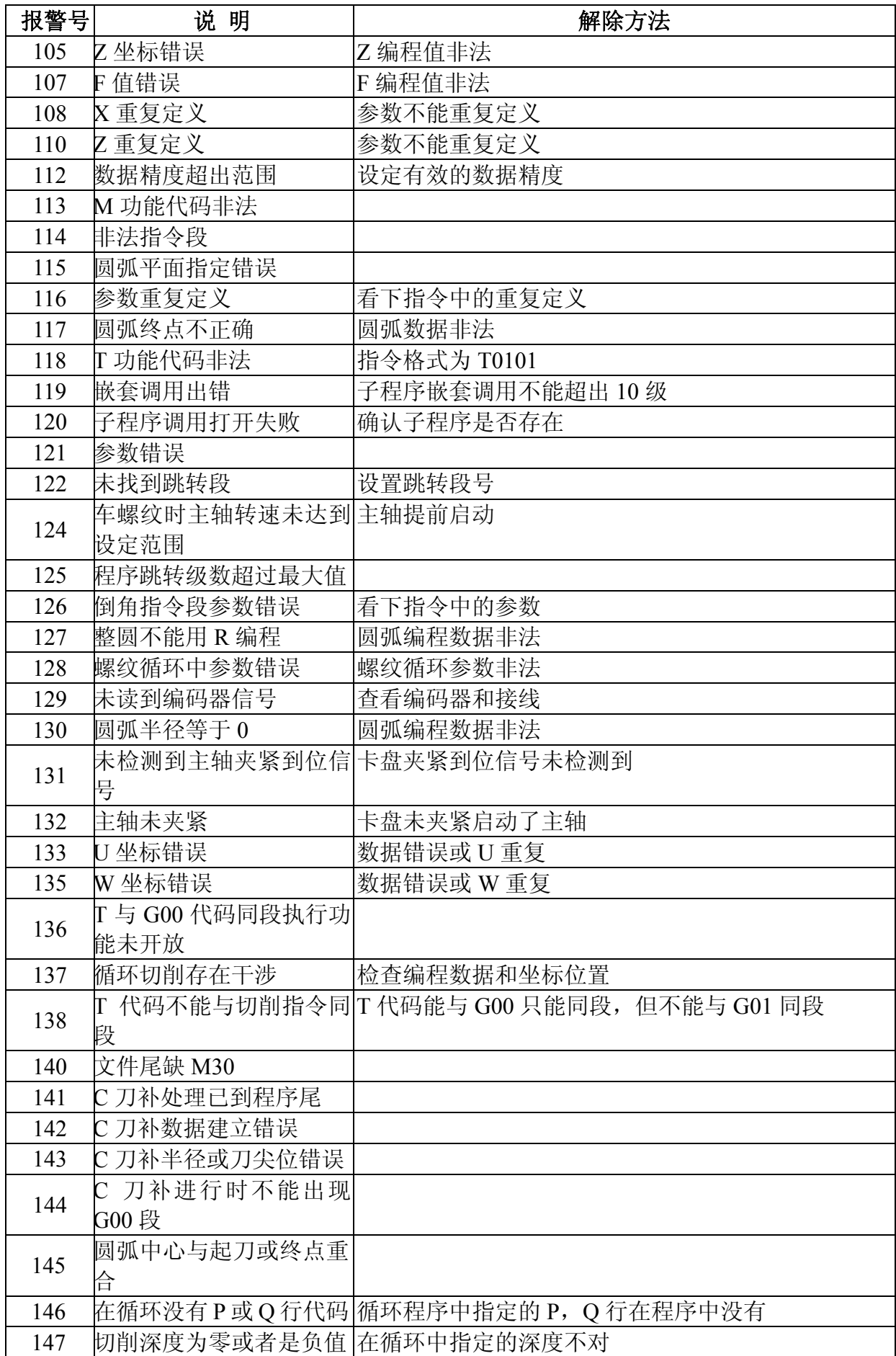

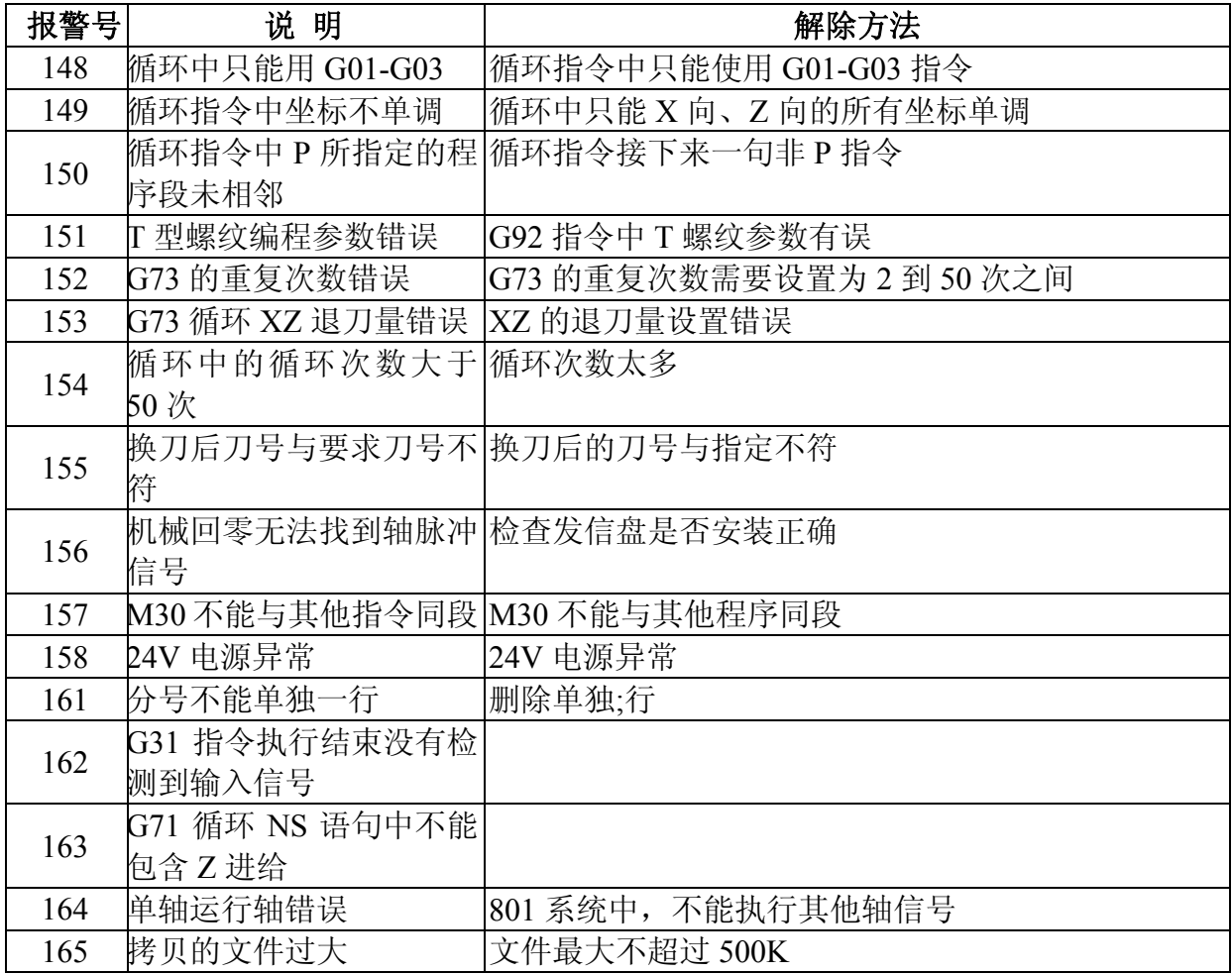

# 附录 2 端口设置举例

#### 一:系统外接了一个继电器控制端口在输出口 **CN62** 的 **6** 脚,需要通过指令控制。

步骤 1: 在说明书的输出列表或诊断列表中,找出 CN62 6 脚对应的输出端口号为 10。 或者在系统面板上直接按帮助,进入诊断页面,移动光标在第 2 行的输出口, 移动到第 10 个, 显示: 端口号 10 CN62\_06 默认为保留。同样找出 CN62\_6 对应端口号 为 10。

步骤 2: 在程序中用 M20 K10 使得端口输出有效(低电平输出) 在程序中用 M21 K10 使得端口输出无效(高电平输出)

#### 备注:输出口的接法参考输出口部分的电路示意图。

#### 二:系统需要接润滑功能

步骤 1: 将润滑控制输出口接到系统的 CN62-2, 通过诊断或说明书杳得其对应口号为 2。 步骤 2:输出口参数 207 设置为 2。

步骤 3:通过润滑指令 M32、M33 对系统进行控制。或者通过面板的润滑键控制。

#### 备注:其他的输出控制,输入控制可以参考此方式设置。

# 附录 3 系统升级使用说明

### **1**.**U** 盘方式升级数控系统软件

通过 U 盘方式对数控系统进行升级, 操作步骤如下:

(1)首先将升级文件存入 U 盘根目录,格式为后缀是 bin 的文件,将 U 盘插入系统。

(2)按数控系统的自动键,不要松开,然后数控系统上电,直到数控系统弹出密码输入

界面后松开自动键,然后输入密码"877350",并按输入键确定。

(3)密码输入正确后,系统进入升级文件管理界面。

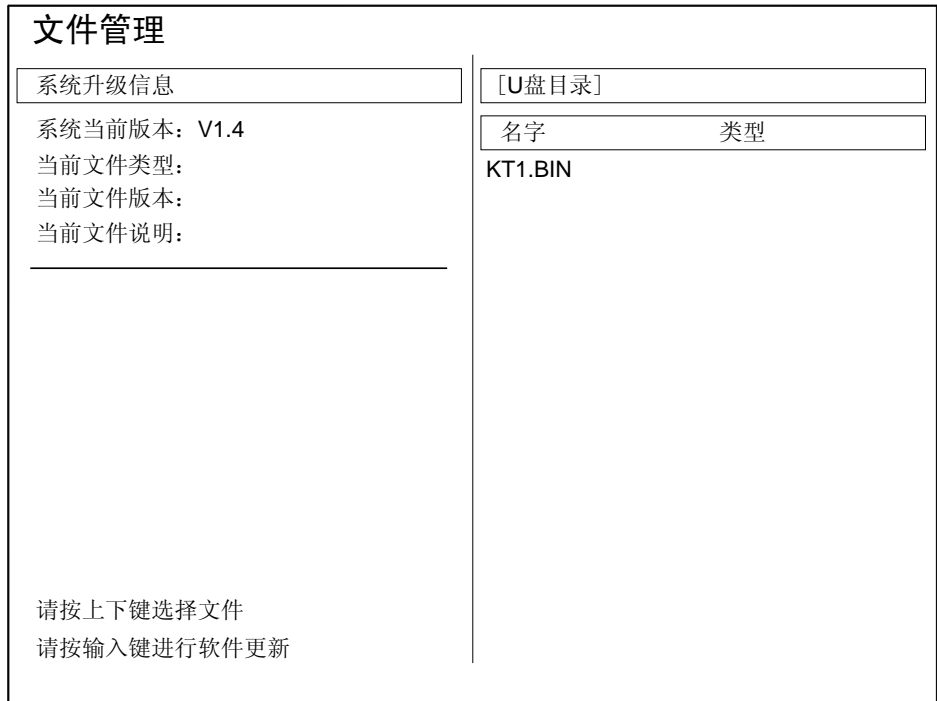

(4) 在 U 盘目录中会显示出 U 盘中的 bin 文件, 在页面左下角会提示, 通过上下移动 键选择升级的文件,再按输入键进行软件的升级。系统开始读取升级文件,并显示读取文件 进度。升级文件接收完成后开始烧写升级代码,并显示烧写进度。

(5)如果检测到文件类型不正确,则会在系统升级信息中显示当前文件类型无法识别。

(6)升级完成后数控系统出现升级完成的提示信息。若升级失败系统提示不成功。

## **2**.**U** 盘方式升级开机界面

U 盘升级开机界面步骤与升级系统软件步骤相同。 开机界面图片格式为 800x480 像素, 24 位色的 bmp 格式。

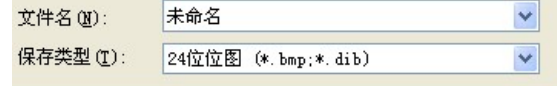
# 附录 4 KT801/802/803 伺服放线图

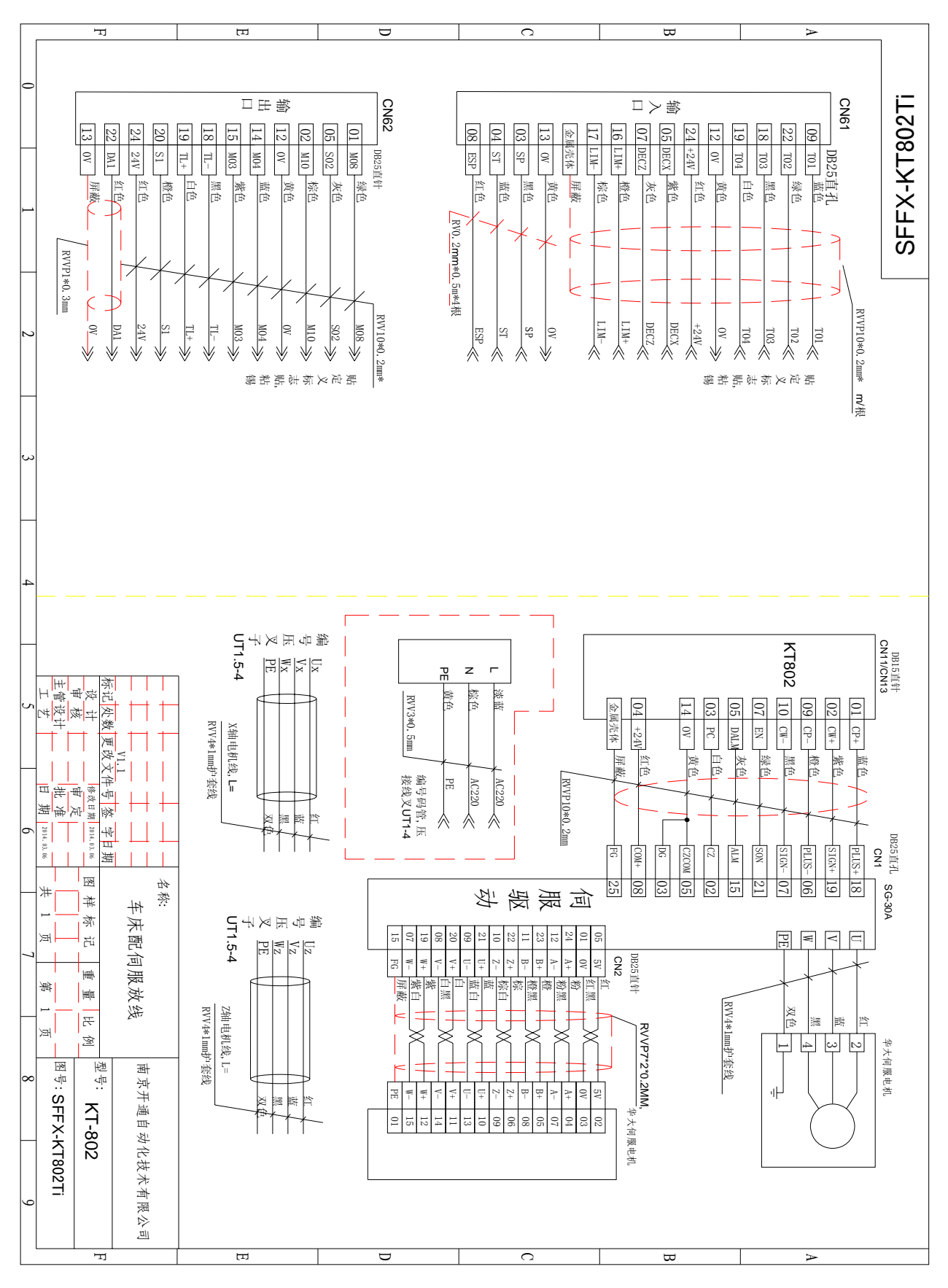

## 附录 5 KT801/2/3 输入输出默认接口定义 输出口:

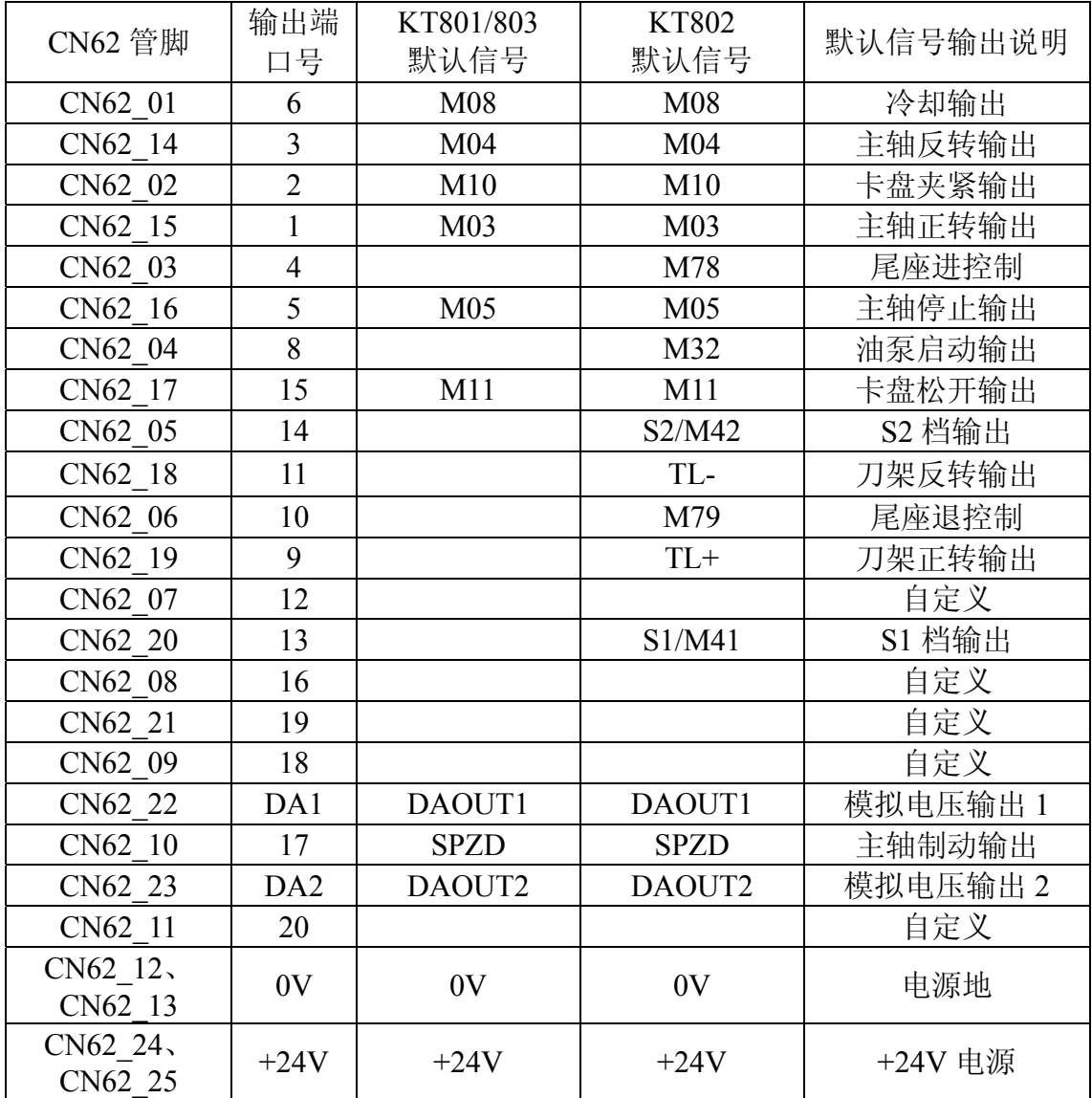

### 输入口:

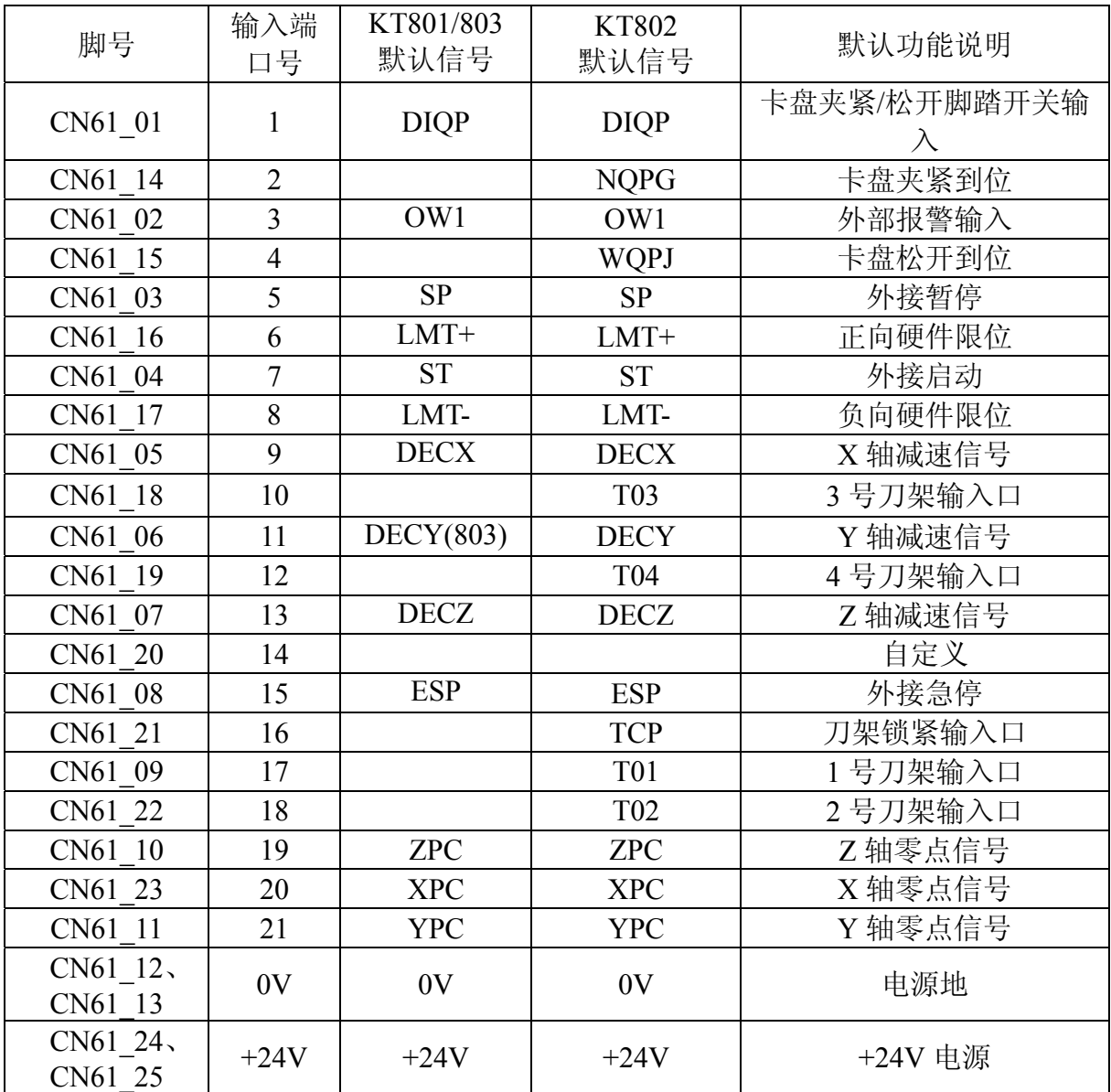

# 附录 6 参数列表

### 6.1 位参数

\*\* - <del>111</del> \* ...<br>参数号: 001 默认值: 00100000

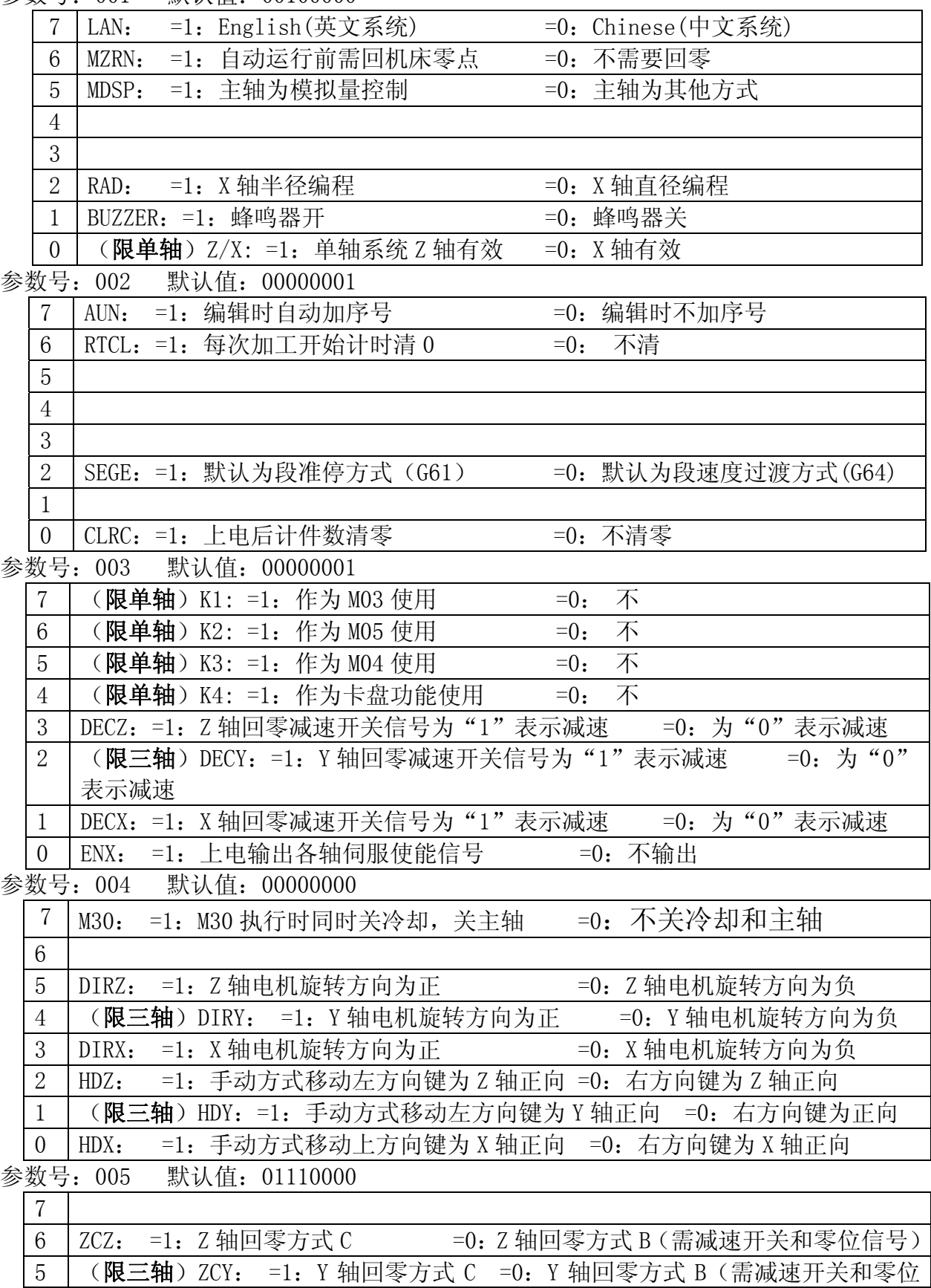

h

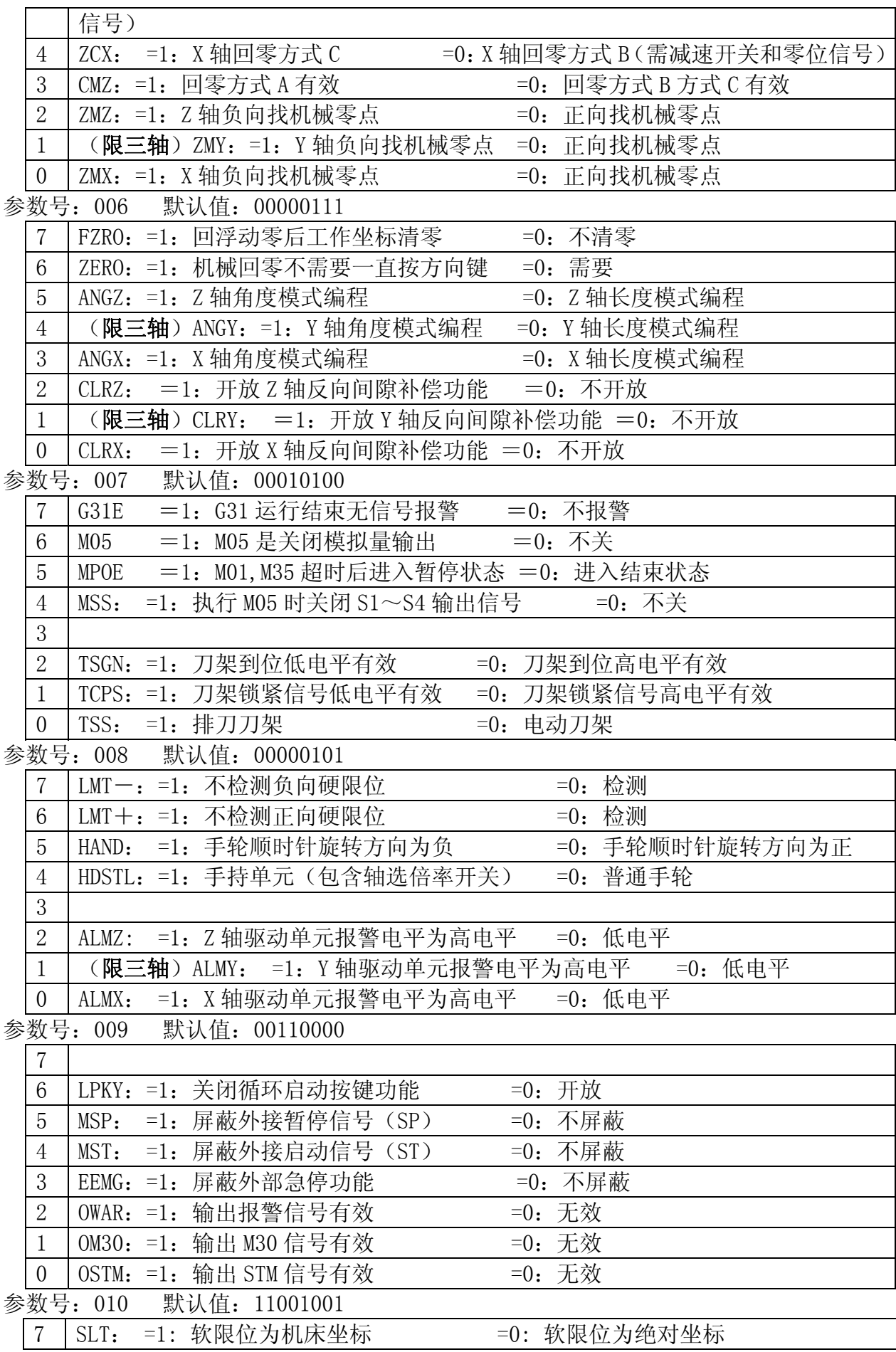

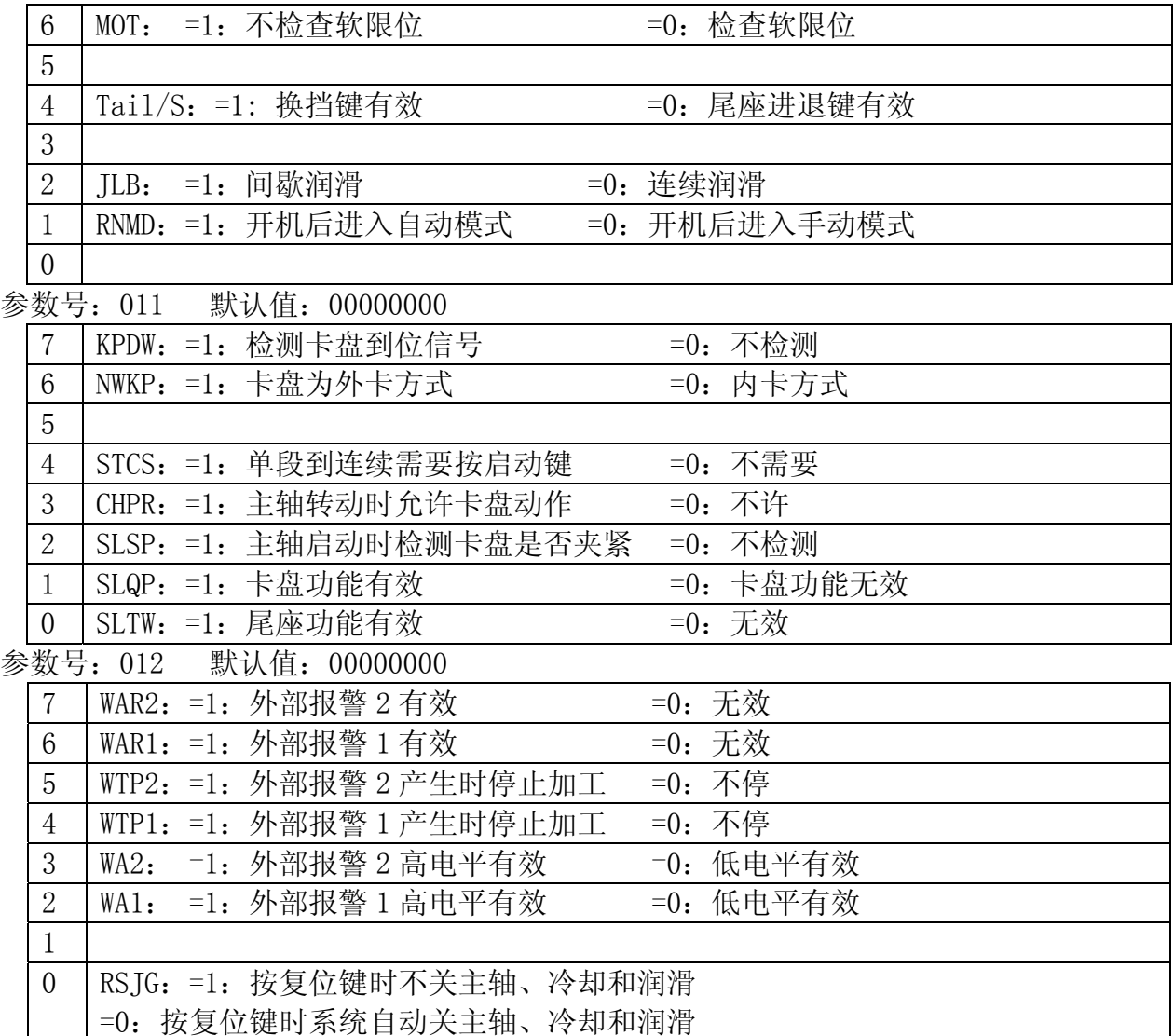

#### **6.2** 数据参数

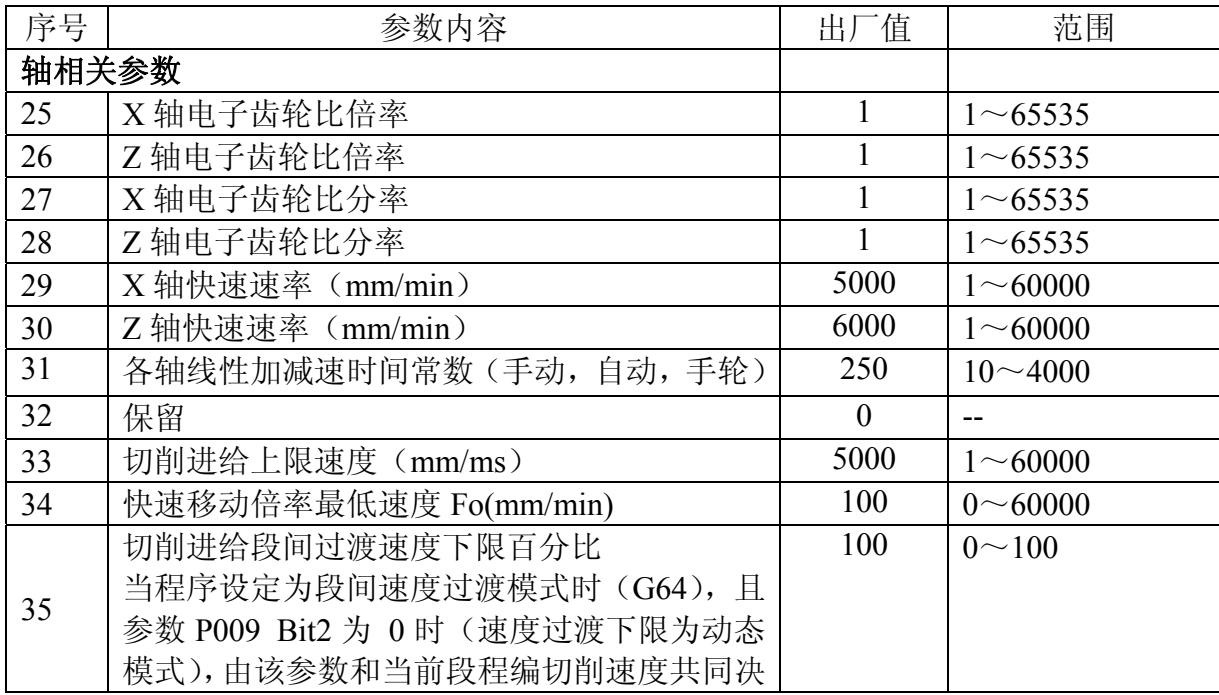

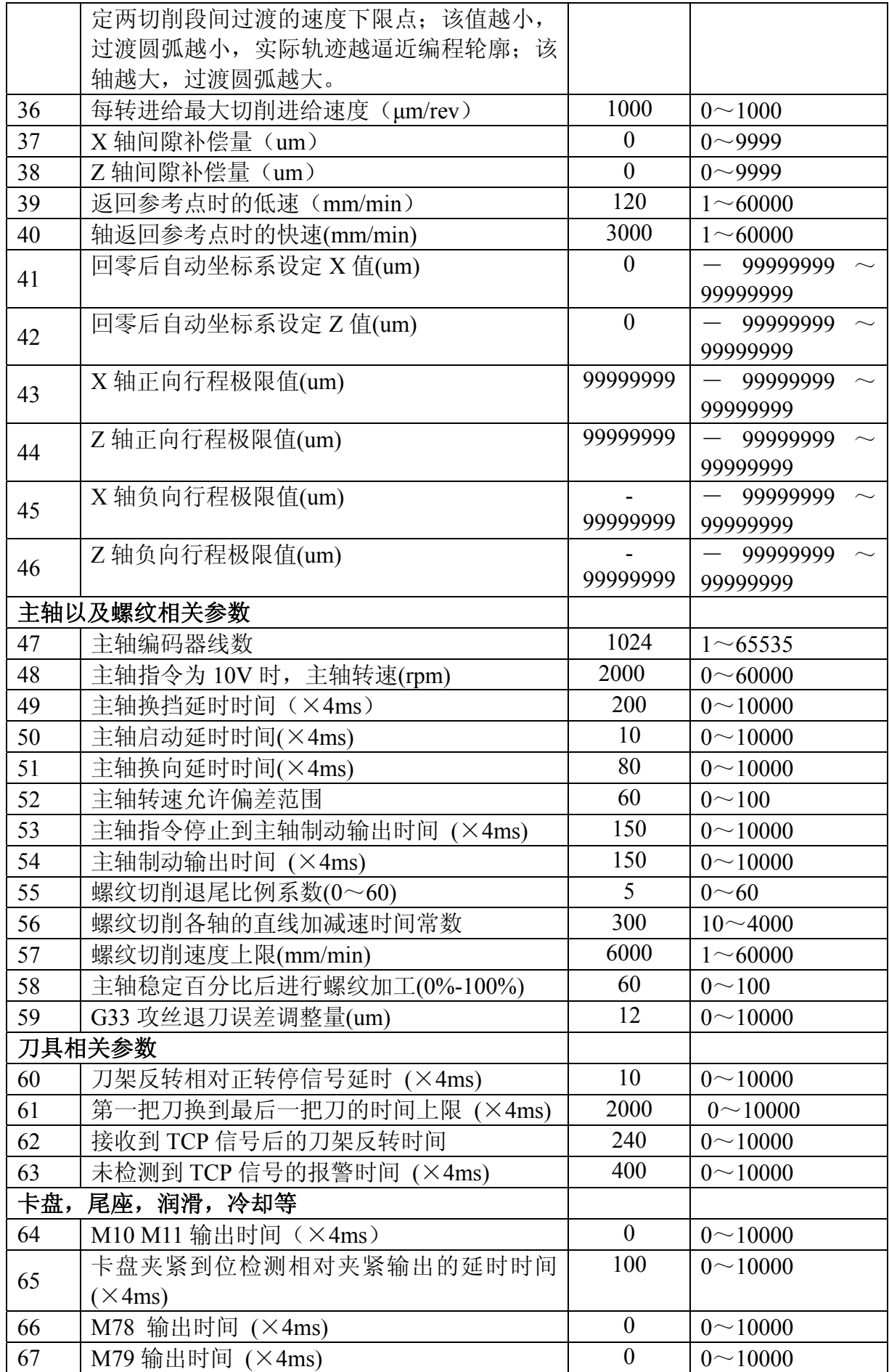

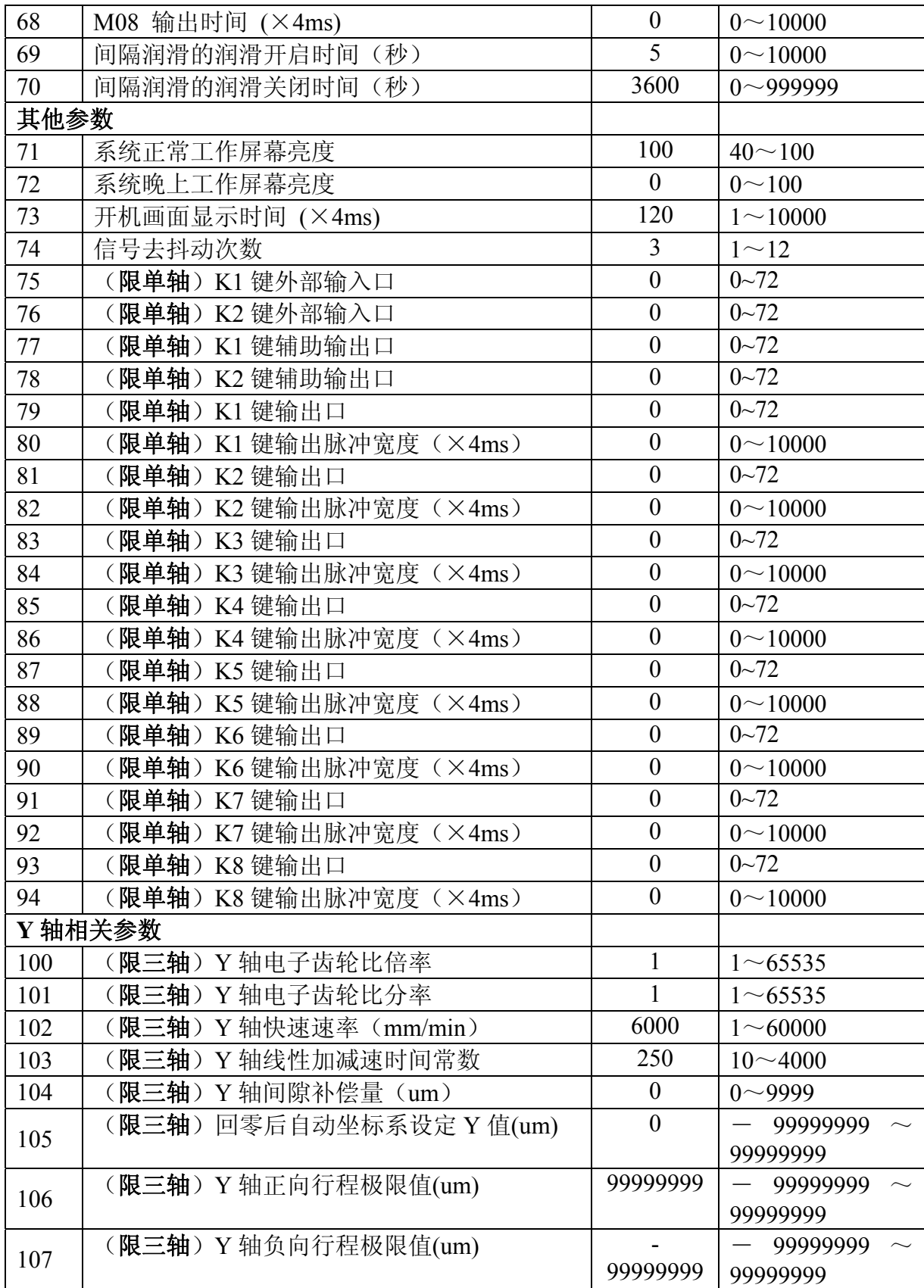

### **6.3** 输入口参数

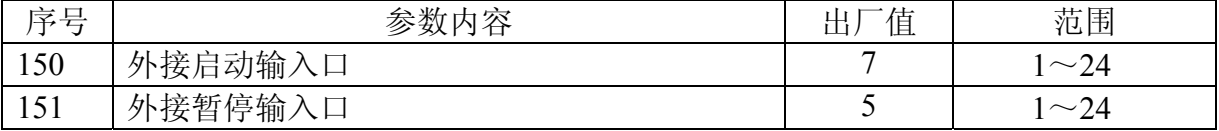

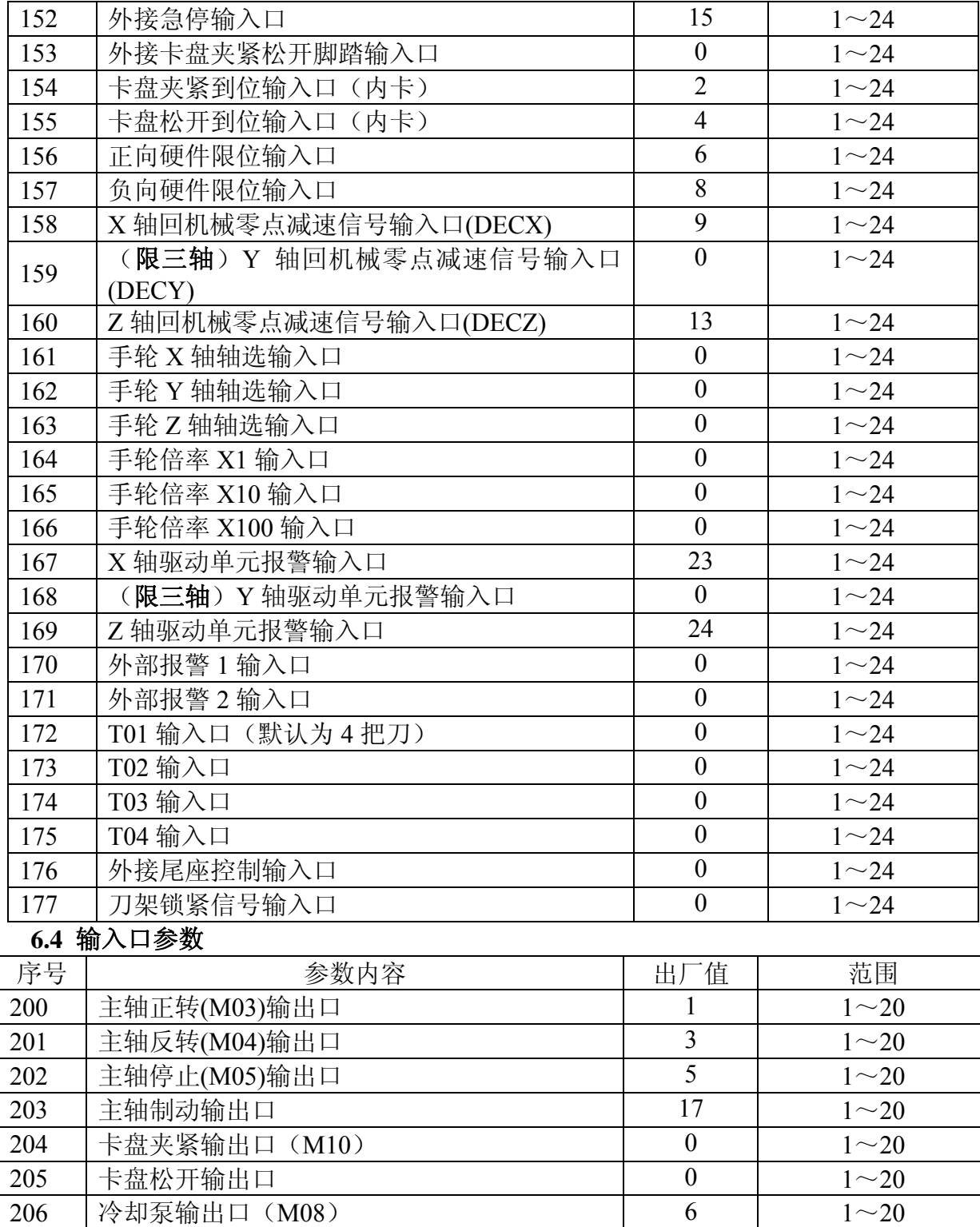

 润滑泵输出口 (M32) 8 8 1~20 尾座进输出口 (M78, 无尾座关输出)  $0$   $1~\sim$ 20 尾座退输出口 (M78, 无尾座关输出) 0 1~20 210 刀架电机正转输出口 9 9 1~20 211 刀架电机反转输出口 10 10 11 120 212 S1 一档输出口 13 1  $\sim$  20 213 S2 二档输出口 14 1~20 214 王色灯报警输出口 1 0 1 20 KT801/2/3 用户手册 THE TELESCOPE THE TELESCOPE THAT THE TELESCOPE THE TELESCOPE THE TELESCOPE THE TELESCOPE THE TE

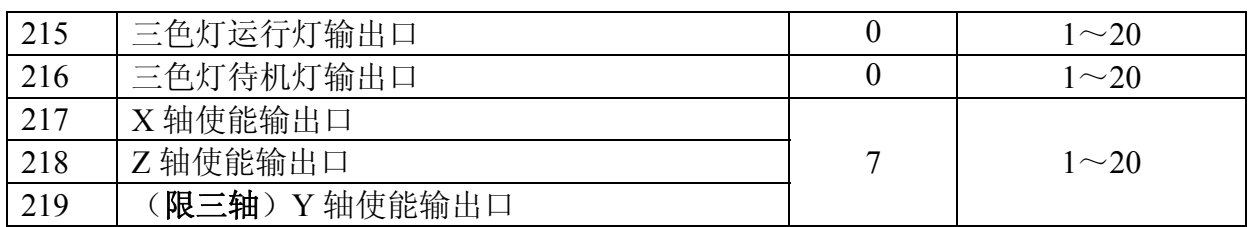